# **PONTIFICIA UNIVERSIDAD CATÓLICA DEL PERÚ**

# **FACULTAD DE CIENCIAS E INGENIERÍA**

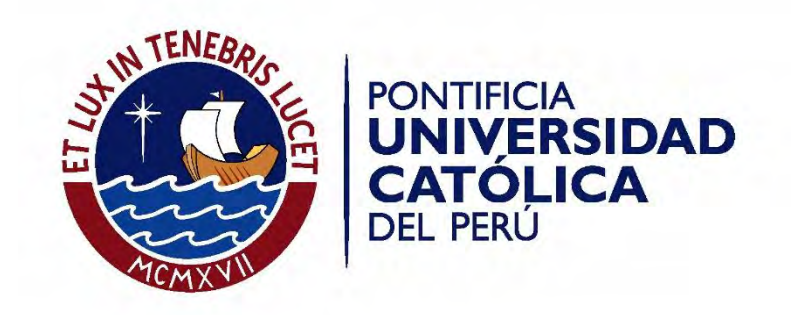

# **SISTEMA ELECTRÓNICO DE MEDICIÓN DE VIBRACIONES PARA UN MÓDULO MECÁNICO DE TRANSMISIBILIDAD EN LA CIMENTACIÓN DE MÁQUINAS. MÓDULO DE FUERZA**

Tesis para optar el Título de **Ingeniero Electrónico,** que presenta el bachiller:

**Rodrigo Fernando Paz Soldán Rivas**

**ASESOR: Ing. Willy Carrera Soria.**

Lima, septiembre de 2017

A Lucho, Ceci, Ari, Inés, Óscar y Alfonso Gracias por acompañarme siempre

#### **AGRADECIMIENTOS**

A mis amigos Edward Mitacc y Gabriel Jiménez por su constante apoyo a lo largo de mi carrera universitaria.

Al personal técnico Mauro Colombatti, Willy Valladares, Julio Pachamango, Carlos Yupanqui y Javier Alfaro por sus consejos, asesoría y apoyo durante todo el proceso en que se trabajó en el laboratorio de Proyecto Electrónico.

Al Ing. Gonzalo Cucho por su ayuda y disponibilidad para aclarar mis dudas e interrogantes durante el proyecto.

Al laboratorio de acústica y al taller de la Sección de Física por permitirme utilizar sus equipos y realizar las pruebas necesarias para corroborar nuestro trabajo, al laboratorio de energía por facilitarme su balanza electrónica y al laboratorio de manufactura por la fabricación de las masas utilizadas para los sensores de fuerza; estos últimos pertenecientes a la Sección de Ing. Mecánica.

Al Ing. Jorge Alencastre Miranda por su colaboración, paciencia y disponibilidad inmediata ante cualquier consulta que tuviésemos. Espero que mi labor le sea provechosa para su laboratorio de análisis de vibraciones.

A mi compañera y amiga Jessenia González por su colaboración, entrega y responsabilidad a lo largo del desarrollo del proyecto. Este trabajo conjunto fue muy satisfactorio y enriquecedor para mí tanto en conocimiento como en experiencia y espero que siga perseverando en sus próximas metas y proyectos.

A mi asesor, el Ing. Willy Carrera Soria por su orientación constante que me ayudó inmensamente a lo largo de estos años de carrera. Sus enseñanzas y colaboración estarán siempre presentes en mi memoria y corazón.

A mis padres, familiares y amigos que siempre me dieron respaldo y comprensión en el tiempo que realicé este proyecto.

#### **RESUMEN**

Debido al constante crecimiento industrial, el campo de las maquinarias comprende equipos cada vez más potentes y robustos. A pesar de esta notable mejora, se suele dejar de lado el estado de los mecanismos de seguridad de estas máquinas como lo es su cimentación, que puede ir deteriorándose producto de las vibraciones que se presentan. Sin previo aviso, el motor industrial podría entrar en el fenómeno de resonancia en el cual las vibraciones son muy elevadas y las fuerzas que producen son suficientemente poderosas para colapsar la cimentación y poner en riesgo la vida de ingenieros, operarios o cualquier persona en la zona de operación.

El presente trabajo de tesis se basa en el diseño e implementación de un sistema electrónico de medición de las vibraciones mecánicas producidas por la resonancia. Para ello, se cuenta con un módulo mecánico de transmisibilidad que simula el comportamiento de un sistema en resonancia. El módulo cuenta con un motor eléctrico controlado manualmente por un variador de velocidad, un juego de engranajes con masas desbalanceadas y resortes que permiten apreciar las vibraciones producidas con mayor claridad. Para el análisis de la transmisibilidad del sistema y el efecto de la resonancia en la cimentación, es necesario conocer tres magnitudes importantes: la fuerza transmitida a los soportes del módulo, la aceleración que éste experimenta y la velocidad de giro que posee el motor en ese momento. Por lo tanto, se emplearon sensores que nos permitieran determinar estas variables; entre ellos tenemos celdas de carga (sensores de fuerza), un acelerómetro digital (sensor de aceleración) y un sensor óptico (sensor de detección de flancos).

Una vez realizado su montaje, se obtuvieron una cantidad considerable de muestras que eran enviadas a una etapa de control, manejada por un ATmega8L, para ser posteriormente enviadas a una PC. Sin embargo, cada magnitud sensada requirió de un acondicionamiento antes de ser llevadas a la etapa de control. La señal de fuerza presentaba mucha distorsión debido al ruido producido por el motor del módulo principalmente, por lo que fue necesario filtrarla de estas impurezas. La señal de aceleración poseía un nivel de voltaje menor al ATmega8L, por lo tanto necesitaba una adaptación de niveles de voltaje para que no sufriera daños. Cuando se reciben todas las muestras, se procesa la información mediante una interfaz gráfica, desarrollada en MATLAB. Con este equipo, se podrá analizar al detalle las vibraciones presentes en el módulo didáctico y tal vez, llevarlo más adelante al campo industrial.

# **ÍNDICE**

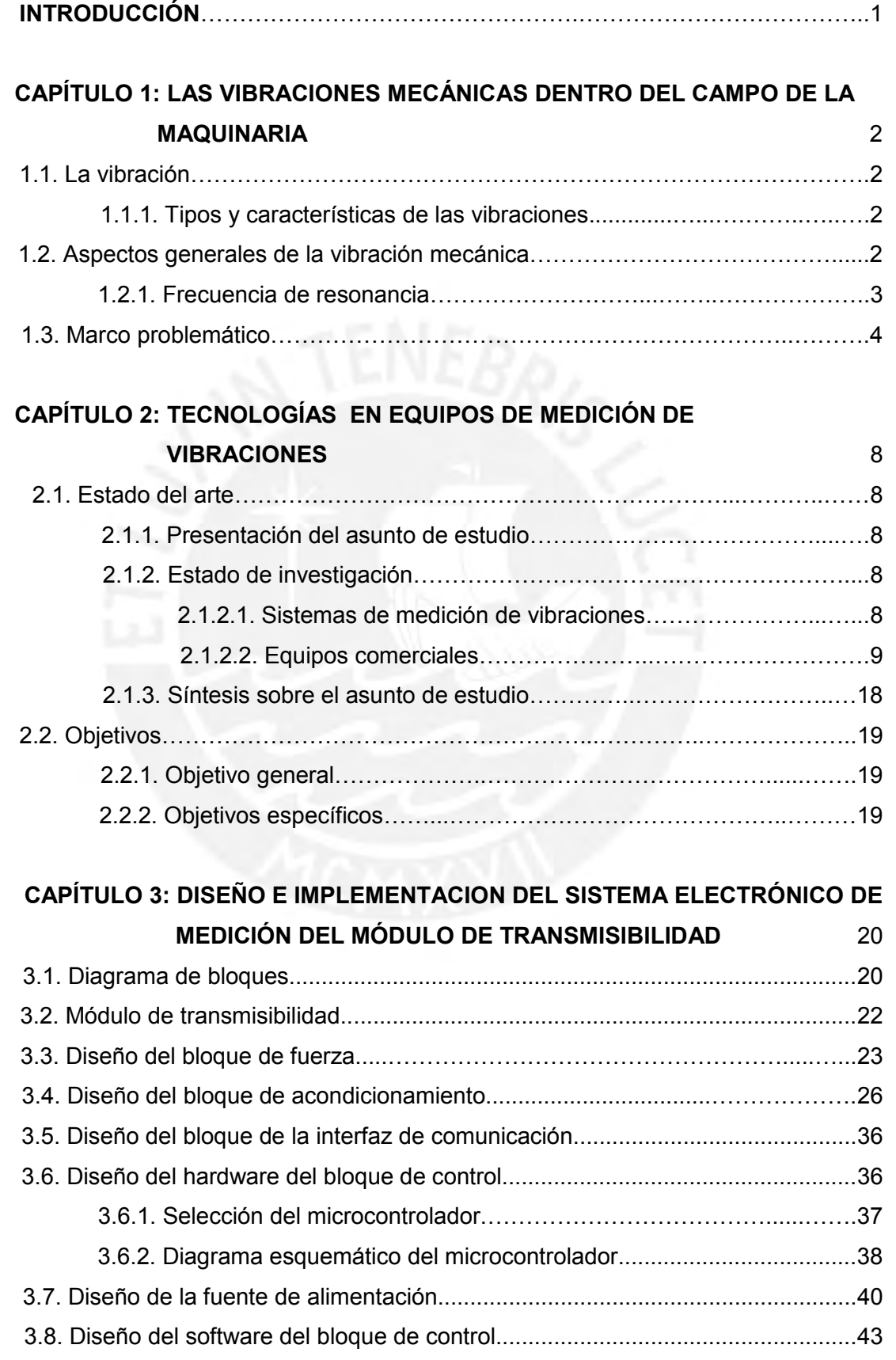

I

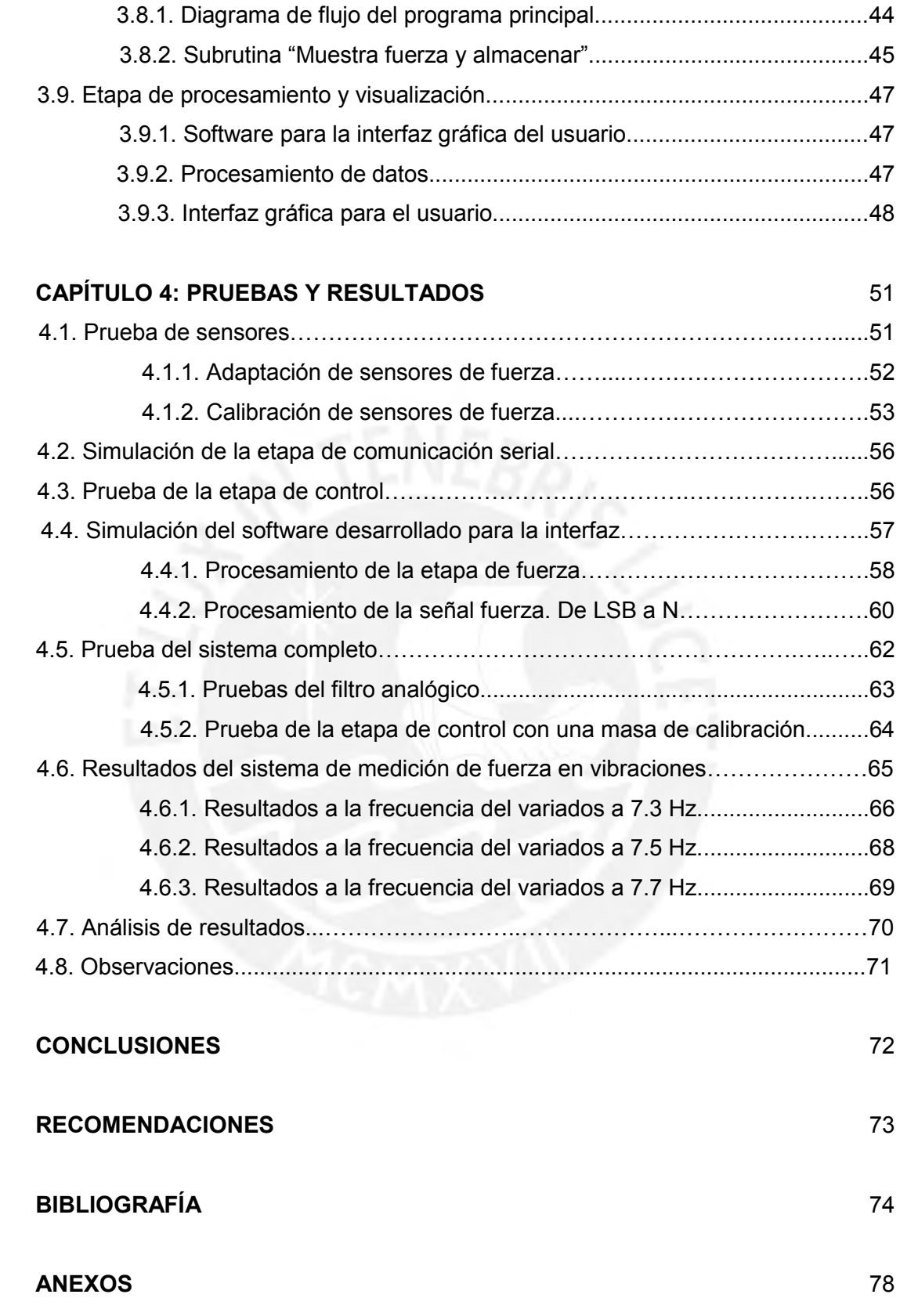

#### **GLOSARIO**

- 1. Variador de velocidad: Equipo electrónico que permite controlar la rotación de un motor mediante el cambio de su frecuencia de alimentación. Por lo general, este rango de frecuencias varía desde 0 a 60 Hz para las máquinas en nuestro país.
- 2. Caballos de fuerza o "Horse Power" (HP): Unidad de potencia mecánica que equivale a 746 Watts.
- 3. Revoluciones por minuto o RPM: Unidad de velocidad radial, utilizada mayormente en velocidad de motores, que indica cuántos giros se han producido en 60 segundos.
- 4. Excentricidad (m): Corresponde a la no coincidencia entre el eje de rotación y el eje de simetría de un elemento giratorio. En otras palabras, la distancia entre un punto donde se encuentra el eje de giro y su centro.
- 5. Sensibilidad: En sensores, representa la razón de cambio entre la magnitud sensada y el voltaje generado por el dispositivo.
- 6. Slew Rate: Parámetro eléctrico que indica la rapidez de un amplificador operacional OPAMP para detectar el cambio de voltaje en una señal, en V/s.
- 7. Bit: Unidad binaria de valor 1 o 0.
- 8. Nibble: Conjunto de 4 bits.
- 9. Byte: Conjunto de 8 bits.
- 10. Palabra de bits: Conjunto de 16 bits.
- 11. Resolución de bits: Longitud de un número binario.
- 12. Least Significant Bits/Byte (LSB): Para un byte, representan el último nibble del número binario. Para una palabra de bits, representa el último byte del número binario.
- 13. Most Significant Bits/Byte (MSB): Para un byte, representan el primer nibble del número binario. Para una palabra de bits, representa el primer byte del número binario.
- 14. Señales "Transistor to Transistor Logic" o TTL: Señales que conmutan en 2 niveles de voltaje: nivel alto (3.3 V, 5 V, etc.) y nivel bajo (0 V).
- 15. Conversor Análogo-Digital (ADC): Dispositivo electrónico que permite la conversión de voltajes analógicos en números binarios o palabras digitales, a partir de una referencia de voltaje y una resolución predeterminada.
- 16. Preescalador: Factor de división de la frecuencia de operación del microcontrolador, utilizado para implementar contadores virtuales en la programación.
- 17. Transformada Rápida de Fourier (FFT): Conversión de una señal en el dominio del tiempo a frecuencia.
- 18. Filtro FIR (Window-based finite impulse response filter): Algoritmo digital que emplea los valores de entradas actuales ( $t = 0$ ) y anteriores ( $t < 0$ ) de una señal para filtrarla de interferencias. A diferencia de uno analógico, éste posee una ganancia de 0 dB en la banda de paso, respuesta lineal en la fase y complejidad de implementación menor.
- 19. Transmisibilidad: relación entre la amplitud de la fuerza transmitida por un sistema y la fuerza de excitación que se introduce en el mismo [1]. Cuando los niveles de vibración son extremadamente altos, la transmisibilidad aumenta indicándonos que la cimentación de una máquina en resonancia está por desplomarse.

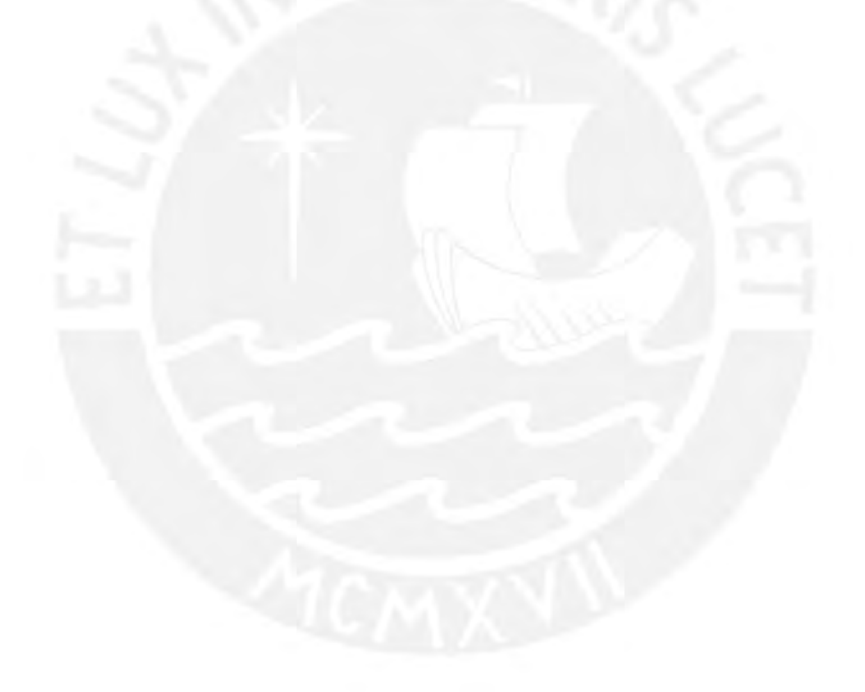

#### **INTRODUCCIÓN**

Toda empresa industrial posee numerosas máquinas de alta potencia que ejercen fuerzas bastante elevadas, por lo que se debe tener las medidas de seguridad apropiadas. Para ello, se diseña su respectiva cimentación de tal manera que soporte cualquier fuerza que por inercia provoque que la máquina se mueva de su posición. Sin embargo, ésta no asegura completamente el bienestar de las personas que se encuentren alrededor debido a que se puede producir una condición peligrosa e intrínseca de cada máquina: la resonancia.

Normalmente, una característica durante el funcionamiento de una máquina son las vibraciones que se generan, producto de la fuerza que ejerce y de sus características físicas. Éstas varían en cuanto a intensidad de acuerdo al nivel de exigencia y carga en el que la máquina funciona; sin embargo, en resonancia, las vibraciones llegan a niveles excesivos, con una fuerza mucho mayor en comparación a si la máquina estuviese en una condición normal. La fuerza de las vibraciones se adiciona a la que ejerce la máquina durante su funcionamiento y este fenómeno debilitaría su cimentación, llevándola al colapso y produciendo una situación de alto riesgo para operarios y trabajadores presentes en el área de trabajo.

La solución para evitar que se produzcan accidentes lamentables debido a este fenómeno sería encontrar en qué estado una máquina llega a encontrarse en resonancia. Para ello, se podría medir y estudiar las vibraciones bajo diversos parámetros lo cual nos permitiría reconocer esta condición. De acuerdo a los resultados, se puede planificar algún correctivo o registrar las condiciones físicas a evitar para que el equipo no vuelva a presentarse en resonancia.

El presente documento se centrará en el diseño e implementación de un sistema electrónico de medición de la fuerza transmitida a través de su cimentación. Con ello, se analizará un sistema mecánico que simula el comportamiento en resonancia de las máquinas: el Módulo de Transmisibilidad. Este módulo tiene un fin didáctico y en conjunto con el sistema de medición de amplitud y velocidad (desarrollado en la tesis que presentará la alumna Jessenia González) y el presente módulo de medición de fuerza, permitirá analizar las vibraciones e interpretar los resultados obtenidos.

1

## **CAPÍTULO 1:**

## **LAS VIBRACIONES MECÁNICAS DENTRO DEL CAMPO DE LA MAQUINARIA**

#### **1.1. La vibración**

Según Jorge De Jesús Castillo [1], se entiende por vibración a todo movimiento oscilatorio rápido de un cuerpo. Además, la Real Academia Española la define como *"dicho de un cuerpo elástico: Oscilar alternativamente en torno a su posición de equilibrio".* Por lo tanto, se puede entender por vibración a toda oscilación de un cuerpo respecto a un punto de referencia (posición de reposo). A continuación, explicaremos los tipos de vibraciones que se pueden producir.

### **1.1.1. Tipos y características de las vibraciones**

Las vibraciones se pueden clasificar en los siguientes tipos:

 Vibraciones mecánicas: Oscilaciones perceptibles y medibles en la superficie de las máquinas, elementos constructivos, sus carcasas, etc. También llamadas ocasionalmente como ruido estructural. [1]

 Vibraciones rotativas: Se generan en aquellas máquinas cuyas partes o elementos móviles rotan alrededor de un eje. Ejemplo: ventiladores, motores eléctricos, etc. [1]

 Vibraciones reciprocantes: Se generan en motores de combustión interna y compresores de émbolo. Son transmitidas por los elementos rodantes o película de aceite de los cojinetes de deslizamiento a las carcasas que llegan hasta las carcasas de la máquina. [1]

#### **1.2. Aspectos generales de la vibración mecánica**

Para el estudio de las vibraciones mecánicas, se debe considerar ciertas características físicas que son fundamentales para poder comprender detenidamente su comportamiento. Éstas son:

 Amplitud de la vibración: Medida de la magnitud del movimiento dinámico o vibración que ocurre en la máquina o partes de la misma.

 Velocidad de la vibración: Relación de cambio del desplazamiento de la masa que oscila con respecto al tiempo. [1]

 Aceleración de la vibración: Relación de cambio de la velocidad a la cual se mueve la masa que oscila con respecto al tiempo. [1]

Además, se entiende como **frecuencia natural** a la frecuencia de oscilación de un sistema, cuya amplitud crece y presenta un grado de libertad [1]. Dicha frecuencia natural depende de características de rigidez, amortiguación y excentricidad del sistema en vibración. Con este concepto, podemos explicar el fenómeno que se estudia en el presente trabajo: **la resonancia**.

#### **1.2.1. Frecuencia de resonancia**

Se entiende por resonancia al fenómeno que ocurre cuando una fuerza de frecuencia determinada (frecuencia de resonancia) es igual a la frecuencia natural. Se identifica cuando existe un incremento en la amplitud y velocidad de la vibración [1]. Cuando esto ocurre, los niveles elevados de fuerza pueden influir negativamente en la máquina, produciéndose fallas operativas y riesgo inminente de colapso en su cimentación. Matemáticamente, está definida por la siguiente fórmula:

$$
\omega_n = \sqrt{\frac{K}{m}}
$$

En donde:

K = constante de resorte equivalente (N/m) del sistema. m = masa (kg) del sistema.

De acuerdo con la teoría en vibraciones, la aceleración en el módulo se puede conocer mediante los siguientes cálculos:

• La fuerza debido a las masas de desbalance  $F_o$  es igual a  $m_{desb}\times e\,\times\,\omega^2$ En donde:

- $m_{desh}$  es la masa de desbalance en los engranajes.
- $e$  es la excentricidad del sistema.
- $\omega$  es la frecuencia de excitación del sistema.

• El factor  $r = \frac{\omega}{\omega}$  $\frac{\omega}{\omega_n}$ nos permite calcular la amplitud del sistema armónico a una

frecuencia dada mediante la siguiente ecuación:

$$
x = A\sin(\omega t + \emptyset)
$$
 (Desplazamiento del sistema)

$$
A = \frac{F_o}{K} \left| \frac{1}{1 - r^2} \right| \, \text{m}.
$$

 Como la aceleración corresponde a la segunda derivada del desplazamiento, su valor estará definido por:

$$
\ddot{x} = -A\omega^2 \sin(\omega t + \phi)
$$
  
Aceleración (a) =  $A\omega^2$  (m/<sub>S</sub><sub>2</sub>)

#### **1.3. Marco problemático**

A medida que se desarrolla un sistema electrónico de medición de vibraciones, se pueden identificar diversos factores que podrían influir negativamente en el contexto en el cual se desarrolla la tesis. Para un diseño óptimo, se debe considerar variables que se detallan en el siguiente diagrama de flujo (ver figura 1.1 y tabla 1.1):

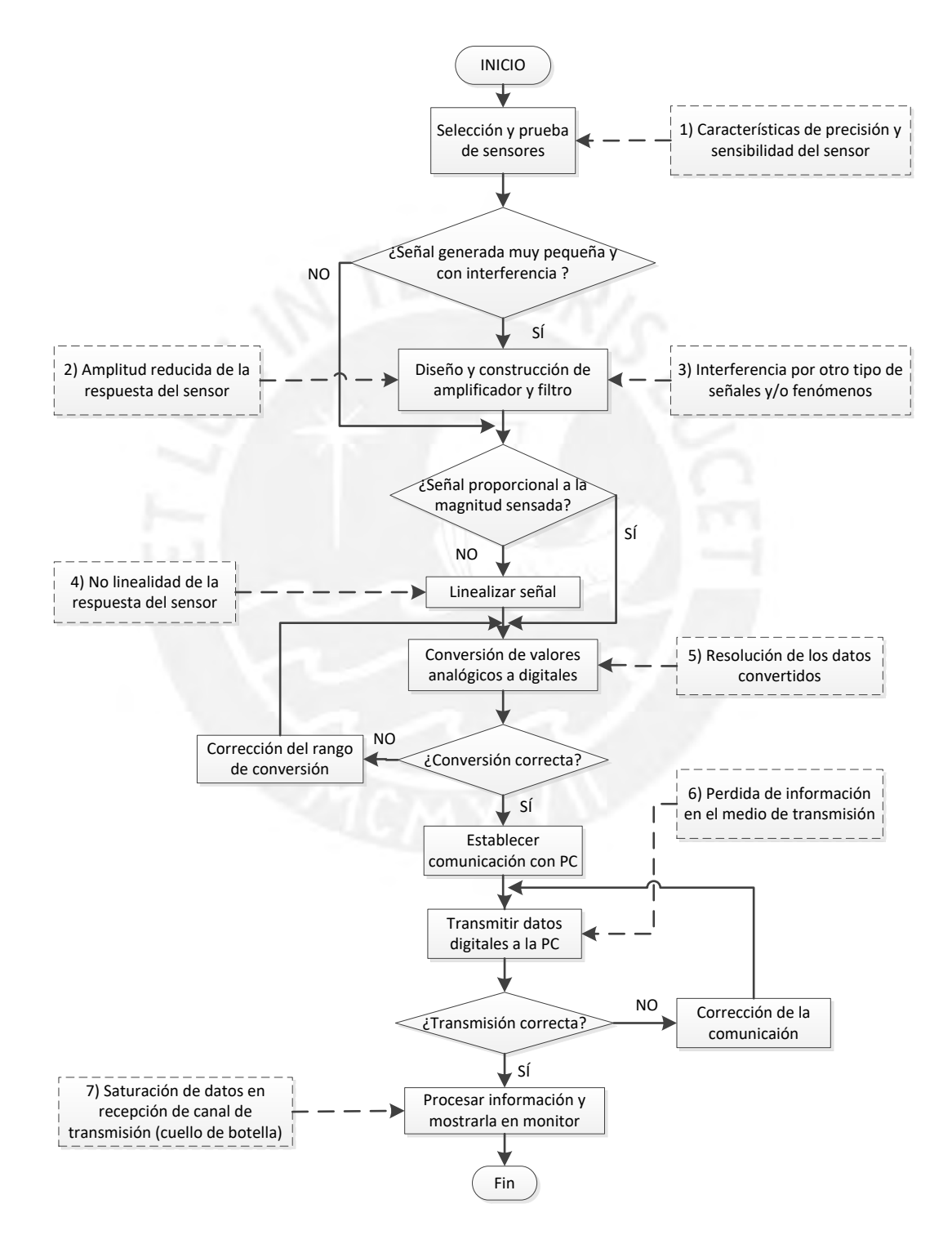

**Figura 1.1:** Diagrama de flujo del diseño del sistema de medición de vibraciones.

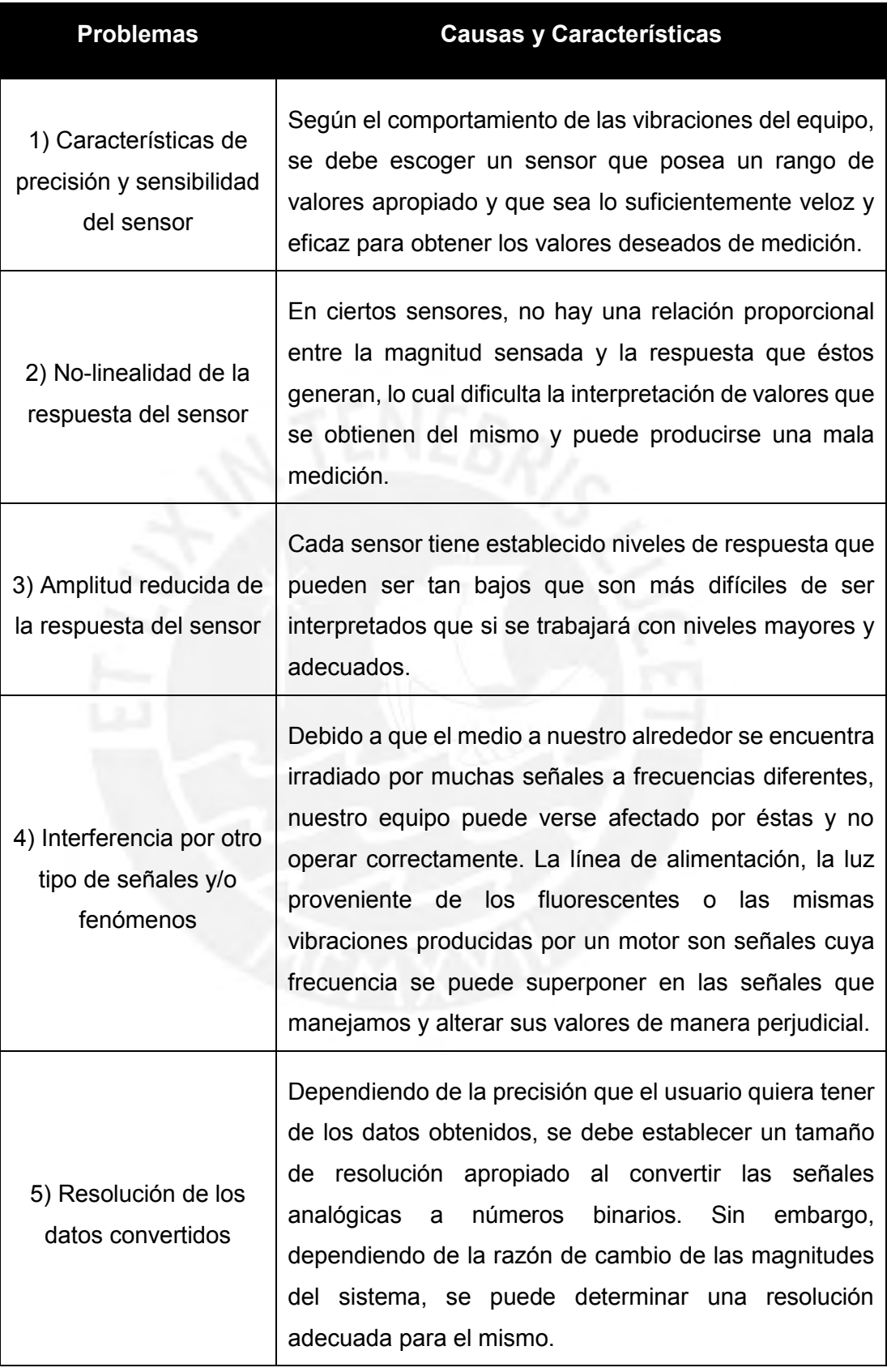

## **Tabla 1.1:** Análisis del marco problemático

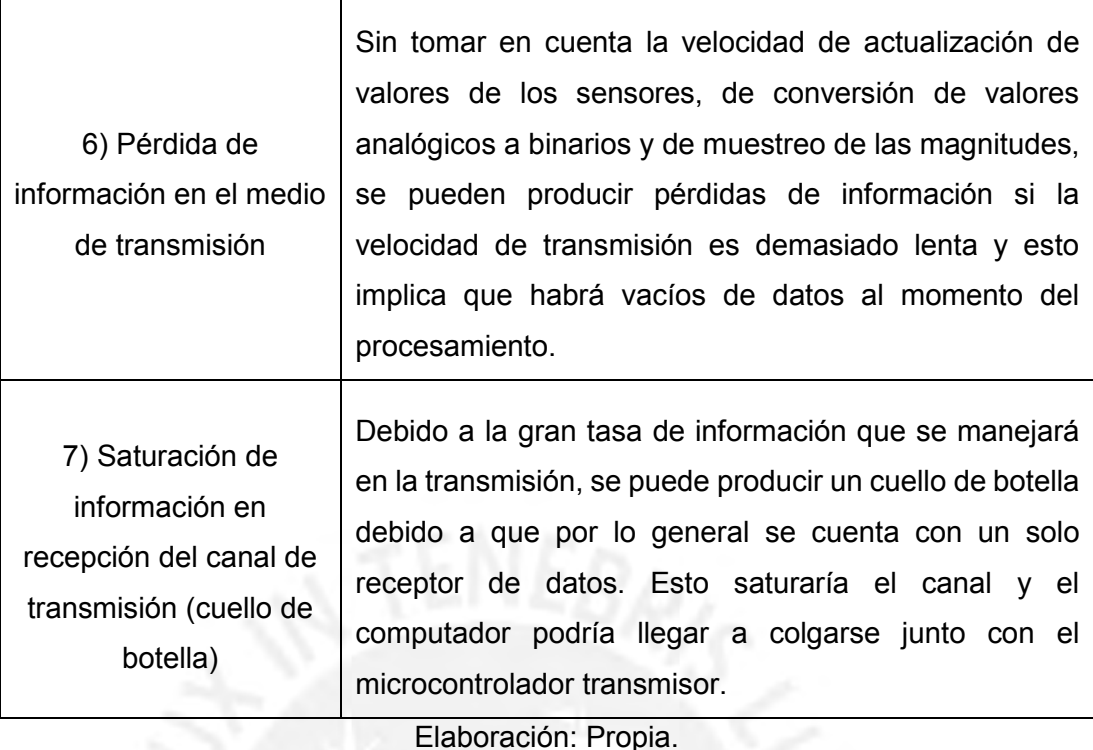

#### **Declaración del marco problemático**

Durante el diseño de un equipo de medición de vibraciones, se van encontrando diversos factores que se deben considerar antes de su implementación para evitar que se produzca un mal funcionamiento. En principio, la precisión y sensibilidad del sensor a emplear debe poseer un rango de valores apropiado y una respuesta veloz y eficaz durante la adquisición de datos.

Asimismo, la no-linealidad del sensor supone que los valores adquiridos no sean proporcionales en cuanto a cambios en el comportamiento del equipo. Se debe investigar adecuadamente los tipos de sensores existentes en el mercado que cumplan con esta característica ya que se sabe de otros sensores discretos cuya salida no aplica para estas mediciones.

Por otro lado, se debe garantizar que los niveles de respuesta de los valores obtenidos por estos sensores estén en un rango apropiado ya que de ser muy bajos, se debe considerar e implementar una amplificación de esa señal.

Otro hecho importante es que el medio en el que se transmite estas señales está irradiado por interferencias a frecuencias diferentes (línea de alimentación, luz de fluorescentes, vibraciones de la planta como el motor, etc.) lo cual distorsiona la información que nos proporcionan y altera sus valores de forma perjudicial.

Es importante destacar la precisión con la cual el usuario obtendrá la información recopilada por los sensores. Por ello, la resolución de los datos obtenidos es de suma importancia para que los valores sean congruentes frente a los obtenidos por el sensor. A menos que el usuario lo solicite, se puede definir la resolución mediante la razón de cambio de las magnitudes del sistema.

Además de la perdida de información debido a interferencias, tenemos las pérdidas debido a una lenta tasa de muestreo de los valores sensados analógicamente. Esto se relaciona con la velocidad de adquisición de los datos recopilados por los sensores (frecuencia de muestreo) y la velocidad de procesamiento de los valores (cuantificación y transmisión). Si el procesamiento es lento en relación a la velocidad de adquisición de datos, existirán vacíos en los resultados finales que no permitirán que se evalúen correctamente.

Sin embargo, no solo se generan vacíos por la baja velocidad de procesamiento sino también por una excesiva cantidad de información (número de muestras tomadas de las señales recopiladas) para el canal que lo transmite. Cuando esta tasa de transmisión excede los valores funcionales para este canal, se pueden generar un cuello de botella que saturará al controlador responsable de la transmisión y puede colgarse en el proceso.

Considerando todo lo anterior, la solución es elaborar un equipo lo suficientemente convincente y eficaz que funcione correctamente ante cada una de las problemáticas planteadas y que ello no implique un mayor costo. Bajo esta premisa, se alentaría a las empresas a invertir más en equipos de esta aplicación para mejorarlos hasta un nivel que nos permita exportarlos y competir con otros producidos en el extranjero.

7

## **CAPÍTULO 2:**

### **TECNOLOGÍAS EN EQUIPOS DE MEDICIÓN DE VIBRACIONES**

#### **2.1. Estado del arte**

#### **2.1.1. Presentación del asunto de estudio**

Por mucho tiempo, las vibraciones mecánicas han sido tema de investigación y estudio dentro de los campos de la ingeniería moderna. Por lo general, las consecuencias de este fenómeno no son ventajosas ni aprovechables en la industria debido a que generan perturbaciones desfavorables que alteran los resultados deseados en cualquier tipo de planta.

En el campo de las maquinarias, donde se trabaja con equipos de mediana o gran magnitud, es común notar su constante vibración. En cierto instante mientras trabaja la máquina se puede encontrar en una situación en la cual los niveles de vibración son muy elevados. Según Alberto De Jesús Castillo [1], este fenómeno particular se conoce como resonancia.

La solución para evitar que se produzcan accidentes lamentables debido a este fenómeno será determinar las frecuencias en las que la máquina llega a encontrarse en resonancia.

En la actualidad, se emplean diversos equipos que permiten realizar el monitoreo y análisis permanente de las máquinas, estas se presentan a continuación. Se empieza por presentar sistemas de medición de vibración de diversas máquinas, luego se describen equipos comerciales que cuentan con diversos sensores y software que permite un mayor análisis tanto en tiempo como en frecuencia.

#### **2.1.2. Estado de investigación**

#### **2.1.2.1. Sistema de medición de vibraciones**

## **1) Aparato para la medición de características seleccionadas de la vibración de una máquina (23 de Julio de 1968)**

Según su respectiva patente [2], este equipo ha sido desarrollado por William F. Brown y Ronald J. Goetchius para la empresa Texaco Inc., el cual consiste en un traductor de señales vibratorias a eléctricas. Para lograr este objetivo, la salida del aparato se conecta a un par de canales paralelos los cuales poseen un seleccionador de frecuencias y un lector de picos promedios cada uno. Uno de los canales sólo trasmite señales provenientes de la característica de vibración que interesa y el otro transmite las señales de alguna frecuencia predeterminada.

Cada uno de los lectores de picos promedios produce una señal proporcional al valor pico de la señal eléctrica que pasará a través del mismo y se acopla a una medida diferencial promedio capaz de producir una señal proporcional a una diferencia entre los valores picos los cuales son utilizados en un medidor que indica la cantidad de la característica de vibración seleccionada.

El siguiente diagrama de bloques (ver figura 2.1) explica paso a paso las etapas que se explicaron anteriormente. Se puede ver que este aparato utiliza un acelerómetro para sensar las vibraciones y la señal producida pasa por un proceso de acondicionamiento que involucra un pre-amplificador, un amplificador pasa-banda (canal 2 y 3) y un modulador conectado a un oscilador (canal 1).

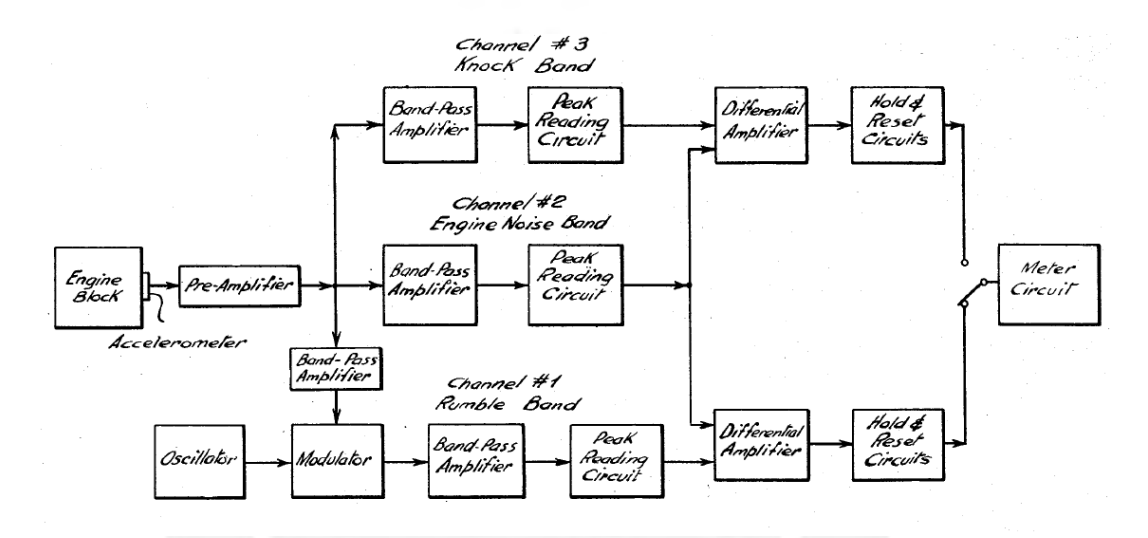

**Figura 2.1:** Diagrama de bloques del Aparato de medición de Vibraciones. [2]

#### **2.1.2.2. Equipos comerciales:**

#### **1) Medidor de vibraciones Fluke 805**

De acuerdo al catálogo de FLUKE [30], es el dispositivo de supervisión de las vibraciones para los equipos de actuación que necesitan realizar lecturas frecuentes y basadas en escalas de gravedad sobre el estado de los rodamientos y vibraciones generales.

Posee una punta de sensor de fuerza y vibraciones que compensa las variaciones del usuario (fuerza o ángulo) y proporciona lecturas precisas y fáciles de repetir. A continuación, se presenta el equipo y su método de uso en las figuras 2.2 y 2.3, respectivamente.

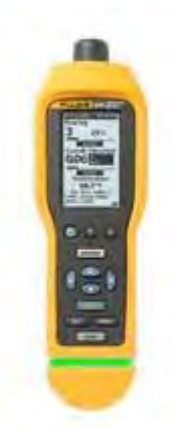

**Figura 2.2:** Medidor de vibraciones FLUKE 805

**Sensor de fuerza: Rango de Medida:** De 0,01 a 50 gravedades **Rango de baja frecuencia (medida global):** De 10 a 1 000 Hz **Rango de alta frecuencia:** De 4 000 a 20 000Hz **Resolución:** 0,01 gravedades

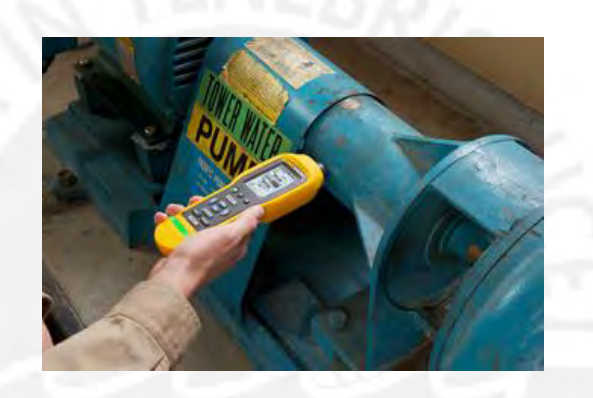

**Figura 2.3:** FLUKE 805 tomando muestras de una maquina en funcionamiento

## **2) Laser Doppler Vibrometer (LDV)**

Según un trabajo realizado por Imperial College of Science Technology and Medicine de Londrés [7], el LDV funciona midiendo la velocidad de un punto enfocado por un láser mediante el cambio Doppler (efecto Doppler relativista) entre la luz incidente y la luz dispersada que regresa al instrumento de medición.

Esto tiene una ventaja significativa al evitar cargar la estructura que está siendo probada y permitir que el punto fijado pueda ser fácilmente cambiado, al interponer unos espejos ajustables que logran direccionar el rayo hacia otro punto de medición. Se ha aprovechado el uso de este componente debido a que realiza mediciones de campo que tienen una mayor resolución espacial a comparación de los arreglos de acelerómetros que dan un FRF (Función de Respuesta en Frecuencia) en un número muy limitado de puntos. Las mediciones de respuesta, gracias al LDV, se obtienen sucesivamente de cientos o miles de puntos designados sin ningún cambio en la estructura probada. En el caso de los acelerómetros, este cambio es necesario frecuentemente y no cuenta con una instrumentación multicanal como el vibrómetro. Sin embargo, el LDV aún se muestra inmune ante el inevitable fenómeno óptico del ruido Speckle que, en un típico estudio punto a punto del LDV, puede estropear la señal generada por el LDV en ciertos puntos y serán necesarios los datos de suavizado para dar una imagen verdadera de la forma de onda de salida del equipo.

### **3) Vibralog I**

Dispositivo recolector de datos portátil de alto rendimiento que permite conocer algunos parámetros del estado de la máquina en operación como son: comportamiento vibratorio, cojinetes del motor, velocidad de rotación y temperatura (figura 2.4).

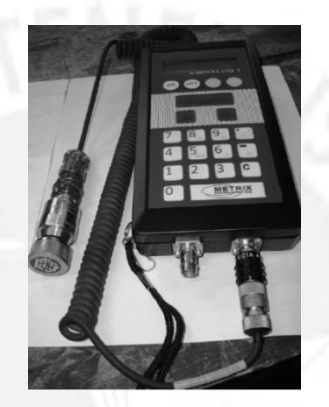

**Figura 2.4:** Recolector de datos conectado a un acelerómetro analógico.

Fue diseñado para los servicios de mantenimiento y monitoreo de fallas en los motores, permitiendo identificar con anticipación el grado de daño para realizar el cambio de repuesto o reparación respectiva en un periodo de tiempo de inactividad programado. Gracias a ello, se ahorra en paradas no programadas que pudiesen ocurrir en los motores que aún son capaces de funcionar y que implican pérdidas costosas para la industria. [1]

Es adecuado para diversos tipos de equipos como: motores eléctricos, trituradoras, ventiladores, bombas, cajas reductoras, etc.

#### **Características/Ventajas del Vibralog I**

- Modos de funcionamiento: controlador y colector.
- Dos niveles de alarma.
- Comparación con mediciones anteriores.
- Capacidad de memoria: 300 mediciones.
- RS 232 interfaz para PC.
- Creación de bases de datos: las plantas, máquinas y mediciones.
- Administración de base de datos.
- Compatible con Windows 2000, 98, 95, NT.
- Informes sobre las mediciones.
- Comparación en los puntos de ajuste.
- Análisis de tendencias.
- Selección de funciones a través del menú de desplazamiento.
- Salida de voltaje dinámico.
- Auto rango, indicador de sobrecarga.
- Fuente de alimentación con batería recargable.
- Capacidad de batería: 12 horas en operación permanente.
- Modo en espera automático.
- Control de carga de la batería.
- Temperatura de funcionamiento: -10°C a +50°C.

#### **Accesorios**

- Maletín (ver figura 2.5).
- Acelerómetro SA 6200ª (ver figura 2.6).

El SA 6200ª está conformado por un sensor piezoeléctrico y un amplificador empaquetado conjuntamente en una carcasa de acero inoxidable.

- Cable de acelerómetro (ver figura 2.7).
- Base magnética en el acelerómetro AE/M6 o 1/4-28 (ver figura 2.8).
- Cargador de batería a 9 voltios (ver figura 2.9).
- Manual del usuario.
- Cable para PC RS 232 (ver figura 2.10).
- Software de mantenimiento PM4.
- SQL licencia de Centura.

#### **Opciones**

- Sonda de temperatura.
- Sonda de tacómetro.
- Paquete de batería adicional.
- Multímetro de pinza.
- Pirómetro.
- $\bullet$

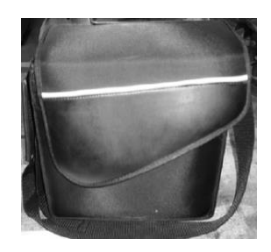

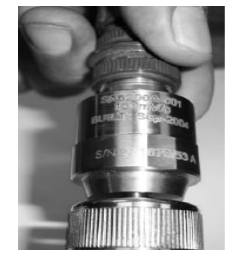

**Figura 2.5:** Maletín. **Figura 2.6:** Acelerómetro. **Figura 2.7:** Cable.

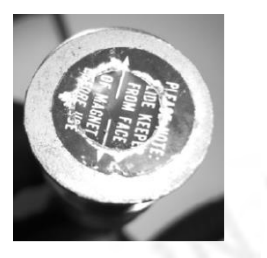

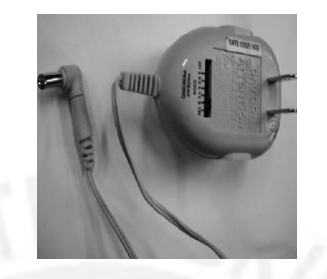

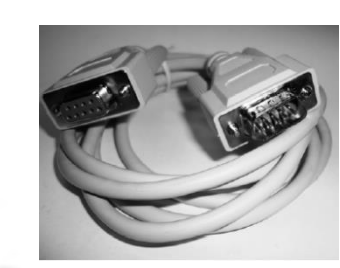

 **Figura 2.8:** Acelerómetro. **Figura 2.9:** Cargador. **Figura 2.10:** Cable RS 232.

## **4) Registrador de vibración PCE-VD 3 (Fabricante PCE-Ibérica)**

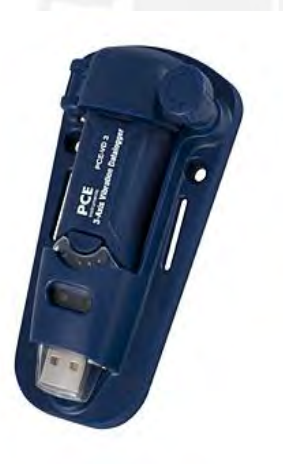

El registrador de vibración (figura 2.11) integra un sensor de aceleración triaxial que permite la medición de la fuerza de aceleración a lo largo de los ejes X, Y, Z; el rango de medición es de ±18 gravedades por cada eje. Los datos registrados se pueden traspasar de forma rápida y sencilla a la PC o portátil mediante el puerto USB. [8]

**Especificaciones técnicas:** 

**Rango de medición**: ±18 gravedades.

**Precisión:** ± 0,5 gravedades.

**Figura 2.11:** Registrador de **Resolución:** 0,00625 gravedades.

vibración. [8] **Consumo de energía:** aproximadamente 40mA.  **Capacidad de Memoria:** 4 Mb (85764 registros).  **Rango de frecuencia:** 0 a 60 Hz.  **Interfaz:** USB.  **Alimentación:** batería de litio de 3,6 V.

## **5) Vibxpert II (Fabricante Pruftechnik)**

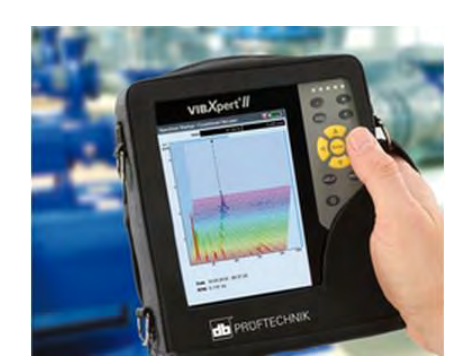

**Figura 2.12:** Vibxpert II. [9]

Este dispositivo proporciona monitoreo y análisis de vibración, pruebas y mediciones de resonancia de fase (figura 2.12).

- Es una herramienta que permite la localización de los desequilibrios durante las operaciones en curso.
- Cuenta con una interfaz gráfica de usuario.
- Diseño práctico y pantalla brillante a color.
- Potente debido a muchas funciones de análisis prácticos y plantillas de medición.
- Batería de larga duración y memoria de datos de gran tamaño.
- Conexión a la PC vía USB, Ethernet o RS 232.
- Tiempo de funcionamiento: mínimo 8 horas (Baterías de iones de litio).
- Transformada de Fourier (FFT): frecuencias mínimas 1/2/10 Hz, frecuencias máximas 0,2/0,4/0,8/1,6/12,8 kHz. [9]

#### **6) Equipo Vb8 (Fabricante Commtest)**

Equipo desarrollado para el análisis de la vibración (figura 2.13).

- Permite generar bandas espectrales de alarma de forma automática.
- Toma de muestras medidas en diferentes tiempos de prueba que facilita y mejora la evaluación de resultados.
- El dispositivo cuenta con diferentes sensores tales como acelerómetros, sensores de desplazamiento, sensores de velocidad, sensores de corriente y voltaje.
- Permite conocer el desplazamiento, la velocidad y la aceleración de una máquina en funcionamiento.
- El dispositivo incluye un puerto USB para facilitar la transferencia de datos a una memoria USB externa.

Cuenta con el software Ascent para la PC, el cual permite visualizar más opciones de medición de los datos que en el equipo portátil. [10]

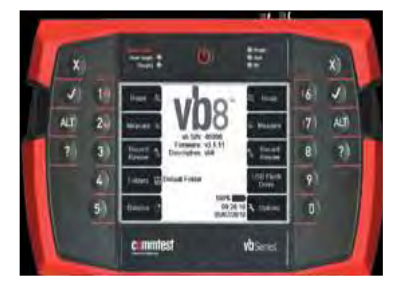

**Figura 2.13:** Equipo Vb8. [10]

## **Especificaciones técnicas:**

**Rango de velocidad** 30 RPM a 60 000 RPM (0.5 Hz a 1 kHz).

**Niveles máximos**: tenemos algunos hasta las 1000 gravedades (10 000 m/s<sup>2</sup>), 25

000 mm/s, 2500 mm y 40 kHz.

**Unidades**: g o m/ s<sup>2</sup>, in/s o mm/s, μm, Amperes.

**Escala de amplitud**: algunos valores medidos son aceleración, velocidad y

desplazamiento, definidos por el usuario.

**Escala de tiempo**: 10 ms a 640 s.

**Resolución**: 480 x 320 pixeles.

**Tiempo de funcionamiento**: 10 horas.

**Capacidad de memoria**: 1 GB.

## **Software Ascent ® Nivel 2:**

- Medición completamente automática de parámetros y configuraciones de alarma.
- 4 canales simultáneos de grabaciones.
- 12 800 líneas de resolución FFT.
- Demodulación de espectros y formas de onda a través de dos canales

## **7) Vibrómetro PCE-VT 3000 (Fabricante PCE-Ibérica)**

- Instrumento de análisis vibracional. Ofrece una manera rápida y sencilla de medir la aceleración, el desplazamiento y la velocidad de oscilación (figura 2.14).
- Una ventaja especial del vibrómetro consiste en la posibilidad de guardar de manera directa los valores medidos en el mismo aparato.
- Cuenta con un cable de datos para la PC, con la que se podrá realizar la transmisión de datos del vibrómetro a una PC o laptop. Además, los valores

medidos se pueden transmitir a diferentes programas como por ejemplo: Microsoft Excel.

- Posee una pantalla que permite visualizar no solamente los valores de medición actuales, sino también presentar el espectro de vibración producido.
- Tres modos de indicación:
	- Modo especial: muestra valores pico de aceleración, velocidades de giro en valor eficaz (RMS) y variación de valor pico.
	- Modo común: muestra sólo uno de los parámetros descritos anteriormente en cifras de gran tamaño.
	- Modo espectro: muestra el espectro de la magnitud medida. [8]

## **Especificaciones técnicas:**

- **Rangos de medición:**  De aceleración: 0,1 m/s<sup>2</sup> - 392 m/s<sup>2</sup> (Valor Pico) y 39,95 gravedades. **De velocidad:** 0,01 cm/s -80 cm/s (RMS). **De desplazamiento**: 0,001 mm -10 mm (Valor Pico-Pico).

- **Rangos de frecuencia:** 

**De aceleración:** 10 Hz - 200 Hz, 10 Hz - 500 Hz.

**De velocidad:** 10 Hz -1 kHz.

**De desplazamiento:** 10 Hz- 500 Hz.

**Precisión:** ± 5 %.

**Interfaz de datos:** RS 232.

**Alimentación:** acumulador recargable de iones de litio, una carga es suficiente para 20 horas de medición.

**Dimensiones**: 171 x 78,5 x 28mm.

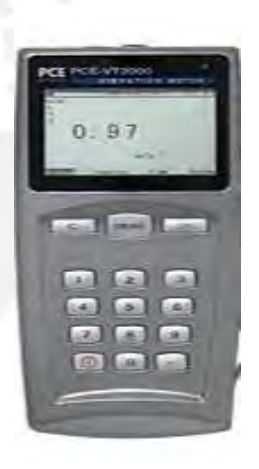

**Figura 2.14:** Vibrómetro PCE-VT 3000. [8]

#### **8) Digivibemx M30 (Fabricante Erbessd-Instruments)**

Equipo de análisis de vibraciones (figura 2.15) que permite al usuario medir, analizar, y generar una base de datos, para llevar a cabo un registro de estado vibratorio de todas las máquinas, además integra un equipo balanceador para 1 y 2 planos basado en un ordenador portátil. Este equipo está diseñado especialmente para realizar balanceos tanto en campo como en máquinas balanceadoras.

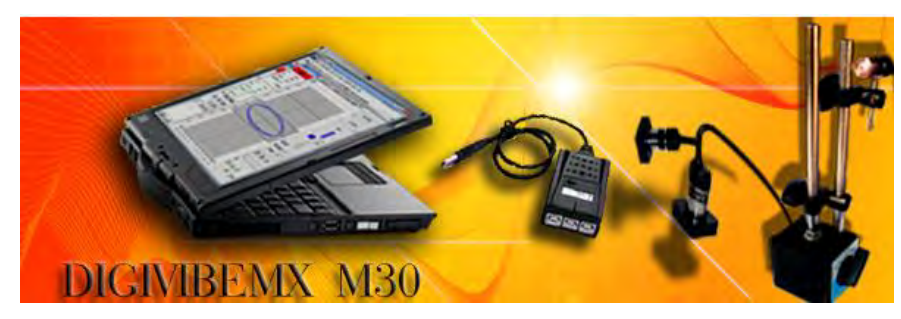

**Figura 2.15:** Equipo Digivibemx M30. [9]

Realiza sus cálculos mediante la transformada de Fourier (figura 2.16) con un rango de frecuencia capaz de medir equipos críticos de baja velocidad (menores a 1 Hz) hasta velocidades de 8 kHz. La precisión del espectro varía de acuerdo a las necesidades, tomando valores hasta de varios millones de líneas de resolución. [9]

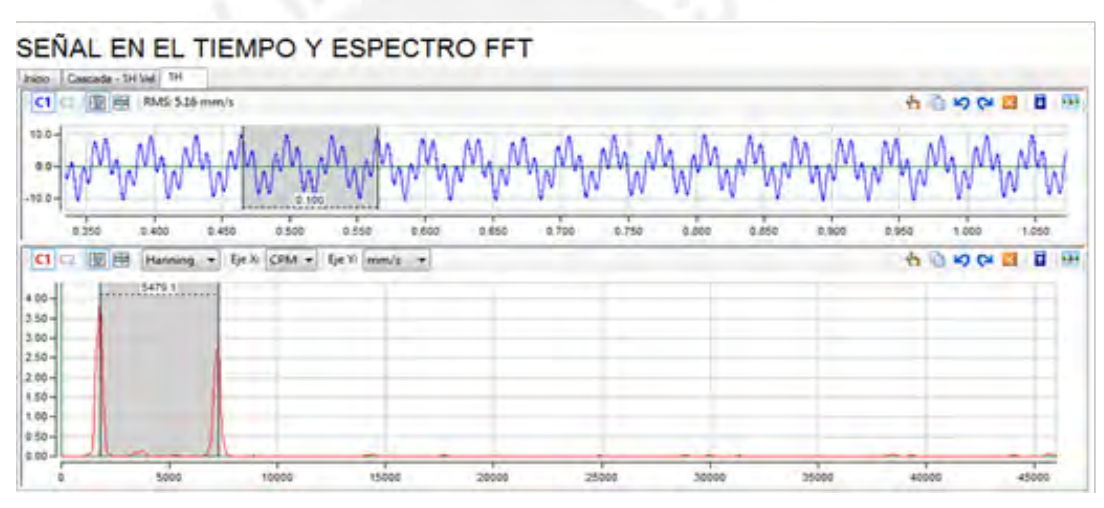

**Figura 2.16:** Señal en el Tiempo y Espectro FFT. [9]

- El Digivibemx M30 integra una base de datos, la cual se puede ordenar de acuerdo a la maquinaria, departamento o área. La base de datos permitirá, inclusive, mostrar fotos.

A través de esta base de datos se puede generar reportes (figura 2.17), curvas de tendencia y balanceos con cada equipo. [9]

| Curva de tendencia     |                                                                                     |                        | Seleccionar todos           | A A の 田 田 松 建 後 01 年<br>Calibri ICuerpo<br>aaBbCcDr AaBbCcDr AaBbC<br>Titulo 1<br><b>Thissman</b><br>I San espa.<br><b>Vice</b> ra<br><b>CARS</b><br>$-34 - 4 - 24 - 44 + 12$<br>m<br><b>CONTRACTOR</b> |
|------------------------|-------------------------------------------------------------------------------------|------------------------|-----------------------------|----------------------------------------------------------------------------------------------------|
| Velocidad              | Desplazamiento                                                                      | Aceleración            | Envolvente aceleración      |                                                                                                    |
| V Señal                | V Señal                                                                             | V Señal                | V Señal                     | <b>ERBESSD - INSTRUMENT</b><br><b>CONTRACTOR</b>                                                                                                    |
| V Espectro             | $V$ Espectro                                                                        | V Espectro             | $\nabla$ Espectro           | Fecha: 03/11/2009                                                                                                    |
| 10 puntos máximos      | V 10 puntos máximos                                                                 | V 10 puntos máximos    | V 10 puntos máximos         | REPORTE DE ANÁLISIS DE VIBRACIÓN                                                                                                    |
| Amónicos               | V Amónicos                                                                          | V Amónicos             | V Amónicos                  | Evolución Plano 1                                                                                                    |
| Frecuencia rodamientos | Frequencia redamientos                                                              | Frecuencia rodamientos | Precuencia rodamientos      |                                                                                                    |
| Pausa para zoom        | Pausa para zoom                                                                     | Pausa para zoom        | Pausa para zoom             | $+$ Punto I<br>$P$ unto 2                                                                                                    |
|                        | Para generar un mejor reporte, es importante<br>que establezca las RPM de su equipo | 3565                   | Cancelar<br>Generar reporte | 09/10/2009<br>01/10/2009<br>07/10/2009<br>03/10/2009<br>05/10/2009                                                                                                    |

**Figura 2.17:** Configuración y reporte del análisis de vibración. [9]

- Digivibemx M30, también permite al usuario realizar análisis predictivos de los equipos que han sido monitoreados, para lo cual cuenta con herramientas de diagnóstico como son los: espectros en cascada y curvas de tendencia, los cuales permiten visualizar la evolución de las vibraciones en velocidad, aceleración y envolvente; además de las frecuencias a las cuales se presentan a lo largo del tiempo. [9]

#### **2.1.3. Síntesis sobre el asunto de estudio**

A partir de la investigación acerca de las tecnologías empleadas para la medición y monitoreo de las vibraciones en máquinas, se resume los siguientes aspectos:

 Los equipos antes mencionados cuentan con diferentes sensores para el monitoreo de la vibración principalmente con acelerómetros, sensores de desplazamiento y sensores de velocidad. La selección de estos componentes dependerá del tipo de aplicación en, la cual se empleará y las condiciones de la estructura que se evaluará.

 El Vibralog I, a pesar de ser un equipo obsoleto que ha sido retirado del mercado, fue uno de los tantos instrumentos iniciales de medición, cuya finalidad era la de analizar el comportamiento de las vibraciones mediante sensores, interfaz simple de comprender y la posibilidad de conectarlo a la PC para tener la información mucho más accesible para el usuario.

 La tendencia que existe para la obtención de la información de las vibraciones y su procesamiento es mediante un acelerómetro debido a sus múltiples ventajas y precio moderado, como se ha podido ver en los diversos equipos descritos anteriormente. Sin embargo el Laser Doppler Vibrometer (LDV), que también es denominado como velocímetro, tiene una mayor resolución y precisión de medición ya que permite al observador medir en diferentes puntos de la superficie a evaluar y no se ve tan limitada con respecto al muestreo como los acelerómetros que producen una función respuesta discreta en frecuencia, el LDV produciría una forma de onda continua (el muestreo del LDV es mucho más preciso y exacto que del acelerómetro). La selección de estos componentes dependerá del tipo de aplicación en la cual se emplea y las condiciones de la estructura que se evaluará.

 Para la transmisión de los datos medidos a la PC, los equipos mencionados anteriormente suelen emplear un puerto USB o un cable de transmisión RS 232.

 Para el análisis vibracional, los equipos especializados incluyen un software que permite evaluar diversos parámetros necesarios para una correcta conclusión del análisis.

 El estudio de las vibraciones en máquinas le permite al hombre tener una mayor seguridad y confiabilidad en el uso de estos equipos. Como se ha visto, se han implementado sistemas de medición de vibraciones en aviones como también, en maquinaria pesada de tal forma que el operario pueda trabajar con normalidad y ser comunicado de cualquier anomalía o inconveniente que pudiese ser evitado o corregido.

#### **2.2. Objetivos**

#### **2.2.1. Objetivo general**

Diseñar e implementar un sistema de medición electrónico monitoreado desde una PC para la adquisición de magnitudes de fuerza producidas en la vibración del módulo mecánico de transmisibilidad.

#### **2.2.2. Objetivos específicos**

 Muestrear y cuantificar valores de fuerza en un rango de valores aproximados a los 15 kg-f.

 Implementar y ensamblar un acondicionamiento mecánico que facilite la adquisición de datos del equipo a evaluar mediante un sensor.

 Realizar el acondicionamiento a las señales de fuerza adquiridas de los sensores a valores adecuados, ya que comúnmente la señal recopilada abarca valores muy pequeños.

 Establecer una comunicación con una PC para la transferencia de los datos sensados de tal manera que no haya saturación en su recepción y que la velocidad de envío sea la adecuada para que no se produzca pérdida de datos.

- Realizar una interfaz gráfica que permita visualizar los valores medidos.
- Diseñar o seleccionar una fuente de alimentación que energice adecuadamente todas las etapas del equipo en mención.

#### **CAPÍTULO 3:**

# **DISEÑO E IMPLEMENTACION DEL SISTEMA ELECTRÓNICO DE MEDICIÓN DE FUERZA DEL MÓDULO**

#### **3.1. Diagrama de bloques**

De acuerdo a la investigación realizada, para el diseño e implementación de un equipo de medición de vibraciones se requiere de 5 etapas fundamentales: etapa de sensores, acondicionamiento, control, procesamiento y fuente de alimentación.

La etapa de sensores permite obtener los valores de las magnitudes que nos interesan conocer. Estos deben cumplir ciertos requisitos de operación para que funcionen correctamente en la aplicación deseada, los cuales corresponden a su resolución, su precisión y sensibilidad de trabajo. Además, es importante que dicho sensor posea inmunidad al ruido producido por las mismas vibraciones o por el campo magnético inducido por el motor; ya que puede alterar en gran medida los valores muestreados, lo que implicaría un error de lectura en la medición.

El acondicionamiento está compuesto por fases consecutivas cuyo objetivo es refinar y adaptar la señal a valores manejables para la etapa de procesamiento. Si el sensor produce una señal de muy bajo voltaje, sería prácticamente imperceptible para el procesamiento por lo que se emplea un circuito electrónico que permite amplificar esta señal a valores aceptables. Además, de presentarse alguna interferencia, se implementa otro circuito que actuará de "filtro" permitiendo que sólo la señal deseada sea procesada y las demás, que tienen una frecuencia diferente a ésta, sean despreciadas.

La etapa de control establece el medio que vincula la etapa de acondicionamiento con la etapa de procesamiento, permitiendo la conversión de las variables analógicas a digitales (magnitudes eléctricas a información representada en números binarios) y la comunicación (transferencia de datos) entre ellas. Para realizar estas 3 tareas, se suelen utilizar computadores compactos denominados microprocesadores o microcontroladores (µC), cuya diferencia radica en la diversidad de componentes que lo conforman [13]. Estos computadores son programados para digitalizar la señal acondicionada y transferirla a otro computador más apto para el procesamiento.

La etapa de procesamiento se encarga de utilizar la información recibida para mostrarla por un medio visual como un monitor de PC. En esta etapa, se programa una interfaz gráfica sencilla y de fácil manejo que permite la visualización correcta de los resultados solicitados. La ventaja de utilizar un computador como una PC de escritorio es que su velocidad de procesamiento es alta y es mucho más sofisticada ya que es posible mostrar los gráficos de las señales muestreadas y no sólo sus valores.

Para el caso de los equipos de medición portátiles, el microcontrolador o microprocesador participa en la etapa de control y también en la etapa de procesamiento, mostrando los resultados en un medio visual más compacto como un Display LCD, lo cual es perfecto para el uso que se le da.

Por último, se debe diseñar una fuente de alimentación que sea capaz de entregar la energía necesaria para que todas las etapas detalladas anteriormente funcionen correctamente. Es necesario realizar un análisis de la carga eléctrica que cada una de las etapas representa y a partir de ello seleccionar los elementos que conformarían la fuente, tomando en cuenta que se busca tener una estabilidad en su nivel de voltaje y previniendo que el calor que se disipe, mientras el equipo se encuentre en operación, sea controlado y amortiguado lo mayor posible.

A continuación (ver figura 3.1), se presenta el diagrama de bloques del sistema de medición electrónico de vibraciones. Se puede apreciar que está formado por: planta, hardware y software.

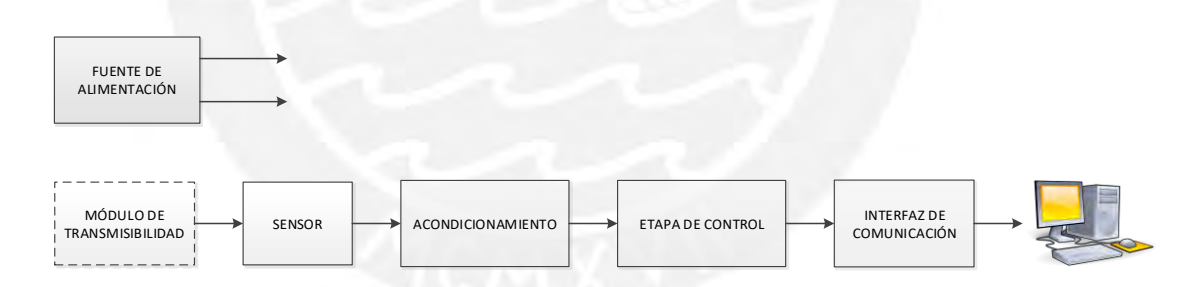

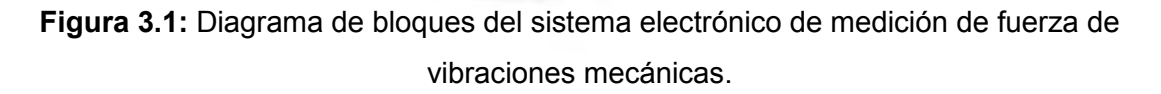

#### **3.2 Módulo de transmisibilidad**

El módulo de transmisibilidad es el mostrado en la figura 3.2. Este equipo está compuesto por un motor trifásico que hará girar dos engranes que transmiten cargas desbalanceadas entre sí, de tal forma que esta interacción de fuerzas producirá una resultante perpendicular al plano en el que se sitúa. La velocidad de rotación es controlada mediante un variador de velocidad (ver figura 3.3), el cual permite sintonizar la frecuencia de operación del sistema vibratorio.

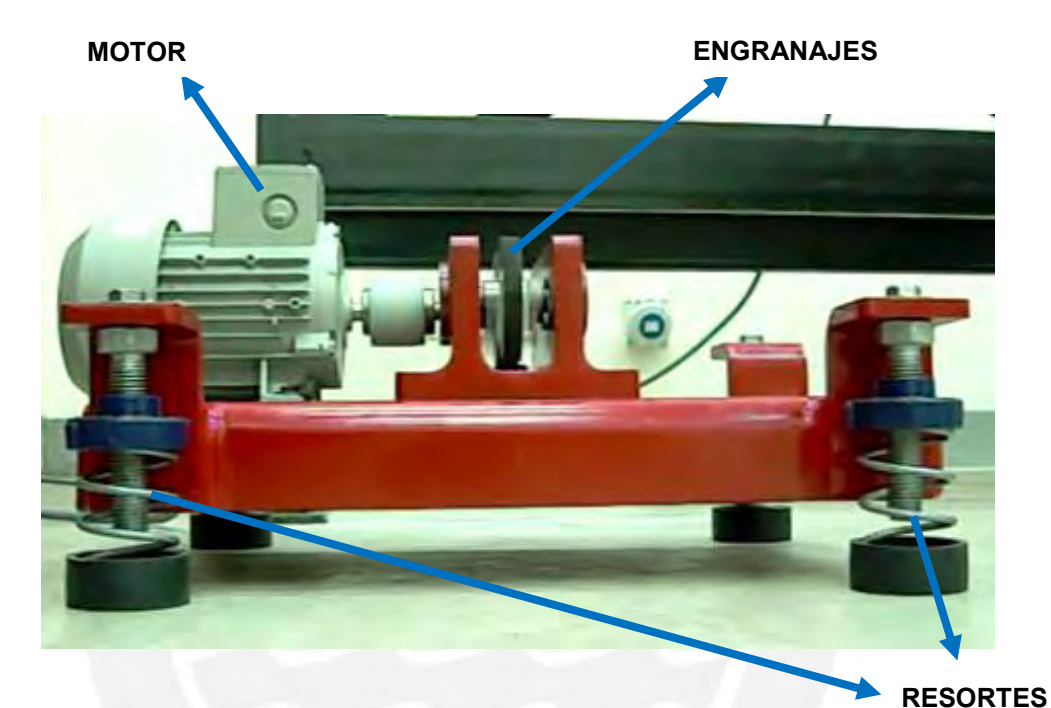

**Figura 3.2:** Módulo de transmisibilidad.

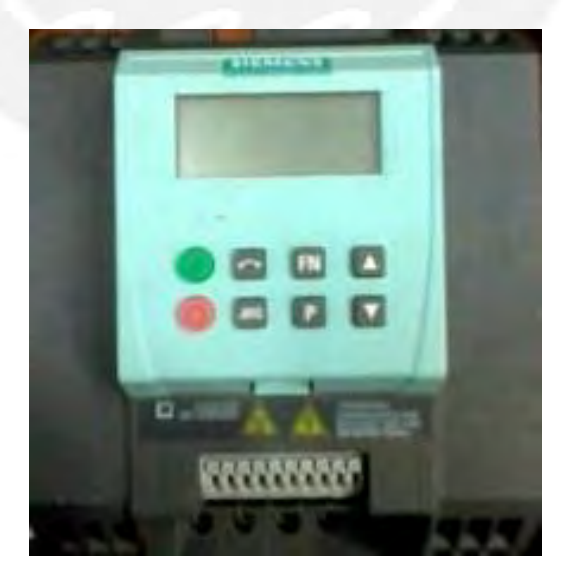

**Figura 3.3:** Variador de velocidad del motor.

Los resortes que se ubican en cada soporte del módulo permiten observar con mayor claridad el comportamiento vibratorio del sistema en resonancia. A continuación, se detalla los principales elementos que componen este mecanismo:

- 1. Peso del módulo: 45 kg-f.
- 2. Motor eléctrico trifásico Siemens modelo 1LA7-071-4YA60 de 0.6 HP, peso de 6 kg-f y velocidad nominal de 1680 RPM.
- 3. Resortes SLF-B65 MASON INDUSTRIES de 29 kg-f de capacidad estimada y constante K de 5396 N/m.
- 4. Variador de velocidad Sinamics G110 modelo 6SL3211-OAB21-1UA1 para poder sintonizar las distintas frecuencias del sistema con una precisión de 0.1 Hz.
- 5. Excentricidad (*e*) de rodajes: 30 mm.
- 6. Masa de desbalance: 0.04 kg. Cuenta con 2 masas ubicadas en los 2 engranes.

Con esta información, se pudo estimar diversas magnitudes de interés como la fuerza, aceleración y velocidad del motor para calibrar el sistema de medición. A continuación, se procede a explicar el diseño de las etapas que lo componen, enfocándose principalmente en la magnitud fuerza.

Asimismo, se explicará el diseño de las etapas empezando por el hardware y; finalmente, del software del sistema integrado.

#### **I. Hardware del sistema de medición**

#### **3.3. Diseño del bloque de fuerza**

Para poder cuantificar la fuerza ejercida por las vibraciones en la cimentación, se dispone a colocar 4 de estos sensores, uno en cada soporte del Módulo Mecánico de Transmisibilidad para conocer la magnitud de las fuerzas creadas por las vibraciones. Para ello, se cuenta con resortes que mediante su comportamiento oscilatorio permiten un mejor alcance de la medición de la fuerza.

#### Requerimientos:

- Fuerza máxima: aprox. 15 kg-f transmitida por soporte.
- Sensibilidad mayor a 2 kg-f/mV.
- Alta linealidad.

#### Alternativas de selección:

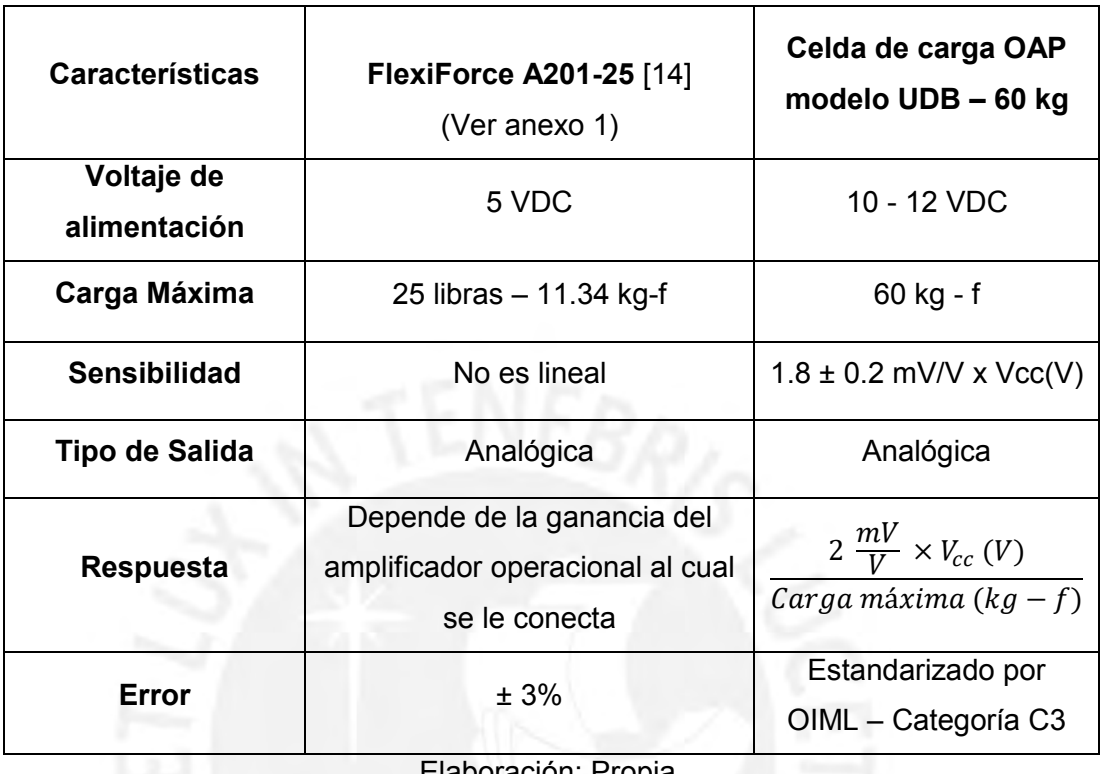

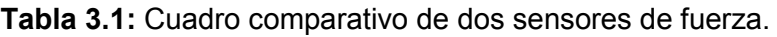

Elaboración: Propia.

De acuerdo a la tabla 3.1, se elige la Celda de carga OAP UDB de 60 kg debido a su alta linealidad y bajo error, el cual es garantizado por la Organización Internacional de Metrología Legal (OIML) que certifica que estos sensores están aptos para el tipo de aplicación que estamos realizando. Cabe destacar que su sensibilidad y respuesta depende estrictamente al voltaje de alimentación de los sensores y a la carga máxima a la cual están diseñados.

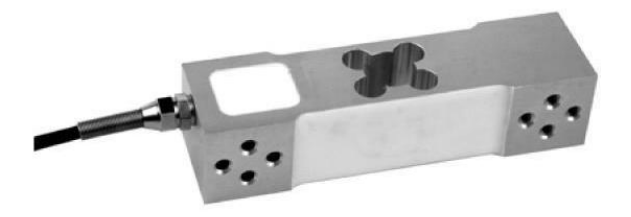

**Figura 3.4:** Celda de carga OAP modelo UDB Fuente: [http://keli-alice.diytrade.com/sdp/778886/4/pd-4092396/4583944-](http://keli-alice.diytrade.com/sdp/778886/4/pd-4092396/4583944-1652335/UDB_Aluminium_load_cell.html) [1652335/UDB\\_Aluminium\\_load\\_cell.html](http://keli-alice.diytrade.com/sdp/778886/4/pd-4092396/4583944-1652335/UDB_Aluminium_load_cell.html)

En la figura 3.4, se aprecia la celda de carga la cual cuenta con un cable apantallado en donde se agrupan otros 5 más, los cuales corresponden a las siguientes señales:

- Señal positiva (Signal+, cable verde).
- Señal negativa (Signal-, cable blanco).
- Borne de alimentación positiva (Vex+, cable rojo).
- Borne de alimentación negativa (Vex-, cable negro).
- Pantalla: cable azul.

En la figura 3.5, se observa el código de colores para las diferentes señales presentes en el cable del sensor, exceptuando la pantalla.

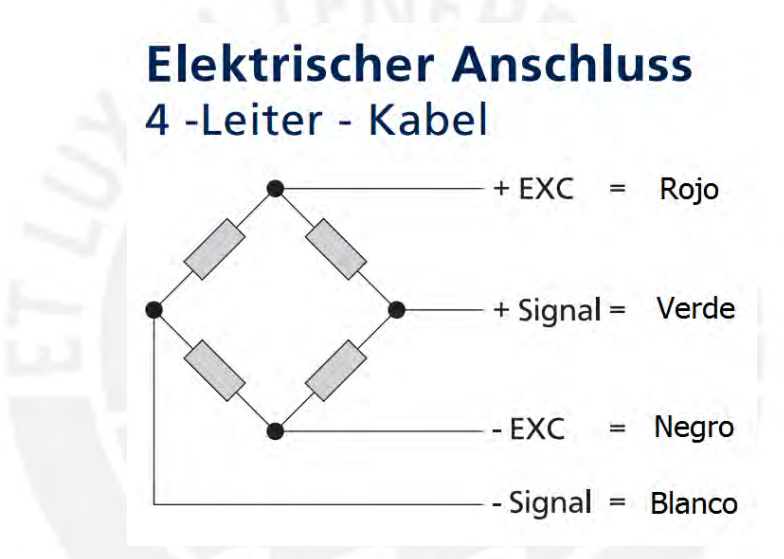

**Figura 3.5:** Código de colores de los cables de la celda de carga.

Fuente:

[http://www.bosche.eu/Prospekte/Plattformw%C3%A4gezelle%20H30A\\_Korr.pdf](http://www.bosche.eu/Prospekte/Plattformw%C3%A4gezelle%20H30A_Korr.pdf)

La pantalla es un refuerzo en el cable que permite aislar el ruido o interferencias en el ambiente de la señal útil que se traslada por este medio. Por lo general, esta pantalla está elaborada por filamentos de un material conductor como el cobre y es conectada a la tierra del circuito a la que se conecta la celda con el fin de inmunizar del ruido la señal que viaja por el cable. En nuestro caso, el uso de este cable es indispensable debido al alto índice de interferencias presentes en el ambiente de trabajo; sobretodo, el del ruido generado por el motor del módulo.

La celda de carga funciona a partir de una configuración interna de resistencias conocidas como puente Wheatstone cuyas resistencias son todas galgas extensiométricas o "Strain Gauge". Ver figura 3.6:

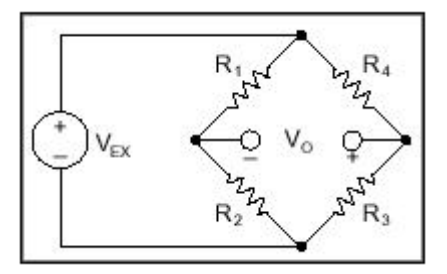

**Figura 3.6:** modelo esquemático del Strain Gauge Fuente:<http://www.ni.com/white-paper/7130/en>

Cuenta con un voltaje de alimentación (Vex), 4 resistencias que idealmente poseen el mismo valor y 2 terminales de salida. El voltaje entre esos bornes es proporcional a la fuerza aplicada al sensor en términos eléctricos, el cual está dado por la siguiente ecuación:

$$
Vo = \left[\frac{R_3}{R_3 + R_4} - \frac{R_2}{R_1 + R_2}\right] \times V_{EX}
$$

La salida es de bajo valor, lo cual implica el uso de un amplificador de gran ganancia.

A pesar de los beneficios que nos brinda el sensor, se requiere de una etapa de amplificación para la respuesta de estos sensores debido a que es muy pequeña como para ser cuantificada correctamente. Adicionalmente a esto, se requiere de una etapa de filtrado ya que estos sensores responden con señales analógicas, vulnerables al ruido y otras interferencias que originan una distorsión en la señal y un error en la medición.

La unidad mV/V (ver tabla 3.1) figura en las especificaciones de diversas celdas de carga del mercado y es utilizada como estándar para expresar la relación entre las resistencias internas y su respuesta en funcionamiento.

### **3.4. Diseño del bloque de acondicionamiento:**

a) Etapa de amplificación:

Consiste en llevar los valores de la señal obtenida por los sensores a otros proporcionalmente mayores, de tal manera que se cuantifique con mayor exactitud la magnitud real de la fuerza.

Para conocer los requerimientos del circuito a diseñar, se necesitaron de cálculos para determinar la atenuación de las señales generadas por el sensor en modo común y para obtener la ganancia necesaria para cuantificar los valores medidos con más exactitud.

I) Ganancia de la etapa de amplificación:

Conociendo la salida del sensor ( $Vout = \frac{2 \, m V_{/V} \times Vcc}{60 \, \text{kg}}$ ), se puede calcular la ganancia requerida para nuestra etapa de amplificación. Asumiendo un voltaje de alimentación de 12v, obtenemos que la salida del sensor es la siguiente:

$$
Vout = \frac{2 \, mV_{V} \times 12 \, V}{60 \, \text{kg}} = \frac{24 \, mV}{60 \, \text{kg}} = \frac{0.4 \, mV}{\text{kg}}
$$

Los valores de voltaje a los cuales se quiere llevar la señal corresponde a un rango de [0 – 5] V, considerando que con una respuesta de 5 V se estaría midiendo la carga máxima permitida por el sensor. Por lo tanto, el cálculo se resumiría en lo siguiente:

$$
\frac{5 V}{60 \text{ kg}} = G \frac{24 \text{ mV}}{60 \text{ kg}}
$$

$$
G = 208.33
$$

Para términos prácticos, se considera que la ganancia será de **208** aproximadamente. Por lo tanto, el circuito de amplificación debe ser capaz de entregar dicha ganancia.

II) Relación de rechazo en modo común (CMRR):

La relación de rechazo en modo común es el cociente entre la ganancia diferencial y la ganancia común, la cual en decibelios corresponde a la siguiente ecuación:

$$
CMRR[dB] = 20 \log \frac{A_D}{A_{CM}}
$$

 $A_D$ : ganancia diferencial =  $V_{out}/V_{in}$ .  $A_{CM}$ : ganancia común =  $V_{out}/V_{CM}$ . Vout: voltaje de salida.  $V_{in}:$  voltaje de entrada diferencial  $(V_{+} - V_{-})$ . V<sub>CM</sub>: voltaje de modo común en la entrada. Para nuestro caso, aproximamos que la señal en cada borne de la celda será la mitad del voltaje de alimentación (V<sub>+</sub> - V<sub>-</sub> = Vex/2) cuando no se aplica fuerza. Por lo tanto, al alimentar la celda con 12 VDC, tenemos que cada terminal tiene 6 VDC con respecto a tierra. Se sabe que la mínima variación del sensor es de 0.4 mV/kg pero para obtener una medición más precisa, consideramos la variación del sensor por cada medio kg aplicado (0.2 mV/kg). Con este valor y utilizando la ganancia hallada en el subcapítulo 3.3.1.2 (208.33), se obtiene que el valor a la salida del amplificador sería idealmente de Vout = 0.2 mV x 208.33 = 41.67 mV. Por lo tanto, el valor obtenido por el amplificador en modo común debe atenuarse al calculado anteriormente. Por lo tanto, la atenuación de la entrada común se calcula de la siguiente manera:

$$
A_{CM} = \frac{V_{out}}{V_{CM}} = \frac{41.67 \, mV}{6 \, V} \approx 6.945 \times 10^{-3}
$$

Por lo tanto, el CMRR será:

$$
CMRR = 20 \log \frac{208.33}{6.945 \times 10^{-3}} = 89.54 \text{ dB}
$$

Se concluye que el amplificador a escoger debe poseer un CMRR mayor a 89.54 dB.

#### III) Selección del amplificador

Debido a su practicidad y fácil manejo, se optó por emplear amplificador operacional u OPAMP para la parte de amplificación de las señales correspondientes a la fuerza medida. A partir de los cálculos realizados anteriormente, se definen los criterios de selección para dicho amplificador.

Requerimientos:

- Ganancia de aprox. 46.38 dB (208 de ganancia).
- CMRR mayor a 89.54 dB.
- Voltaje de alimentación entre 5 y 12 V.
Alternativas de selección:

| <b>Características</b>     | Amplificador<br>operacional de<br>instrumentación<br><b>INA121P</b> [15]<br>(Ver anexo 2) | Amplificador<br>operacional de<br>instrumentación<br><b>INA122P</b> [16]<br>(Ver anexo 3) | Amplificador<br>operacional<br>de propósito<br>general<br><b>UA741 [17]</b><br>(Ver anexo 4) |
|----------------------------|-------------------------------------------------------------------------------------------|-------------------------------------------------------------------------------------------|----------------------------------------------------------------------------------------------|
| Voltaje de<br>alimentación | $± 2.25$ V a $± 18$ V                                                                     | Single Supply:<br>2.2 V a 36 V<br>Dual Supply:<br>$-0.9/+1.3$ V a<br>±18V                 | ± 22 VDC                                                                                     |
| <b>Ganancia lineal</b>     | 1 V/V (0 dB) a<br>10000 V/V (80 dB)                                                       | 5 V/V (13.98 dB) a<br>10000 V/V (80 dB)                                                   | 100 dB a 10<br><b>Hz</b>                                                                     |
| <b>CMRR</b>                | 106 dB                                                                                    | 90 dB                                                                                     | 90 dB                                                                                        |
| <b>Precio</b>              | 6.48 USD                                                                                  | 6.35 USD                                                                                  | S/. 1.50                                                                                     |

**Tabla 3.2:** Cuadro comparativo entre tres OPAMPs.

Elaboración: Propia.

De acuerdo a la tabla 3.2, se escoge el amplificador operacional de instrumentación INA122P debido a que está diseñado para este tipo de aplicaciones en las que se amplifican señales muy pequeñas. Además, cumple los requerimientos especificados anteriormente y su precio es menor que el INA121P. Se descarta el UA741 ya que a pesar de su módico precio, no está diseñado para amplificar señales tan pequeñas como las que genera la celda de carga.

# IV) Diseño de la etapa de amplificación:

En la hoja de datos del INA122P, se puede observar la estructura interna de este circuito integrado la cual se muestra en la figura 3.7, se aprecia que la ganancia de este amplificador está dada por una ecuación cuyo resultado depende del valor de una resistencia conectada entre los pines 1 y 8 del integrado.

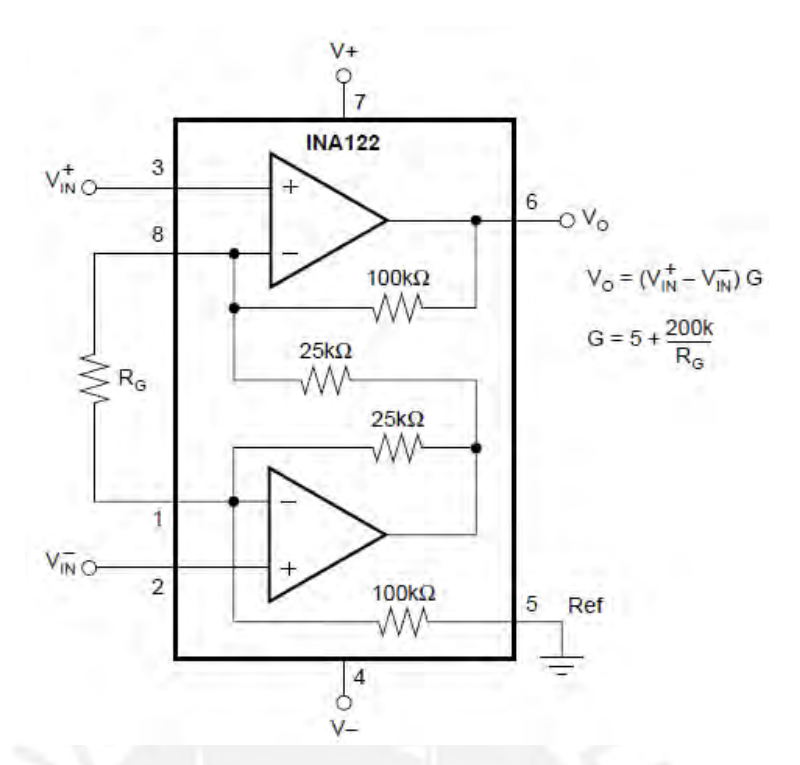

**Figura 3.7:** Diagrama esquemático interno del INA122. [16]

Con dicha ecuación, se calcula la resistencia a colocar entre los pines 1 y 8 de la siguiente forma:

$$
G = 208.33 = 5 + \frac{200 \text{ K}\Omega}{R}
$$

$$
R = \frac{200 \text{ K}\Omega}{203.33} \approx 984 \Omega
$$

Debido a que no se cuenta con una resistencia comercial con dicho valor y los valores comerciales cercanos a éste producen ganancias con un margen de diferencia considerable con respecto a la que queremos obtener, se optó por utilizar un potenciómetro que nos entregue esta resistencia.

A partir de estos cálculos, se procedió a diseñar el circuito esquemático de la etapa de amplificación con todos los elementos mencionados anteriormente.

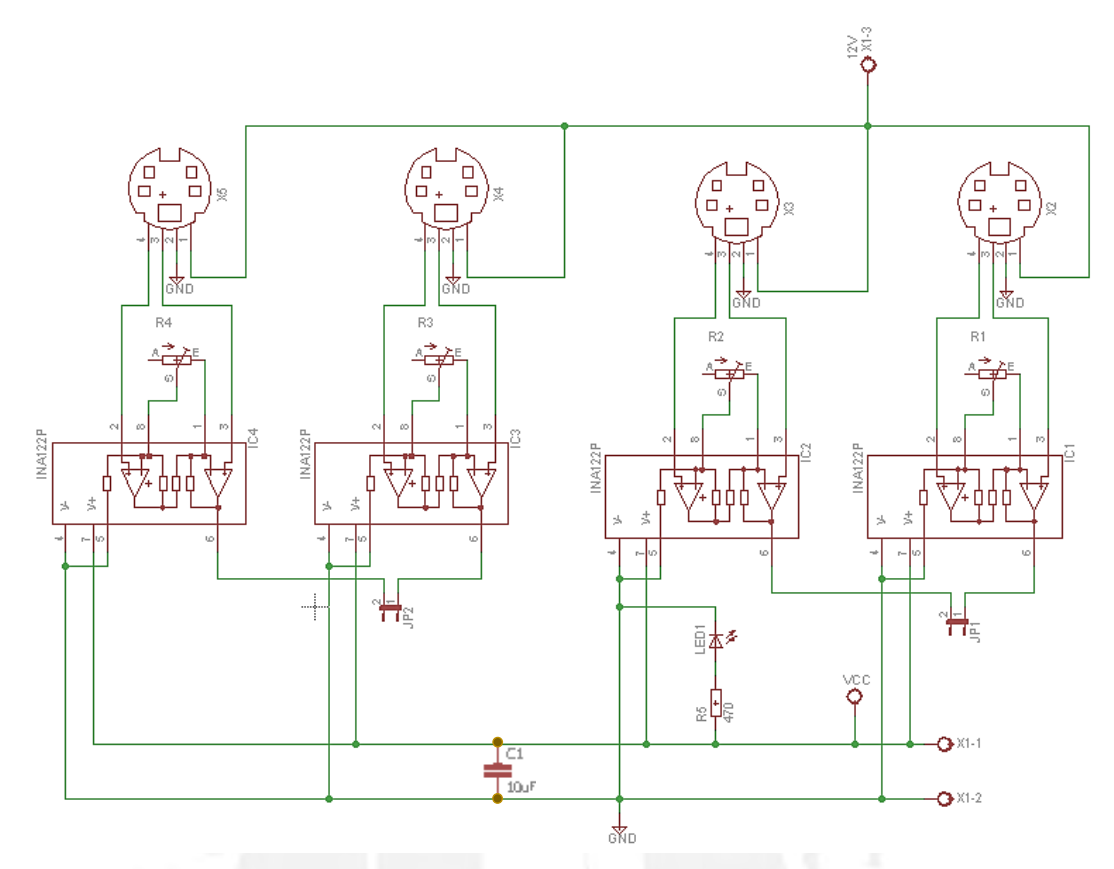

**Figura 3.8:** Diagrama esquemático de la etapa de amplificación con INA122P

En la figura 3.8 se muestra el diagrama esquemático de la etapa de amplificación para las señales generadas por las celdas de carga.

El diseño de la tarjeta de circuito impreso de la etapa de amplificación se muestra en la figura 3.9. Como se aprecia, se realizó el diseño de pistas en una sola capa y empleando todos los criterios conocidos.

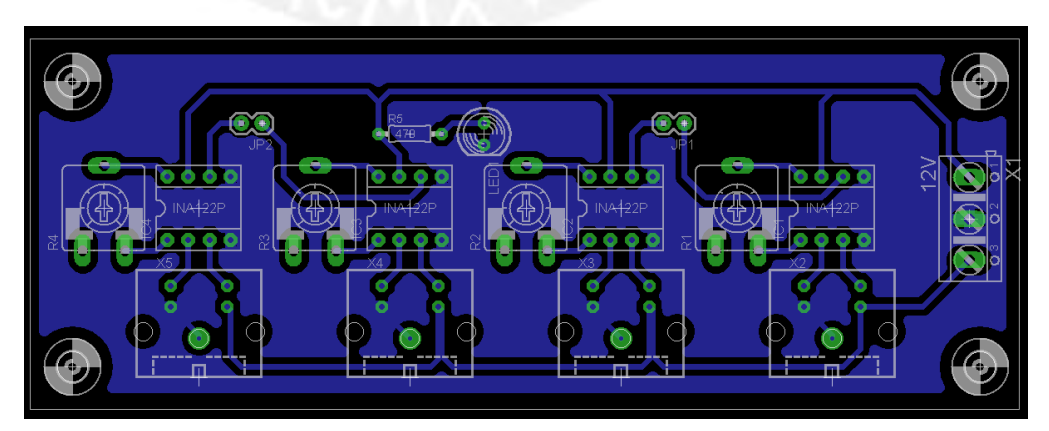

**Figura 3.9:** Diagrama de circuito impreso de la etapa de amplificación.

## b) Etapa de filtrado del sensor de fuerza

Debido a que se trabaja con señales analógicas altamente vulnerables a los efectos de interferencias externas o ruido, es necesario filtrar estas señales indeseables de la útil. Para ello, se utilizan circuitos electrónicos que nos permiten aislar las señales dependiendo de la frecuencia a la que se trasladan. Es necesario definir un rango de frecuencias en el que nuestro circuito atenuará toda señal fuera de éste a valores casi imperceptibles; caso contrario, las señales no sufrirán ningún cambio. De esta forma, se consigue un mejor manejo e interpretación de las señales adquiridas por los sensores de fuerza.

Típicamente, se utiliza amplificadores operacionales para diseñar filtros analógicos en diversos tipos de configuraciones para atenuar el ruido. En nuestro caso, se decidió utilizar un filtro pasa bajos Butterworth en configuración Sallen-Key. Para poder calcular los valores de los elementos del circuito, es necesario definir ciertos parámetros con respecto al rango de frecuencias que se admitirán. Se conocen 4 parámetros fundamentales:

- Banda de Paso: Región de frecuencias admitidas por el circuito.
- Rizado de la banda de paso.
- Banda de Rechazo: Región de frecuencias en la cual se atenúa la señal.
- Atenuación en la banda de rechazo.

Adicionalmente se define como Banda de Transición a la región de frecuencias entre la banda de paso y la de rechazo. Idealmente, en esta banda la señal se va atenuando más si la frecuencia de la señal es mayor (atenuación proporcional idealmente).

Mediante pruebas con un osciloscopio, se encontró que los armónicos de la señal de rechazo empezaban a partir de 10 Hz por lo que se definieron los parámetros de la siguiente forma:

- Banda de Paso: 10 Hz.
- Rizado de la banda de paso: 1 dB.
- Banda de Rechazo: 60 Hz.
- Atenuación en la banda de rechazo: -45 dB.

Con los parámetros ya definidos, se utilizó el software FilterPro de la compañía Texas Instruments para obtener los valores de condensadores y resistencias presentes en la configuración Sallen Key del filtro Butterworth. En la figura 3.10 se muestra los resultados obtenidos por el software al introducir los parámetros definidos anteriormente.

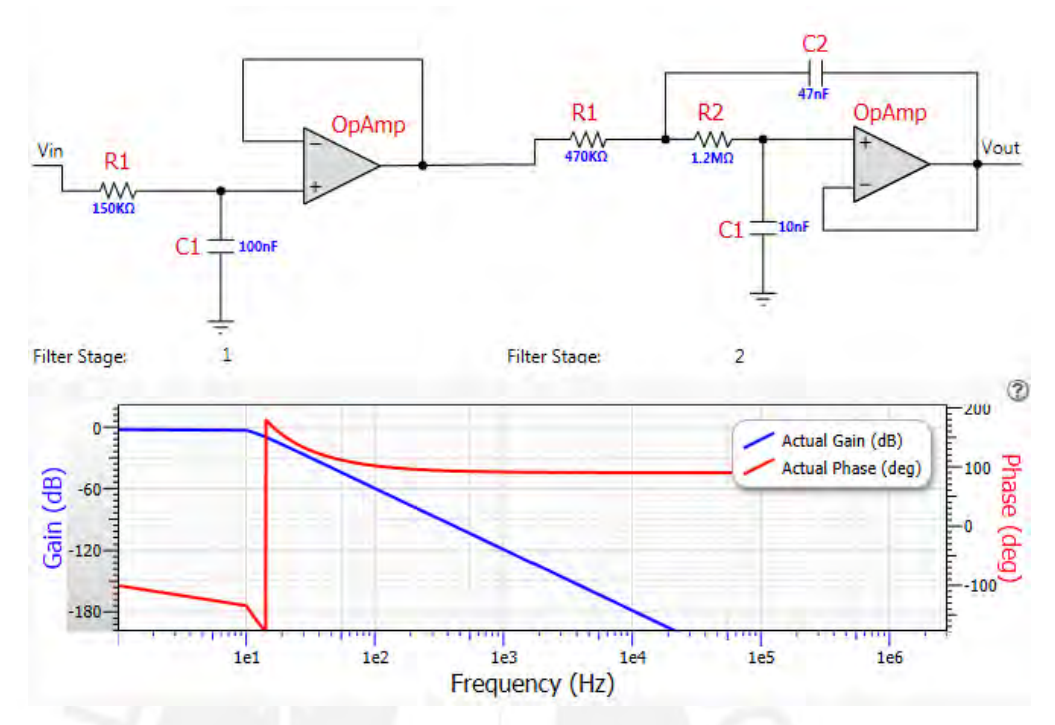

**Figura 3.10:** Resultados obtenidos por el software FilterPro.

De acuerdo a los resultados, el software nos recomienda implementar un circuito de 3er grado dividido en dos etapas: la primera etapa de 1er grado y la segunda de 2do grado. Debido a las etapas que cuenta, se decidió utilizar un circuito integrado que contenga varios OPAMPs en su interior. A su vez, la señal es muy lenta por el comportamiento de las vibraciones del módulo. Por lo tanto, los parámetros de slew rate y ganancia por ancho de banda no fueron determinantes en la selección del OPAMP. Teniendo en cuenta estas consideraciones, se escogió el integrado LM324N, el cual puede ser alimentado de 3 a 32 V.

Con los valores obtenidos por el software, se procede a diseñar el circuito esquemático de la etapa de filtrado, el cual se muestra en la figura 3.11.

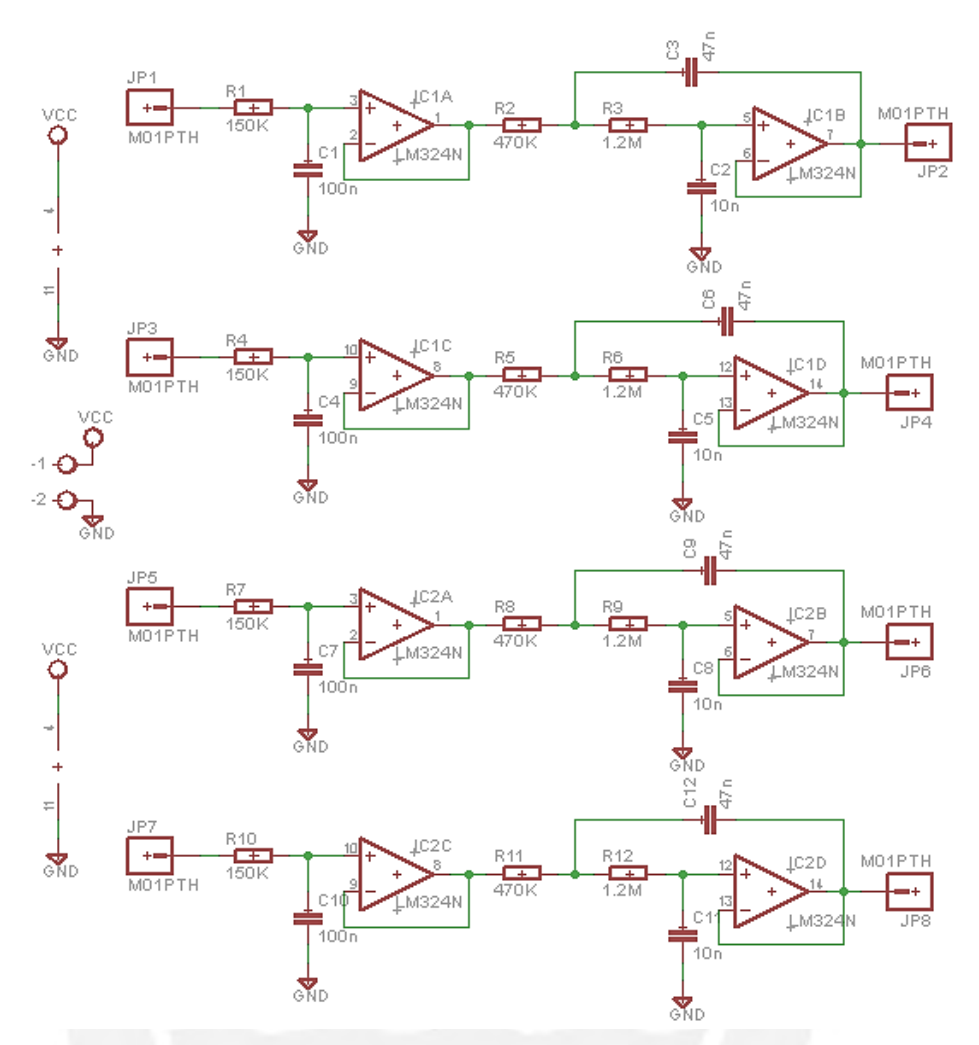

**Figura 3.11:** Diagrama esquemático de la etapa de filtrado

Los OPAMPs han sido ordenados en la configuración Sallen-Key y el valor de las resistencias y condensadores corresponden a los valores resultantes del software FilterPro. Debido a que se trabaja con corrientes y voltajes bajos, se diseñó este esquemático con resistencias de ¼ W y condensadores cerámicos de 25 V. El diseño de la tarjeta de circuito impreso de esta etapa se muestra en la figura 3.12.

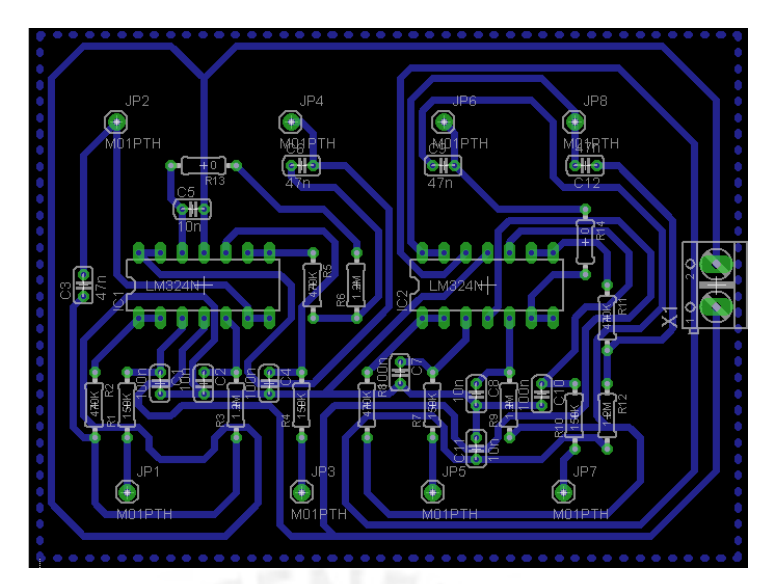

**Figura 3.12:** Diagrama de pistas de circuito impreso de la etapa de filtrado.

Con esta última etapa, se finaliza el acondicionamiento de la señal de fuerza. Cabe resaltar que en la etapa de control es necesaria la siguiente adaptación para poder muestrear las señales con el ADC, la cual se muestra en la figura 3.13.

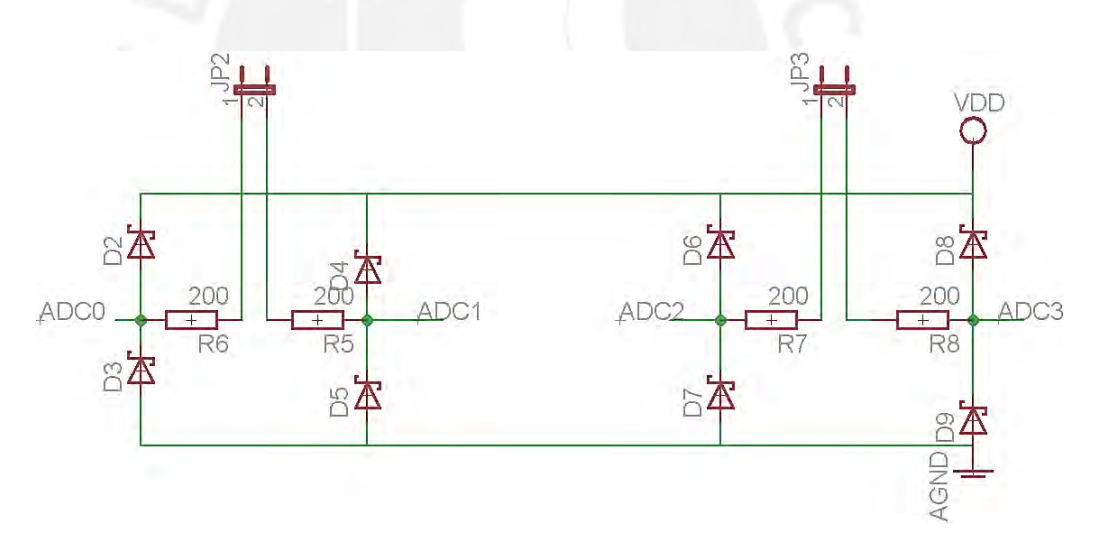

**Figura 3.13:** Adaptación de las señales de fuerza al ADC del microcontrolador.

Las resistencias de 200 Ω limitan la corriente que ingresan a los pines del ADC y los diodos rápidos los protegen de voltajes elevados.

# **3.5. Diseño del bloque de interfaz de comunicación**

Se requerirá de una interfaz entre el microcontrolador y la computadora. Por ello, se realizarán conversiones de señales TTL a RS 232 necesarias para la transmisión de datos.

| <b>CARACTERÍSTICAS</b>  | <b>MAX232 [26]</b> | <b>FT232R [27]</b> |  |
|-------------------------|--------------------|--------------------|--|
|                         | (Ver anexo 7)      |                    |  |
| <b>Disponibilidad</b>   | Mercado local      | Importación        |  |
| Voltaje de alimentación | 4.5 V a 5.5 V      | 1.8 V a 3.6 V      |  |
| Velocidad de datos      | $120$ kb/s         | 300 a 3 Mbaudios   |  |
| Elaboración: Dronia     |                    |                    |  |

**Tabla 3.3:** Cuadro comparativo entre dos circuitos integrados.

Elaboración: Propia.

A partir del cuadro anterior (tabla 3.3), el circuito integrado escogido para dicho fin será el MAX232, ya que se puede conseguir en el mercado local a precios módicos.

## Esquemático del circuito de transmisión serial:

La configuración típica para el MAX232 se muestra a continuación en la figura 3.14.

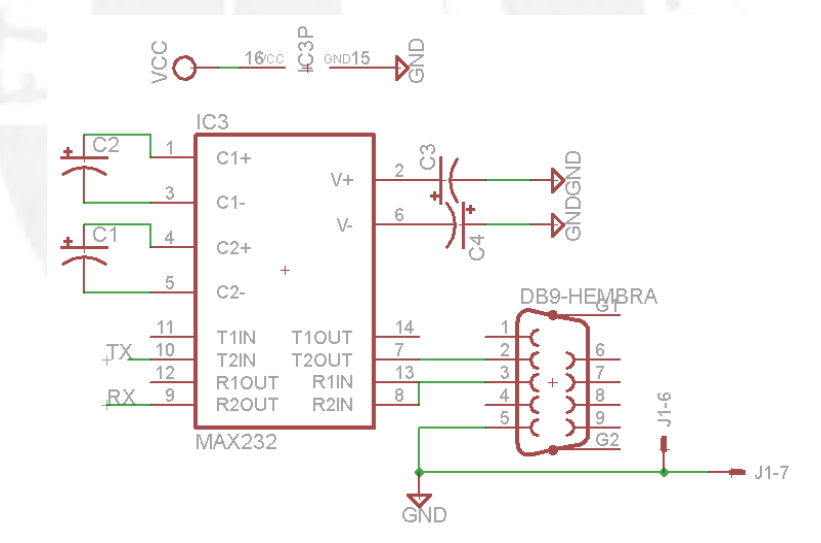

**Figura 3.14:** Circuito esquemático de transmisión serial RS232.

Los capacitores C1, C2, C3 y C4 son condensadores de 1uF, dicho valor es recomendado en la hoja de datos del circuito integrado.

## **3.6. Diseño del hardware del bloque de control:**

Esta etapa se encarga de organizar los valores adquiridos en la etapa de acondicionamiento, para ello se considera necesario convertir las señales analógicas de fuerza en señales digitales mediante un conversor análogo-digital. Además, se

desea recibir los valores de aceleración transmitidos vía comunicación serial síncrona (SPI) o I <sup>2</sup>C. Asimismo, será necesario un pin de Input Capture o "capturador de entrada" para la entrada de la señal de velocidad del rotor. Por último, se desea transmitir esta información a una computadora mediante algún tipo de comunicación.

## Requerimientos

- Conversor análogo-digital integrado. Requiere 4 pines para las señales de fuerza.

- Comunicación SPI para la transmisión de datos del acelerómetro. Requiere de 4 pines.

- Input capture para la señal de velocidad del rotor. Requiere 1 pin.

- Un temporizador de 16 bits.
- Comunicación serial incorporada. Requiere 2 pines.

# **3.6.1. Selección del Microcontrolador:**

Entre los microcontroladores que se comercializan en el Perú destacan: PIC y ATmega, ambos de Microchip.

En la tabla 3.4 se hará una comparación entre tres familias, la familia PIC16F, ATmega8L y ATmega16L, sus diferencias más resaltantes son el número de puertos de entrada/salida, la cantidad de temporizadores y el número de bits de cada temporizador.

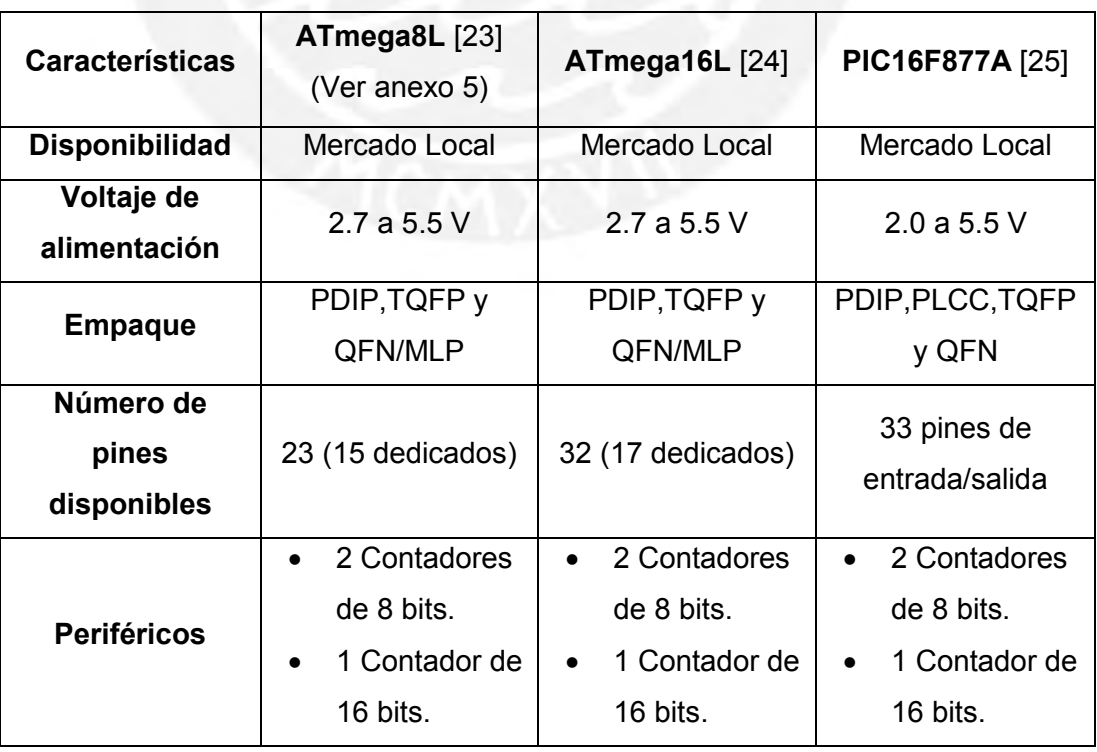

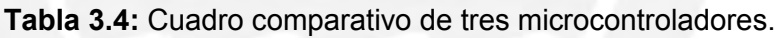

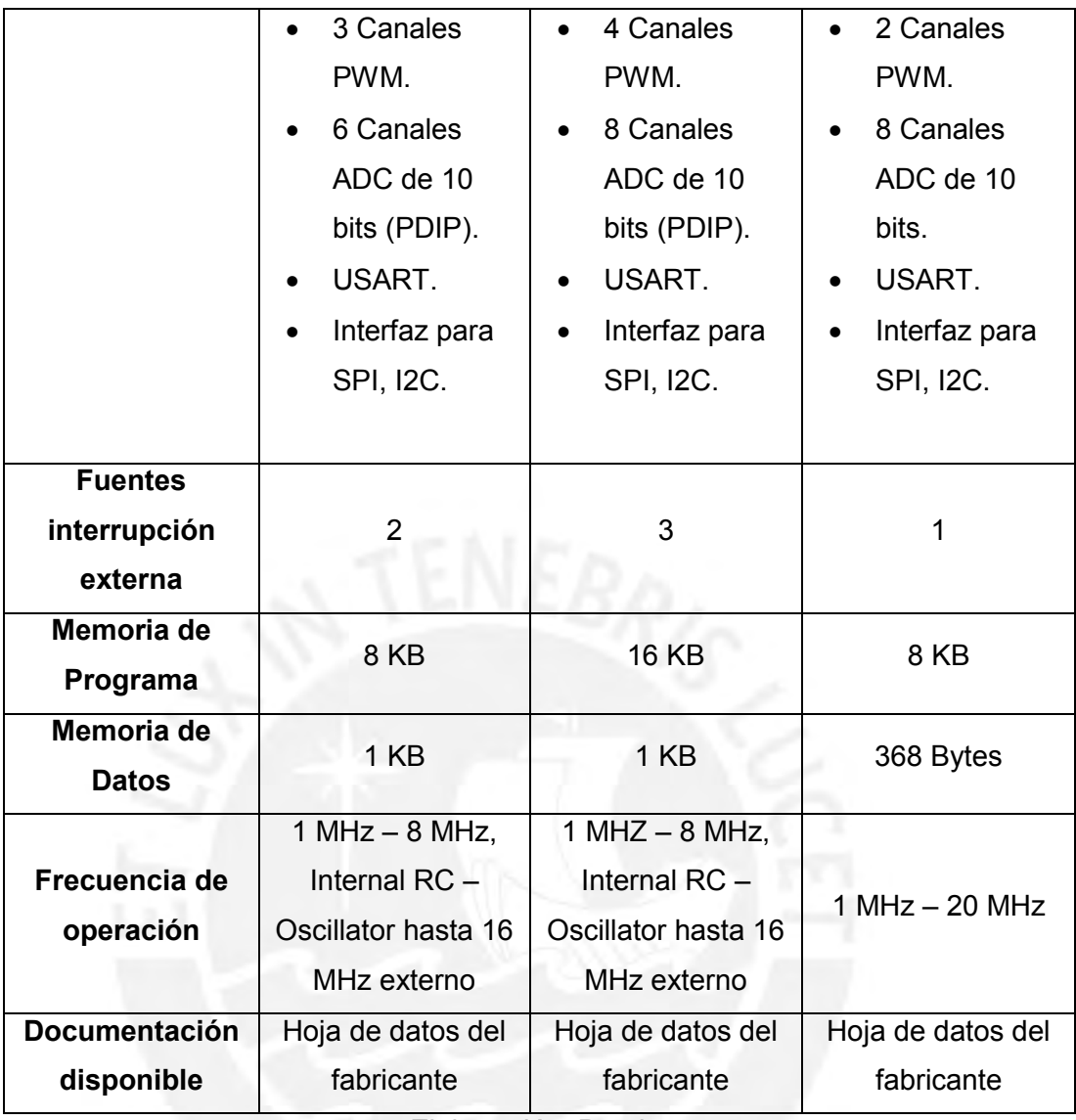

Elaboración: Propia.

Como se puede apreciar en la tabla 3.4, los tres microcontroladores cumplen con nuestros requisitos (comunicación serial, SPI, input capture, convertidor analógico/digital y temporizador de 16 bits). Por lo tanto, seleccionamos el ATmega8L, debido a que además se posee un mayor dominio en su manejo y programación.

Se empleará el lenguaje Assembler o "Ensamblador" para los programas realizados, ya que nos encontramos mucho más familiarizados con las instrucciones y comandos existentes para estos µCs.

# **3.6.2. Diagrama esquemático del microcontrolador:**

En la figura 3.16 se muestra el esquemático del ATmega8L. Los condensadores C7, C8 y C9 son condensadores de desacople, los cuales se emplean para minimizar el

ruido producido en la alimentación. El pulsador S1, tiene la función de reiniciar el µC y borrar los valores de las variables almacenados.

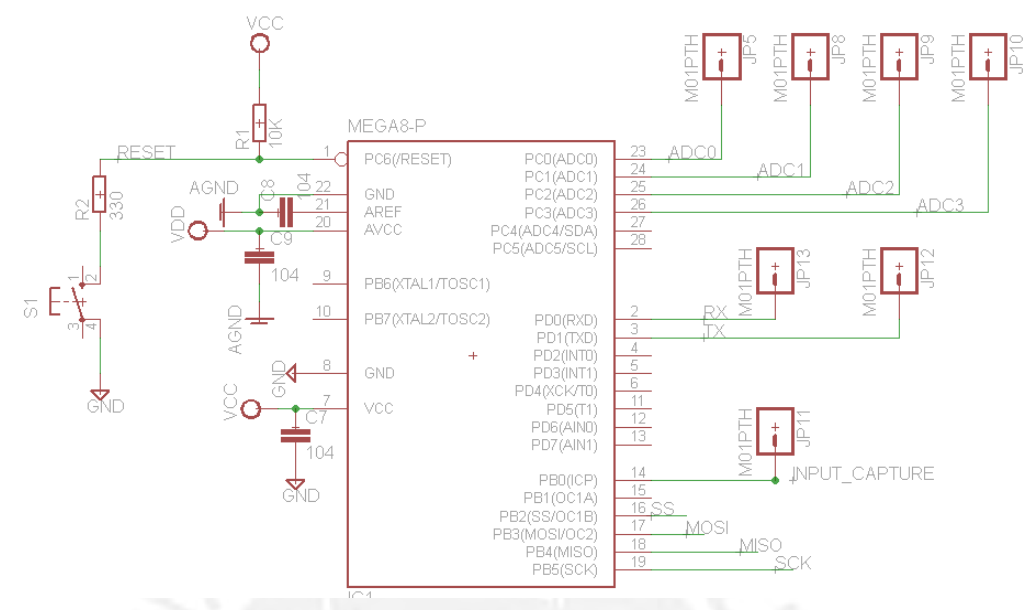

**Figura 3.15:** Circuito esquemático del µC ATmega8L.

Además, se emplea la resistencia R1 como resistencia de pull-up, la cual es recomendada en la hoja de datos. Por último, la resistencia R2 se emplea para evitar el efecto rebote producido al presionar el pulsador.

Los pines del microcontrolador empleado (ver figura 3.15) son los siguientes:

- RESET (Pin 1): circuito de Reset externo.
- ADC0, ADC1, ADC2 Y ADC3 (Pines 23, 24, 25 y 26): entrada para las señales de fuerza, filtradas y amplificadas.
- RX y TX (Pines 2 y 3): datos de entrada y salida en la transmisión serial.
- GND (Pines  $8 \vee 22$ ): tierra.
- AVCC y VCC (Pines 7 y 20): tensión de alimentación.

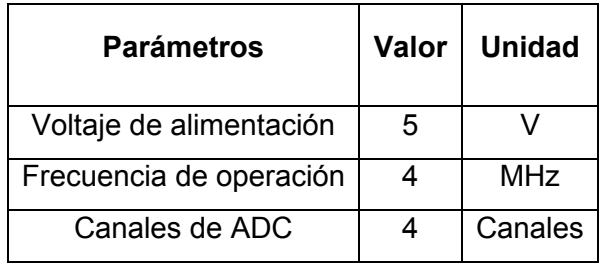

**Tabla 3.5:** Parámetros escogidos para el ATmega8L

Elaboración: Propia

# **Diseño del circuito impreso de la tarjeta de control y comunicación serial (tarjeta principal):**

Se decidió agrupar ciertos circuitos esquemáticos en una misma tarjeta electrónica, a fin de que esta etapa solo tenga que recibir la información y enviarla serialmente a la PC. Por lo tanto, se fabricó el siguiente circuito impreso, mostrado en la figura 3.16. Fue necesario realizar un diseño a doble capa debido a la cantidad de componentes y conexiones presentes en el circuito.

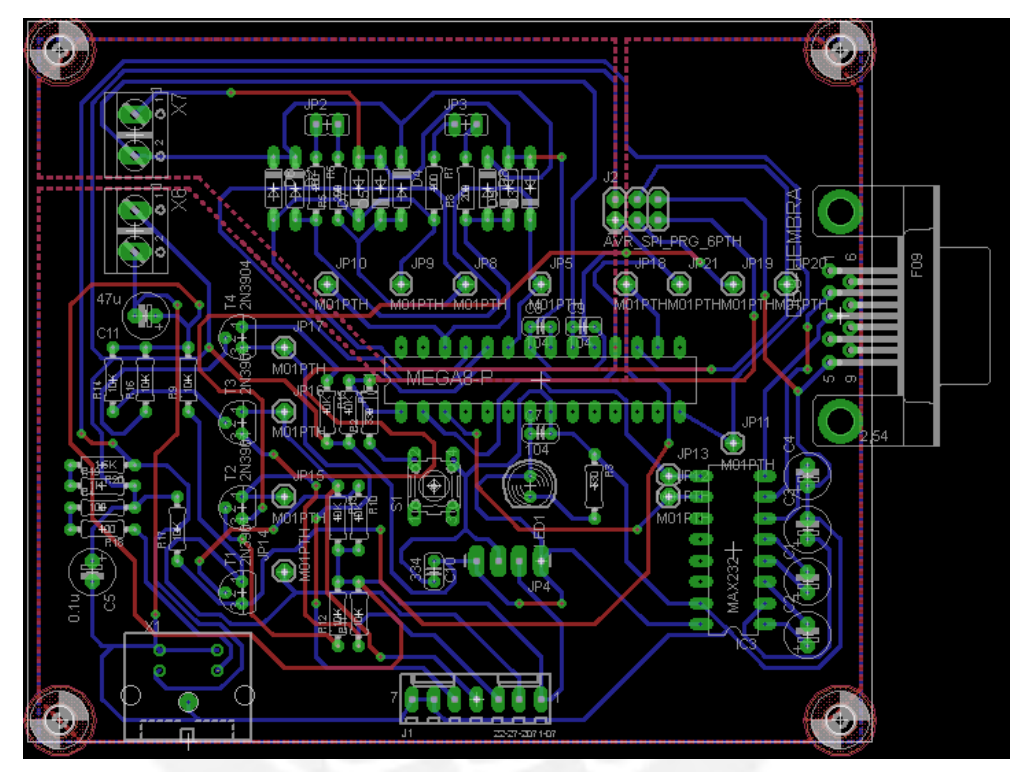

**Figura 3.16:** Circuito impreso de la tarjeta principal (etapa de control)**.**

# **3.7. Diseño de la fuente de alimentación**

Una vez diseñadas todas las etapas del sistema de medición, se procede a calcular un aproximado de la energía que se consumirá. Para ello, se analiza el consumo por separado de cada uno de los elementos presentes en cada tarjeta. A continuación, se muestra los cálculos realizados (ver tabla 3.6):

| <b>Etapa</b>           | <b>Elemento</b>      | Consumo (mA)               |  |  |
|------------------------|----------------------|----------------------------|--|--|
| Fuerza (Sensores)      | Celdas de Carga      | $16.9 \times 4 = 67.61$    |  |  |
| Fuerza (Amplificación) | <b>INA122P</b>       | $0.085 \times 4 =$<br>0.34 |  |  |
|                        | <b>LED</b> indicador | $25.53 \times 1 = 25.53$   |  |  |
| Fuerza (Filtro)        | LM324                | $3 \times 2 =$             |  |  |

**Tabla 3.6:** Consumo por etapa del sistema de medición.

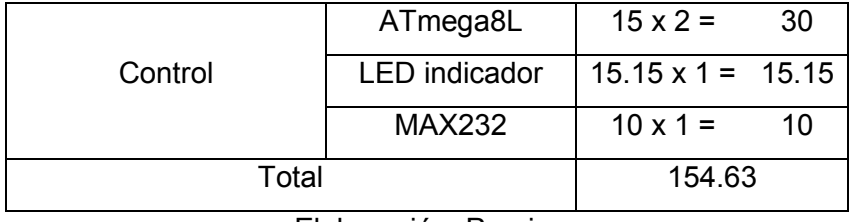

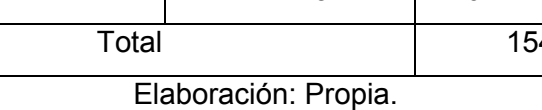

A partir de la corriente calculada, se determinan los requerimientos de la fuente de alimentación que energizará nuestro equipo de medición:

Requerimientos:

- Debe entregar corrientes mayores a 154.63 mA.
- Niveles de voltaje de 12 V y 5 V.
- Máxima estabilidad en la alimentación (sugerencia para el buen funcionamiento de las celdas de carga).

Dentro de la variedad de opciones que cumplen con estas condiciones, tenemos las siguientes (ver tabla 3.7).

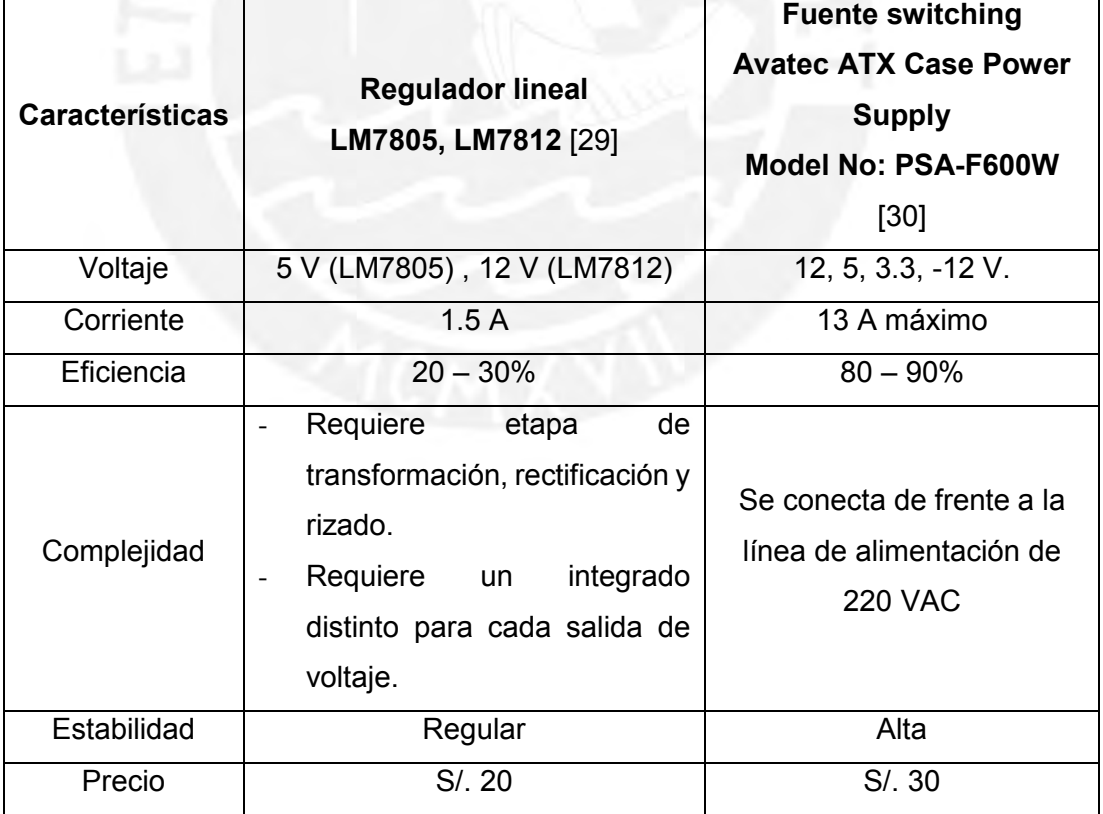

**Tabla 3.7:** Cuadro de comparación de fuentes de alimentación.

Elaboración: Propia.

Considerando todos estos aspectos, se optó por la fuente switching Avatec ATX PSA-F600W (utilizado para alimentar PC de escritorio) dado que al precio que la ofrecen asegura una mayor estabilidad en la alimentación garantizada por la tecnología que emplea. Además, posee los niveles de voltaje requeridos los cuales están organizados en un conector de fácil manejo y nos provee de la energía necesaria para nuestro proyecto. Cabe destacar que se ahorra tiempo en el diseño e implementación de esta etapa con un producto rentable y conocido.

#### **Separación y aislamiento de tierra analógica y digital**

Debido a que nuestras etapas se encuentran en constante interacción pero trabajan con señales de diferente tipo (ejemplo: etapa fuerza trabaja con señales analógicas vulnerables al ruido y la etapa de control trabaja con señales digitales), es posible que el ruido presente en las etapas analógicas influya en las digitales debido a que comparte una misma tierra que contiene toda esa interferencia. En nuestro caso, la carga ruidosa de nuestro sistema es elevada y podría influir negativamente en las etapas digitales a pesar de tener mayor inmunidad al ruido, solamente porque comparte la misma tierra con las etapas analógicas.

Para evitar que se produzca este fenómeno, se procedió a diseñar un pequeño circuito de separación de tierras (GND digital y AGND analógica) así como sus alimentaciones (5 V digital y 5 V analógico). En el caso del voltaje de 12 V, como sólo alimenta etapas analógicas (celdas, amplificación y filtrado), no requiere un aislamiento con un 12 V digital. El elemento separador entre la señal digital y analógica es una bobina de choque con núcleo de ferrita (Ferrite Bead) la cual permite filtrar el ruido de baja frecuencia entre señales.

De acuerdo con Murata Manufacturing [29], el valor del condensador y bobina utilizadas para el filtro dependen de la frecuencia de sintonización que se desea establecer y esto dependerá de la frecuencia de operación (4 MHz) del µC. Según las gráficas vistas en esta bibliografía, se usan la bobina de ferrita (10 µH) con un capacitor de 10 µF.

A continuación, se muestra el circuito esquemático e impreso del aislamiento de tierras en la figura 3.17 y 3.18:

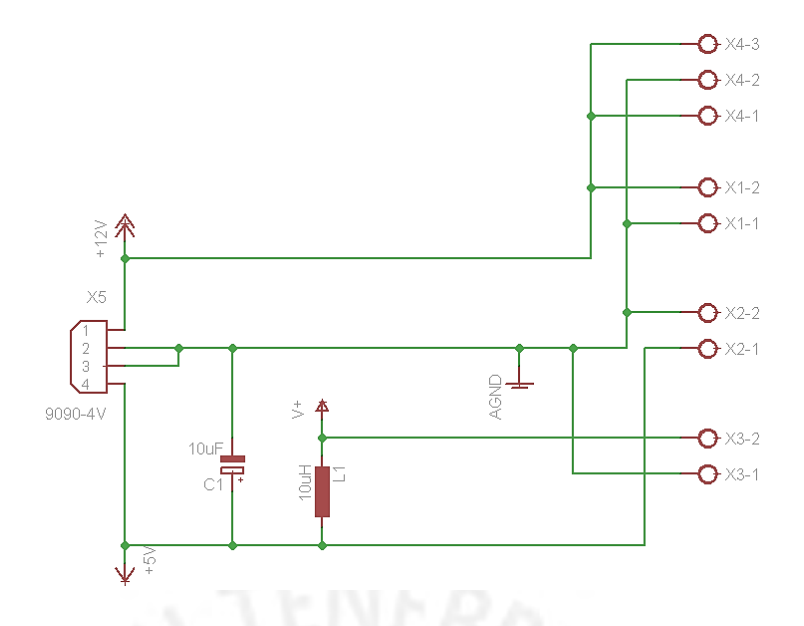

**Figura 3.17:** Circuito esquemático del aislamiento de tierras

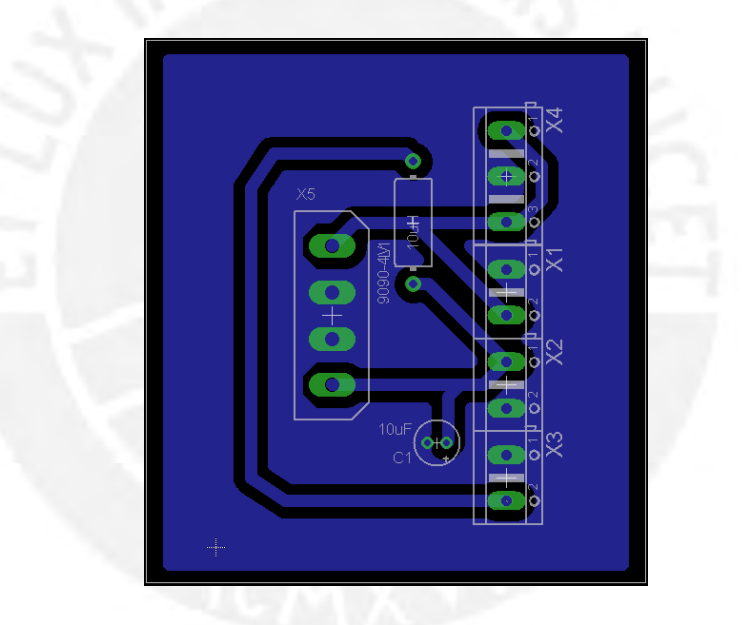

**Figura 3.18:** Circuito impreso del aislamiento de tierras.

## **II. Software del sistema de medición**

#### **3.8. Diseño del software del bloque de control**

En esta etapa, se requería configurar los parámetros de los periféricos que se utilizarán del microcontrolador seleccionado, definir la subrutina de adquisición y muestreo de las variables y un protocolo de comunicación entre el microcontrolador y la PC para la transmisión de datos mediante comandos en lenguaje Assembler. El presente documento se enfatizará en la programación de la adquisición, transmisión, control y procesamiento de la variable fuerza ya que las variables de aceleración y velocidad de motor, lo desarrolló la alumna Jessenia González.

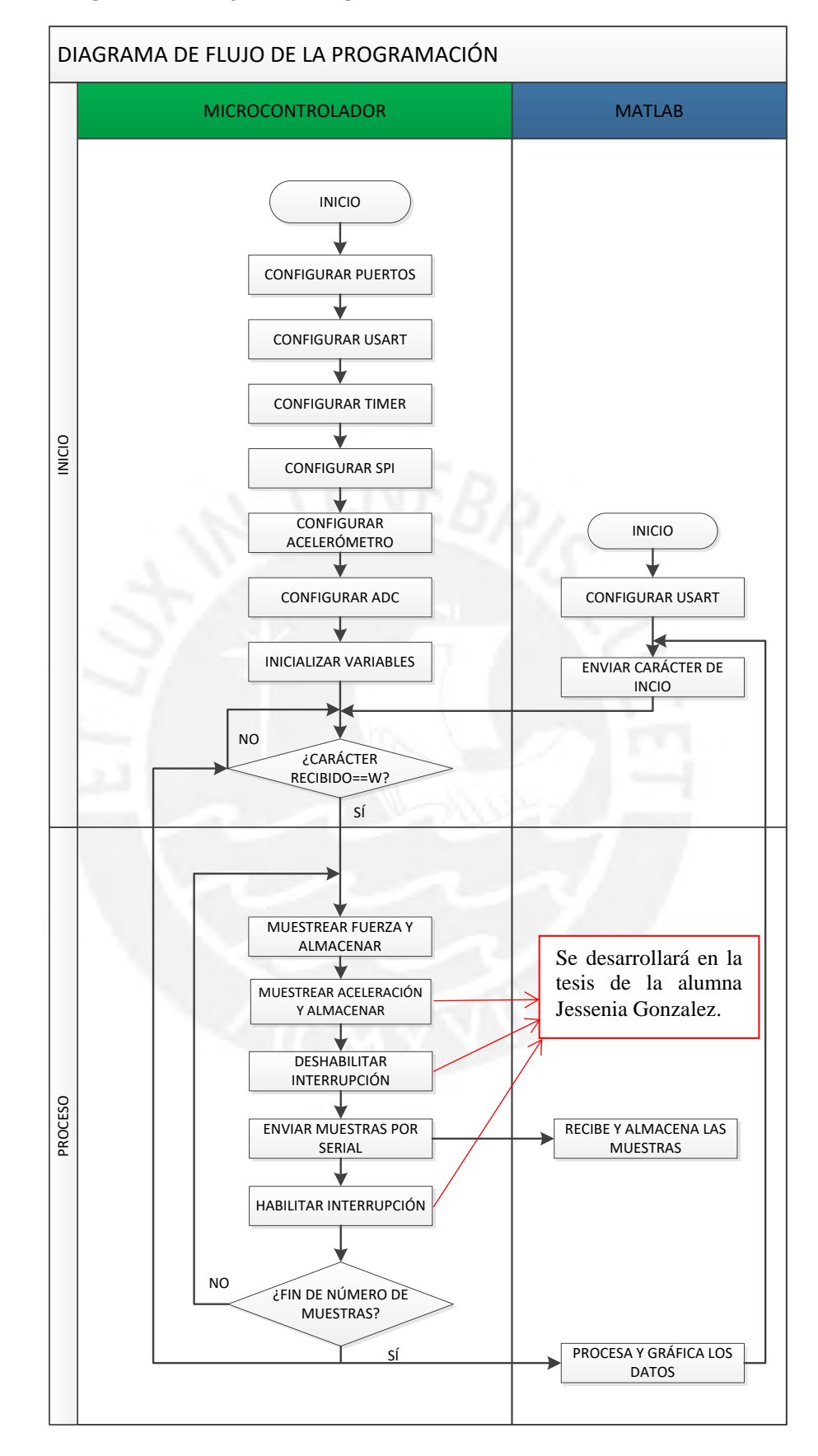

#### **3.8.1. Diagrama de flujo del programa principal de la etapa de control:**

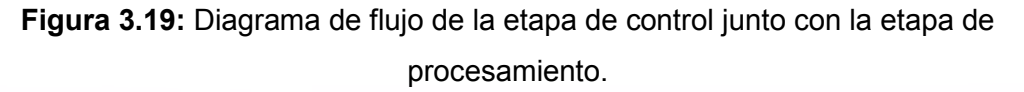

Se muestra en la figura 3.19 el diagrama de flujo del programa principal (ver anexo 6), este inicia con las siguientes subrutinas:

Configuración de puertos, configuración de comunicación serial, configuración del timer, configuración de la transmisión SPI, configuración del acelerómetro, configuración del conversor ADC y por último inicializando las variables. Estas subrutinas se encargan de preparar los puertos de entrada y salida, los canales de conversión análogo-digital y los parámetros de transmisión serial respectivamente. Luego de configurar los diversos parámetros se inicia con la recepción de la variable de inicio y una vez obtenida esta se procede a ejecutar el sensado y transmisión de los valores de fuerza, aceleración y velocidad del motor, según las subrutinas

siguientes:

#### **3.8.2. Subrutina "Muestrea fuerza y almacenar":**

Las condiciones a la que se trabajará son las siguientes:

· Número de bits: 10 bits.

El diagrama de flujo de esta subrutina se muestra en la figura 3.20. En esta subrutina se lleva a cabo la conversión de las señales de fuerza y debido a que son cuatro señales, la conversión de estas se realizará secuencialmente.

Además, para obtener cada fuerza inicialmente se activa el conversor ADC determinado, luego al finalizar dicha conversión (Fin\_conversión\_fuerza= Termino) el valor digital obtenido (Valor\_Fuerza\_ADC) es almacenado en la memoria del microcontrolador.

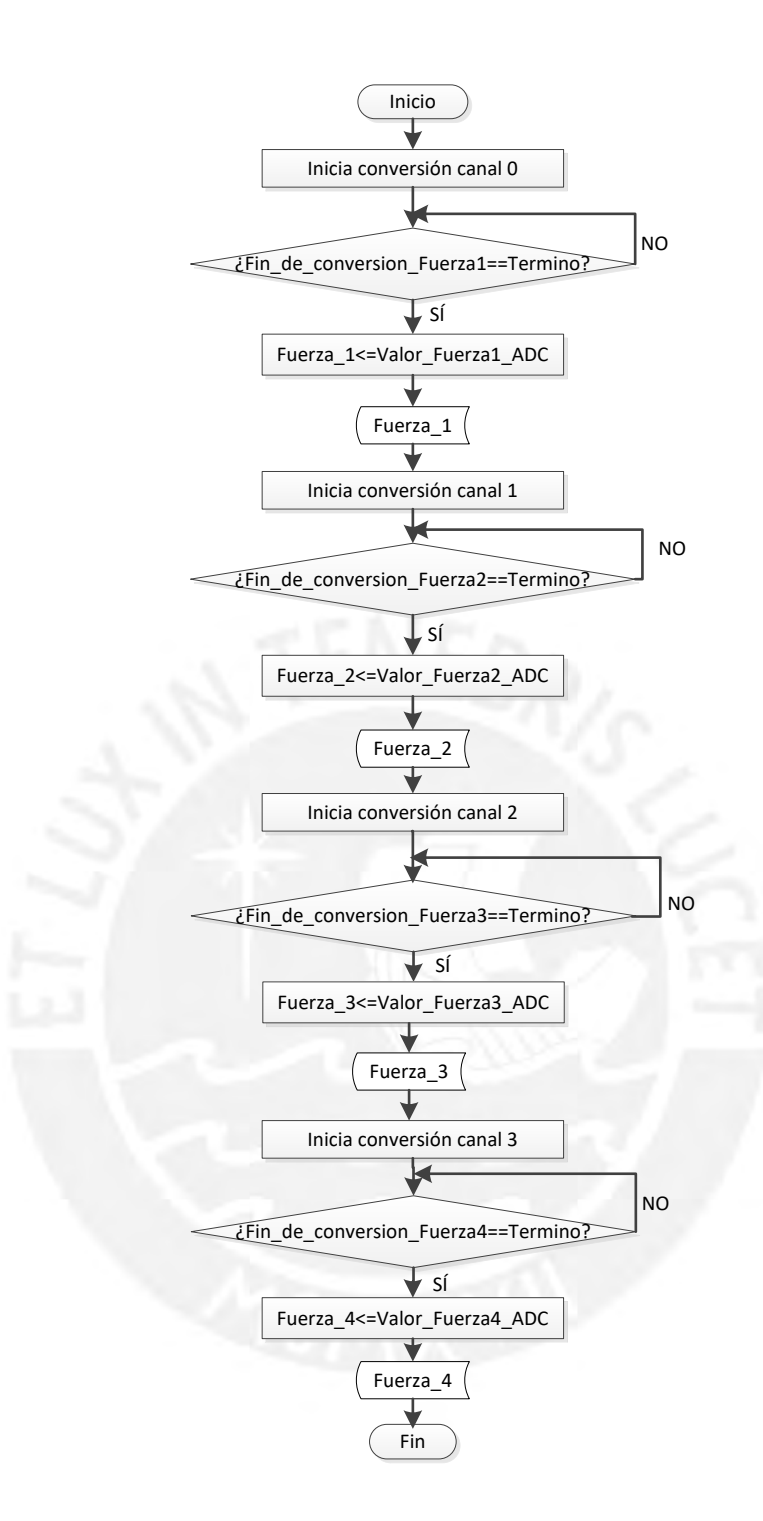

**Figura 3.20:** Diagrama de flujo de la subrutina de fuerza.

# **3.9. Etapa de procesamiento y visualización:**

# **3.9.1. Software para la Interfaz gráfica para el usuario:**

## Requisitos de la interfaz

- Facilidad de uso por el usuario.
- Que permita mostrar graficas de las variables sensadas.
- Que permita realizar operaciones matemáticas (FFT, integración, convolución).
- Que permita almacenar los datos sensados en archivos para su posterior análisis.

## Alternativas:

- MATLAB: es un lenguaje de alto nivel y un entorno que cuenta con una gran cantidad de funciones para los cálculos matemáticos. Asimismo, empleando MATLAB se puede analizar los datos, desarrollar algoritmos y crear interfaces de usuario de forma sencilla.
- Visual Basic: en este entorno se puede efectuar cálculos numéricos previamente programados, además se puede crear interfaces mediante la realización de un código o el uso de elementos que el programa brinda.

#### Criterio de selección

Se programará en la interfaz de MATLAB, pues cumple con los requerimientos establecidos, el desarrollo de la interfaz es más sencillo que en el Visual Basic y además, porque se cuenta con conocimientos básicos obtenidos en anteriores experiencias.

## **3.9.2. Procesamiento de datos:**

Las condiciones a la que se trabajará son las siguientes:

- Velocidad de transmisión: 38400 baudios.
- Numero de bits: 8.
- Paridad: ninguna.
- Bits de parada: 1.
- Frecuencia de muestreo: 327.76 Hz. Con este valor de frecuencia se obtienen 9600 muestras (800 por cada variable), en un tiempo total de 2.44 segundos.

El diagrama de flujo del programa principal (ver anexo 6), que se muestra en la figura 3.19, inicia con la configuración de los parámetros de transmisión serial, luego se envía la variable de inicio de muestreo para iniciar la captura y almacenamiento de los valores obtenidos datos.

El procesamiento de la variable fuerza consiste en los siguientes procesos mostrados en la figura 3.21, se inicia con la lectura de la señal recibida, luego se procede a filtrarla para tener una forma de onda más exacta y se realiza la conversión adecuada para obtener las fuerzas en magnitudes de Newtons. Asimismo, se realiza la Transformada Rápida de Fourier para obtener los datos en frecuencia.

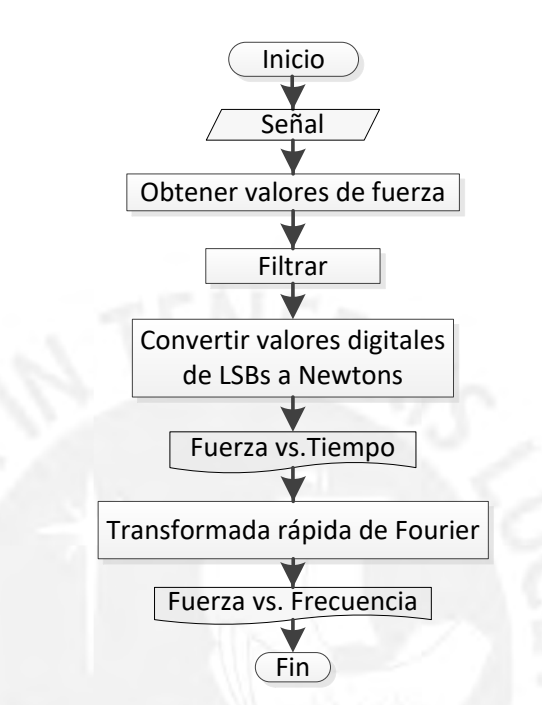

**Figura 3.21:** Diagrama de flujo de la variable fuerza.

#### **3.9.3. Interfaz gráfica para el usuario:**

Se implementó una interfaz gráfica de usuario utilizando el entorno de programación de interfaz GUIDE de MATLAB, con el objetivo de mostrar las señales de vibración en tiempo y frecuencia.

Como se puede apreciar en la figura 3.22, esta interfaz está compuesta por diversos botones encargados de mostrar la gráfica de una determinada señal.

- El botón ''Muestrear'' inicia la recepción de datos medidos y realiza nuevos muestreos.
- El botón ''Finalizar serial'' es el encargado de dar fin a la recepción de muestras.
- El botón ''Fuerza'' abrirá una nueva ventana que permitirá apreciar las señales de fuerza tanto en tiempo como en frecuencia.
- Los demás botones (Velocidad/Amplitud y Velocidad del Motor) proporcionan la información recopilada por la implementación de la alumna González.

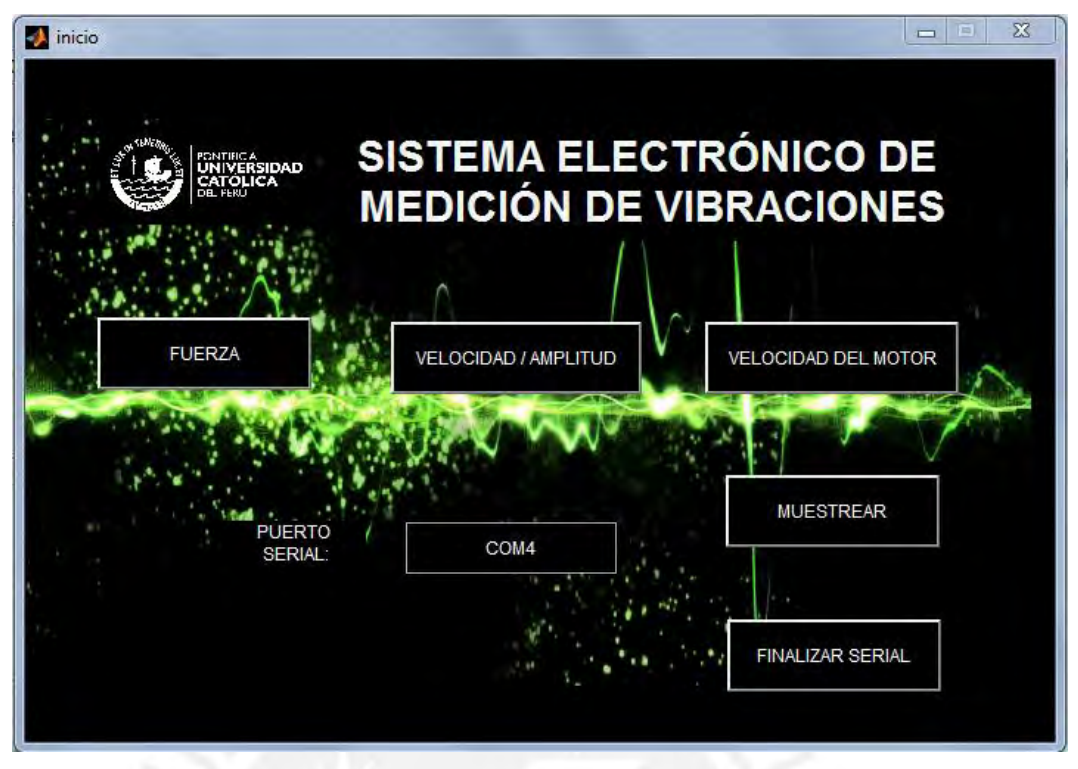

**Figura 3.22:** Interfaz gráfica para el usuario.

En la siguiente figura 3.23, se muestra la ventana implementada en el entorno MATLAB, en esta se graficarán las señales de fuerza vs. tiempo. Asimismo, el botón ubicado en la parte inferior "TRANSFORMADA DE FOURIER" permitirá apreciar las señales en frecuencia.

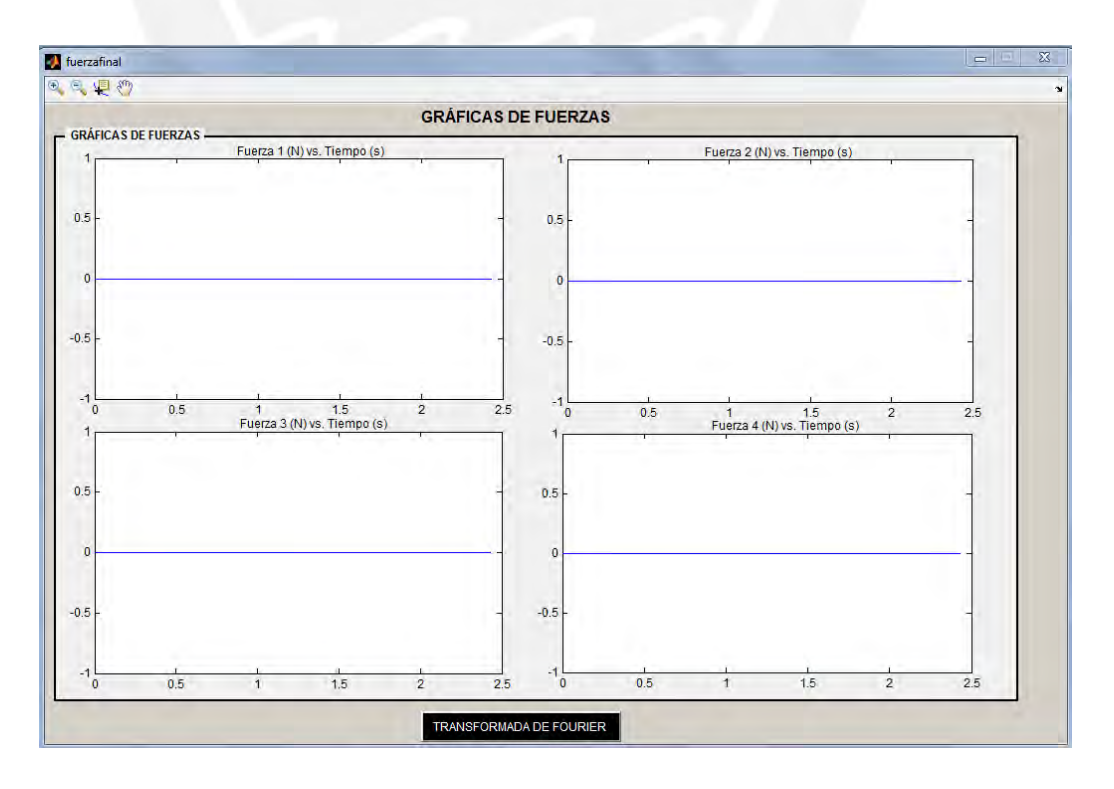

**Figura 3.23:** Ventana de las gráficas de las cuatro señales de fuerza en el tiempo.

En la siguiente ventana implementada en MATLAB (figura 3.24),se muestra los ejes en los cuales se mostrarán los valores de fuerza en frecuencia.

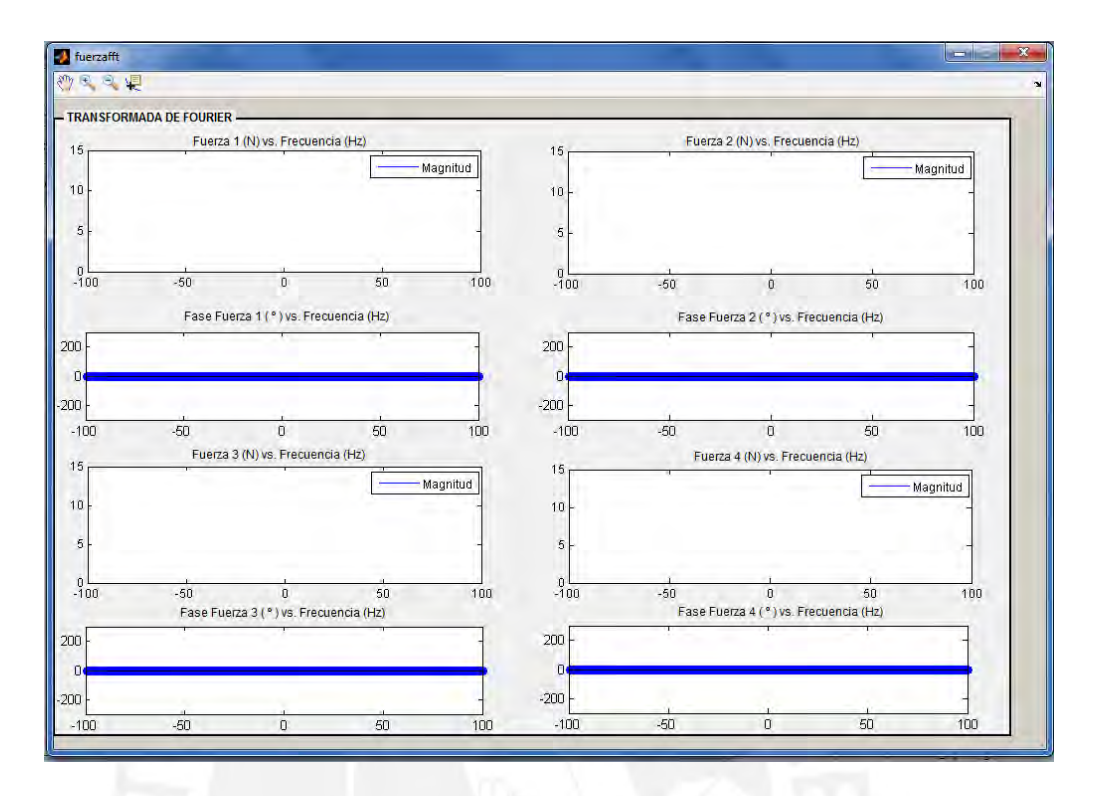

**Figura 3.24:** Ventana de la transformada rápida de Fourier de la señal fuerza.

# **CAPÍTULO 4 PRUEBAS Y RESULTADOS**

En el presente capítulo, se mostrarán las pruebas y simulaciones realizadas a los elementos que integran el sistema implementado.

# **4.1. Prueba de sensores**

Luego de diseñar cada una de las etapas del proyecto, se implementaron y se probaron mediante distintas experiencias.

En primer lugar, se probaron los sensores que seleccionamos para confirmar que respondían de acuerdo a lo especificado por su fabricante y que cumplían con los requerimientos del proyecto.

Según las especificaciones del fabricante, la relación de voltaje y masa de los sensores es de 0.4 milivoltios por kilogramo. Para verificar esto, se empleó un conjunto de masas calibradas para conocer el voltaje que emiten los sensores a determinado peso.

Cabe destacar que las masas fueron pesadas por una balanza electrónica marca M&D módelo JZC-BTSCD serie 15196 proporcionada por el laboratorio de energía de la Sección de Ingeniería Mecánica de nuestra universidad. En la figura 4.1 y 4.2 se muestran la balanza que hemos utilizado y sus características de medición, respectivamente.

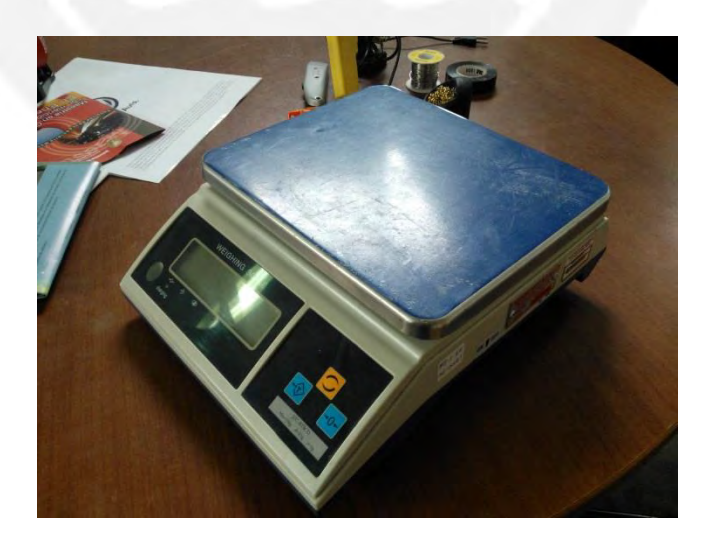

**Figura 4.1:** Balanza electrónica M&D modelo JZC-BTSCD.

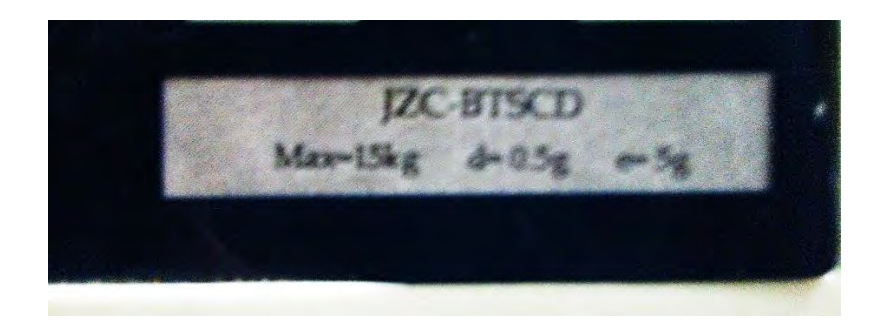

 **Figura 4.2:** Características técnicas de la balanza.

Como se muestra en la figura 4.2, la balanza soporta un peso máximo de 15 kg, tiene una desviación estándar de 0.5 gramos y un error de medición de 5 gramos como se ve en la figura anterior.

#### **4.1.1. Adaptación de sensores de fuerza:**

Para medir las variables de interés, fue necesario fabricar mecanismos de acople de nuestros sensores al módulo de transmisibilidad. Para ello, Se diseñó un soporte rectangular de acero (ver figura 3.14) capaz de resistir el peso del módulo, además de tener una alta rigidez para que no sufra deformaciones durante el funcionamiento del sistema en resonancia. Luego de su fabricación, se ubicaron las celdas de carga en las posiciones donde sostendrían los soportes del módulo para sensar las fuerzas en cada uno de esos puntos. Cada celda venía con orificios de fábrica para empernar y mediante ellos se pudieron sujetar al soporte de acero como se observa en la imagen.

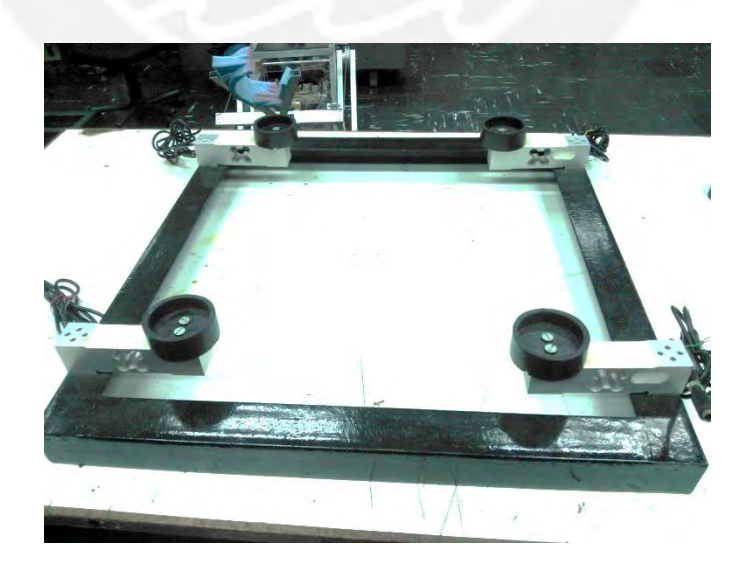

**Figura 4.3:** Montaje de las celdas de carga para las señales de fuerzas.

# **4.1.2. Calibración de sensores de fuerza**

En la tabla 4.1 se muestran los valores amplificados de las mediciones de las celdas; ya que su voltaje de salida es casi imperceptible para un equipo de medición.

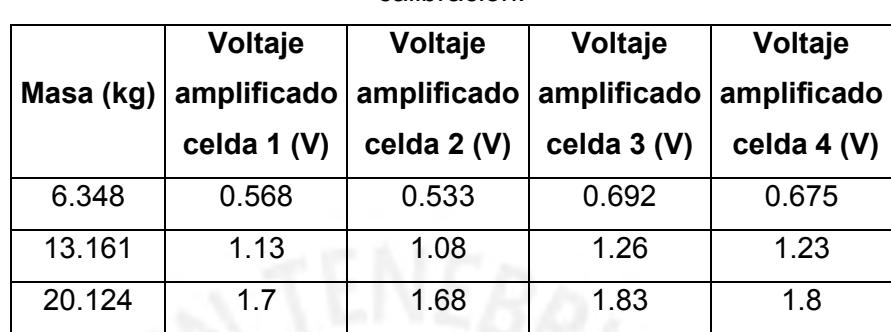

**Tabla 4.1:** Voltajes de salida amplificados de cada celda dada una masa de calibración.

Elaboración: Propia.

Debido a que nos interesa conocer el voltaje de salida de las celdas sin amplificar, a los valores obtenidos se les dividió la ganancia de la etapa de amplificación, los cuales se muestran en la tabla 4.2.

**Tabla 4.2:** Voltajes de salida estimados de cada celda de carga dada una masa de calibración.

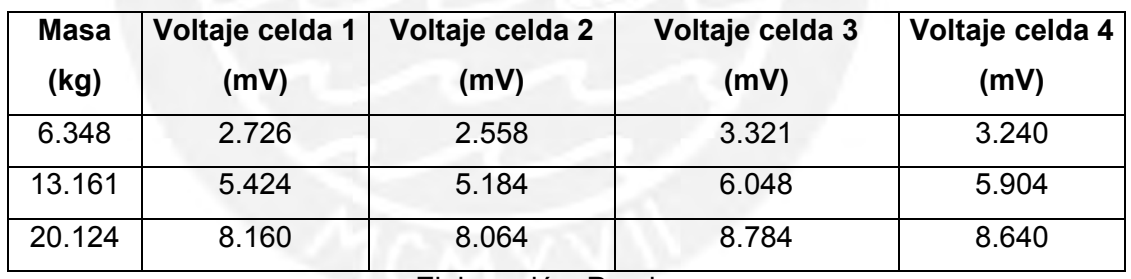

Elaboración: Propia.

A su vez, se calcularon los valores ideales (ver tabla 4.3) que se obtendrían de la celda a fin de contrastarlos con los valores reales y cuantificar su error relativo.

**Tabla 4.3:** Voltajes ideales de la salida de cada celda de carga dada una masa de calibración.

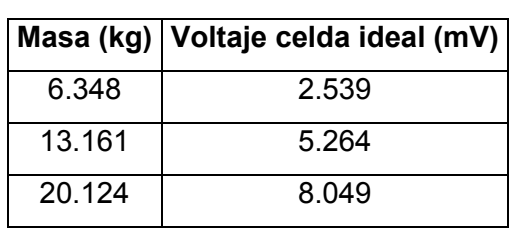

Elaboración: Propia.

Con los valores obtenidos en la tabla 4.2 se pudieron realizar las siguientes gráficas (figura 4.3, 4.4, 4.5 y 4.6) que muestran las relaciones de voltaje de salida vs. kilogramos en cada celda. Además, en la figura 4.7, se muestra la gráfica con los valores ideales que el sensor debe generar.

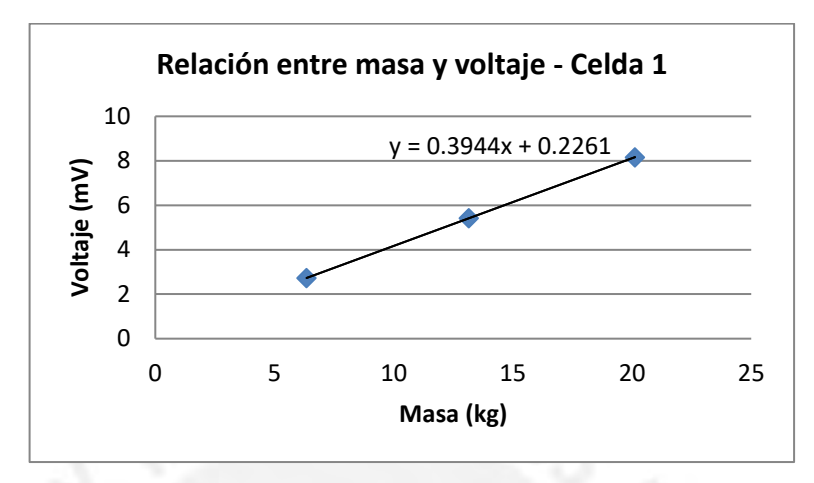

**Figura 4.3:** Relación de voltaje vs masa de la primera celda.

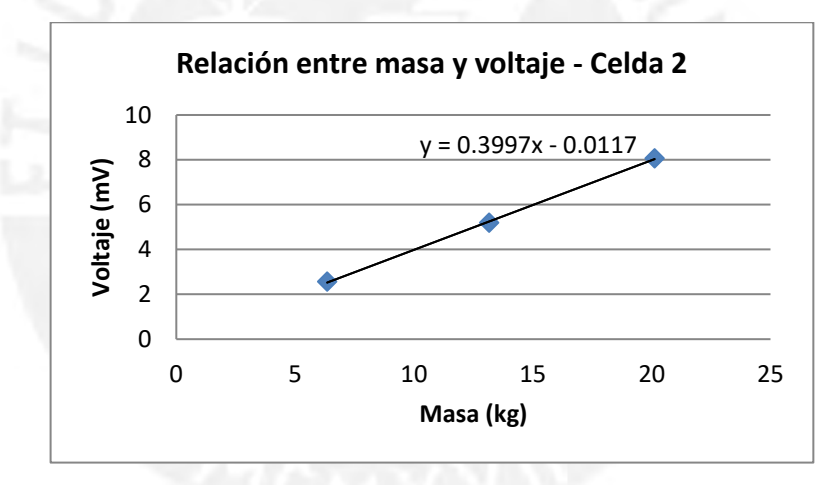

**Figura 4.4:** Relación voltaje vs. masa de la segunda celda

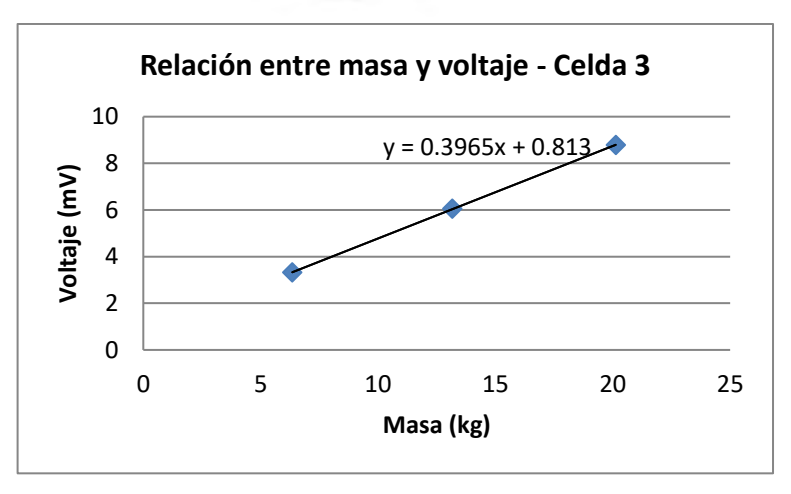

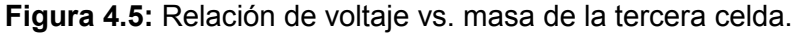

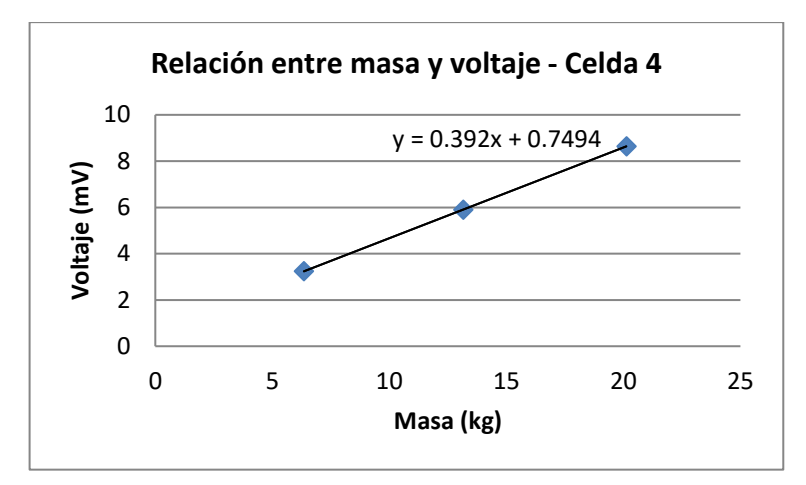

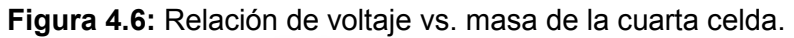

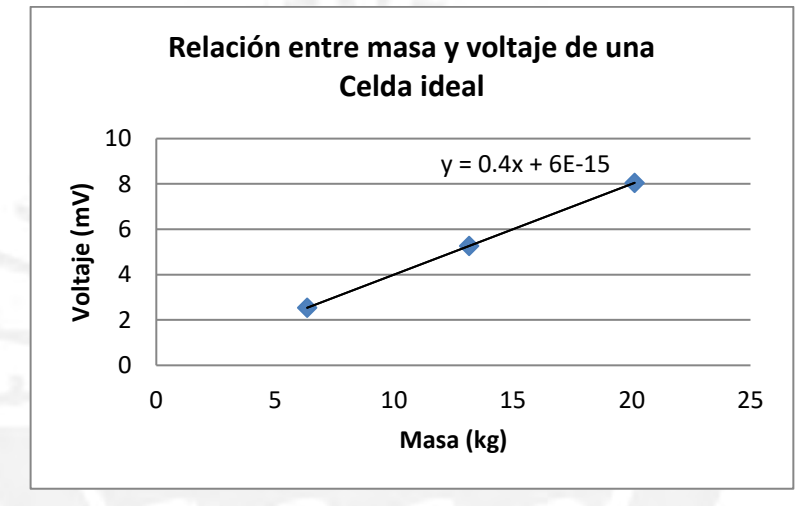

**Figura 4.7:** Relación ideal de voltaje vs. masa.

Con los datos obtenidos se calcula el error relativo de cada celda para su posterior corrección, lo cual se muestra en la tabla 4.4:

| <b>Masa</b> | Error celda 1 | Error celda 2 | Error celda 3 | Error celda 4 |
|-------------|---------------|---------------|---------------|---------------|
| (kg)        | (%)           | (%)           | (%)           | (%)           |
| 6.348       | 7.374         | 0.757         | 30.814        | 27.601        |
| 13.161      | 3.033         | $-1.525$      | 14.886        | 12.151        |
| 20.124      | 1.373         | 0.180         | 9.125         | 7.336         |

**Tabla 4.4:** Error relativo en las celdas de carga.

Elaboración: Propia.

Conociendo el error que existe en cada sensor de fuerza, podemos compensar y mejorar el valor de la medición para que sea más próximo a lo ideal mediante programación.

# **4.2. Simulación de la etapa de comunicación serial**

Para verificar la correcta trasmisión de datos entre el ATmega8L y el software MATLAB, se enviará serialmente el número 1 desde la PC al microcontrolador. Éste último será programado para que cada que vez que reciba ese valor, lo reenvíe dos veces seguido de una serie de valores preestablecidos (10-20-30-40-50-60-70-80- 90-1-1).

En la siguiente figura 4.8, se muestran los valores recibidos por el software MATLAB tras la ejecución de la prueba. Dichos valores corresponden a la trama preestablecida con lo cual se confirma el correcto funcionamiento de la comunicación.

| $\mathbb{E}[\mathcal{S}]\subset \mathbb{E}[\mathbb{E}[\mathbb{E}]\times \mathbb{E}[\mathbb{E}[\mathbb{E}]\times \mathbb{E}[\mathbb{E}[\mathbb{E}]]]$ |   |    | out1 <13x1 double> |   |
|----------------------------------------------------------------------------------------------------|---|----|--------------------|---|
| lazo:                                                                                                    | ▲ |    | 1                  | 2 |
| rcall<br>RxDato                                                                                                    |   | 1  | 1                  |   |
| rcall<br>TxDato                                                                                                    |   |    |                    |   |
| rcall<br>TxDato                                                                                                    | E | 2  | 1                  |   |
| ldi<br>R <sub>16</sub> , 10                                                                                                    |   |    |                    |   |
| rcall<br>TxDato                                                                                                    |   | 3  | 10                 |   |
| ldi<br>R <sub>16</sub> ,20                                                                                                    |   |    |                    |   |
| rcall<br>TxDato                                                                                                    |   | 4  | 20                 |   |
| ldi<br>R <sub>16</sub> , 30                                                                                                    |   |    |                    |   |
| rcall<br>TxDato                                                                                                    |   | 5  | 30                 |   |
| ldi<br>R <sub>16</sub> , 40                                                                                                    |   |    |                    |   |
| rcall<br>TxDato<br>ldi                                                                                                    |   | 6  | 40                 |   |
| R16,50<br>rcall<br>TxDato                                                                                                    |   |    |                    |   |
| ldi<br>R <sub>16</sub> ,60                                                                                                    |   | 7  | 50                 |   |
| rcall<br>TxDato                                                                                                    |   |    |                    |   |
| ldi<br>R16,70                                                                                                    |   | 8  | 60                 |   |
| rcall<br>TxDato                                                                                                    |   |    |                    |   |
| ldi<br>R16,80                                                                                                    |   | 9  | 70                 |   |
| rcall<br>TxDato                                                                                                    |   |    |                    |   |
| ldi<br>R <sub>16</sub> , 90                                                                                                    |   | 10 | 80                 |   |
| rcall<br>TxDato                                                                                                    |   |    |                    |   |
| ldi<br>R16,1                                                                                                    |   | 11 | 90                 |   |
| rcall<br>TxDato                                                                                                    |   |    |                    |   |
| k                                                                                                    |   | 12 | 1                  |   |
| usart.asm<br>$\blacktriangleright$                                                                                                    |   | 13 |                    |   |

**Figura 4.8:** Programa en el ATmega8L para la transmisión serial (Izquierda). Valores obtenidos en el software MATLAB (Derecha).

## **4.3. Prueba de la etapa de control**

Como se ha asegurado que la respuesta de los sensores y la comunicación uC-PC son las correctas, se procede a comprobar la funcionalidad de la etapa de control. En ella, se agrupan 2 procesos importantes: adquisición y almacenamiento de las muestras de fuerza; y envío serial de esta información al software MATLAB.

## **Pruebas de adquisición y envío de la etapa de fuerza:**

Para cuantificar la variable fuerza, se requirió convertir los valores analógicos obtenidos a números binarios mediante un ADC; esto se detalla en el subcapítulo 3.5.3 donde se explica la subrutina de muestreo y conversión. Luego de convertir dichos valores estos son enviados del uC a la PC y son almacenadas en un vector del software MATLAB. A continuación (figura 4.9), se muestran los valores obtenidos tras una prueba hecha cuando el módulo se encontraba en resonancia.

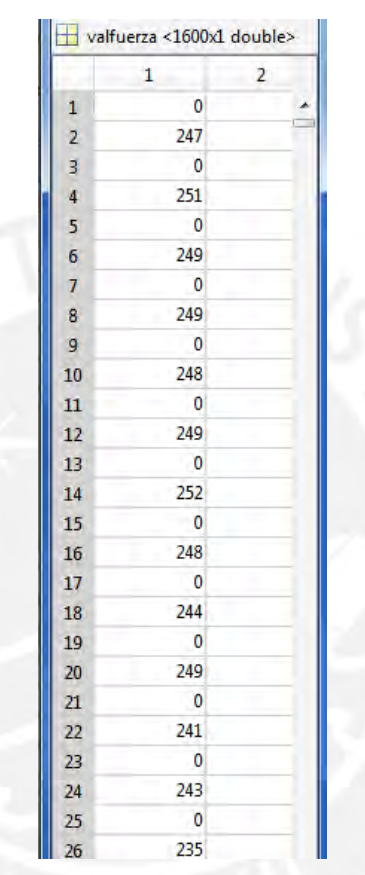

**Figura 4.9:** Valores obtenidos del sensor de fuerza a la frecuencia de resonancia.

Las muestras recibidas son resultado de la medición de una de las celdas de carga. Al ser valores binarios cuya resolución es de 10 bits, el valor máximo que se puede recibir es 1024. En la figura anterior, se aprecian 0s que corresponden a los bytes más significativos de cada muestra de fuerza seguidos de los menos significativos. Considerando que en resonancia no se llega a la máxima capacidad del sensor de fuerza (60 kg) sino a un 24% aproximadamente (14.4 kg), se comprueba que los valores obtenidos oscilan en ese rango (0.24 x 1024 = 245.76).

## **4.4. Simulación del software desarrollado para la interfaz**

En esta etapa del proyecto, se requería utilizar los valores adquiridos de la etapa de control y convertirlos en gráficas que permitan al usuario un mejor estudio e interpretación de la variable sensada. Por ello, se procedió a recopilar todas las muestras definidas (800 muestras) y mediante nuestro software, obtener las gráficas que deseamos.

### **4.4.1. Procesamiento de la etapa de fuerza:**

La variable fuerza se representa con dos bytes, que son enviados secuencialmente a la PC. Se usa la siguiente relación para conseguir el valor de fuerza generado por el ADC del microcontrolador.

$$
Fuerza = 256 \times Out(1) + Out(2)
$$

Una vez procesadas todas las muestras de fuerza, se obtiene el siguiente resultado (figura 4.10).

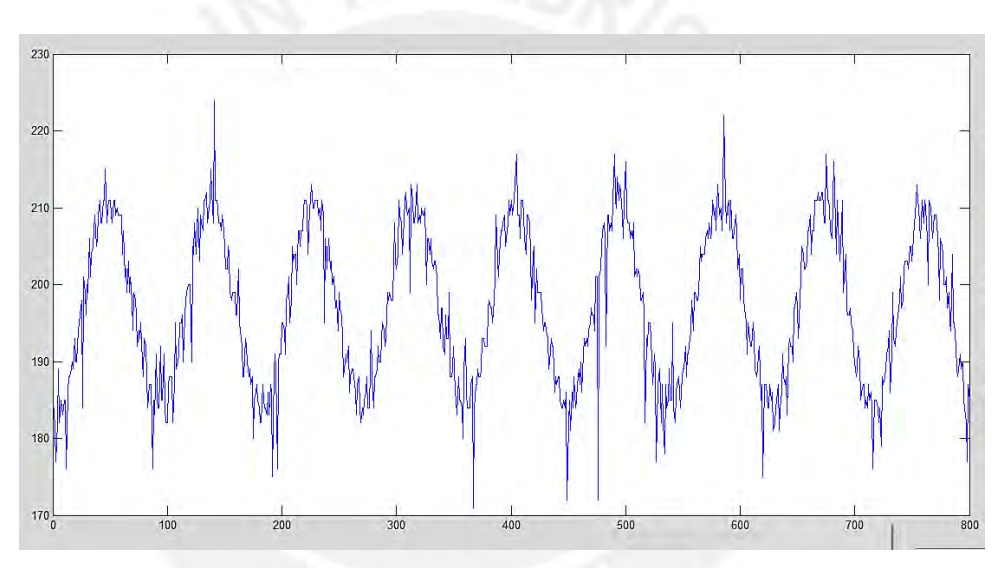

**Figura 4.10:** Señal de fuerza proveniente de la etapa de control.

La señal obtenida posee una forma sinusoidal propia del comportamiento oscilatorio del sistema, pero también contiene picos que la distorsionan y no permiten una buena interpretación de la misma. Para optimizar esta señal, se implementó un filtro digital tipo FIR. Para definir la frecuencia de corte, se requería conocer el espectro de potencia de la señal (ver figura 4.11).

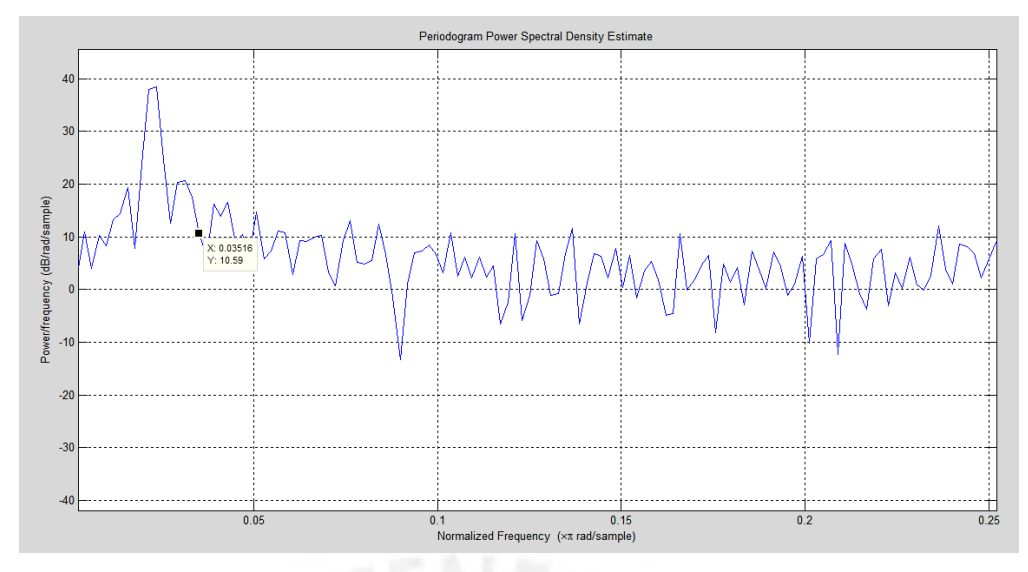

**Figura 4.11:** Espectro de potencia de la señal fuerza.

Observando el espectro de potencia, se definió que la frecuencia de corte normalizada para el filtro seria de 0.03516. Luego de aplicar el filtro a la señal con la frecuencia de corte calculada, se obtiene la siguiente gráfica (ver figura 4.12).

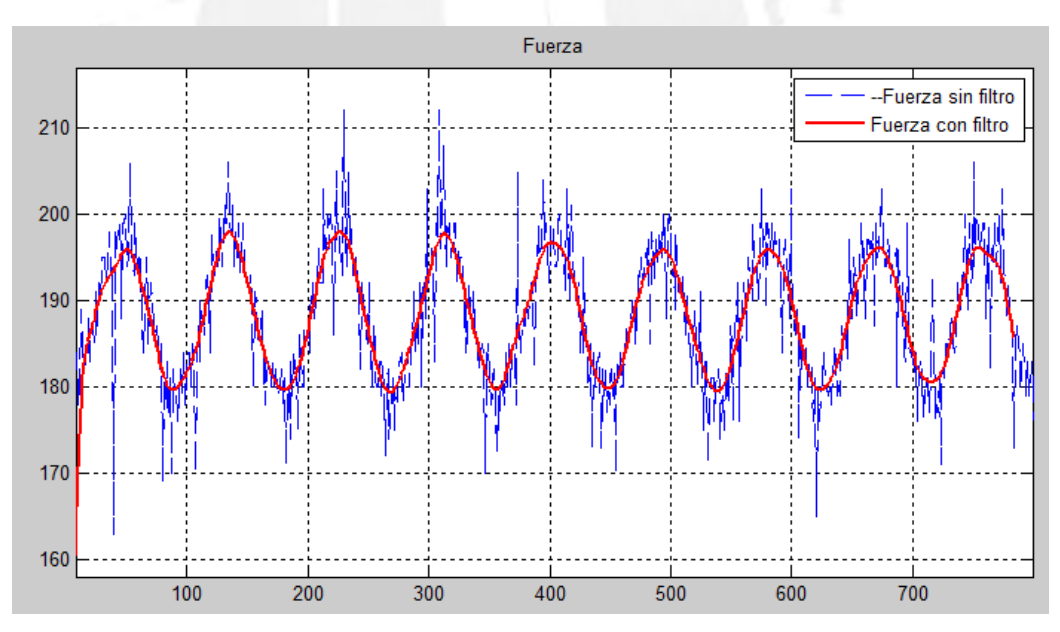

**Figura 4.12.:** Señal de fuerza al aplicar el filtro FIR.

Se logra apreciar 2 señales superpuestas: la azul representa la señal ruidosa vista previamente y la roja a la señal mejorada por el filtro implementado. Gracias a este método, podemos limpiar las señales alteradas por el ruido para una mejor visualización.

## **4.4.2. Procesamiento de la señal fuerza. De LSB a N:**

Luego de filtrada la señal, se pasó a convertir los valores binarios de la fuerza a magnitudes reales (Newton o N). La señal eléctrica proveniente de los sensores fue amplificada y además, posee una relación lineal con la fuerza que mide. Por lo tanto, se calcula la fuerza sensada realizando el proceso inverso con el fin de poner la escala adecuada para las gráficas que mostramos mediante la siguiente instrucción se logra la conversión a N:

$$
Fuerza(N) = \left(\frac{5 \times fuerza_{fillrada}}{1024}\right) \div \frac{(5 + 200)}{0.984} \div 0.4 \times 1000 \times 9.8
$$

La primera operación en paréntesis corresponde a la conversión del número binario a niveles de voltaje mediante una regla de 3 (5 V correspondientes al voltaje referencial para el ADC y 1024 equivale al número máximo generado por la conversión). La siguiente operación corresponde a la fórmula de ganancia de la etapa de amplificación que se implementó. Finalmente, la tercera operación representa la relación voltaje vs masa, cuyo valor es de 0.4 mV/kg. El siguiente valor de 9.8 corresponde a la aceleración por efecto de la gravedad y lo utilizamos para convertir el valor a Newtons. En la figura 4.13 se observan las gráficas de las 4 fuerzas en su magnitud real.

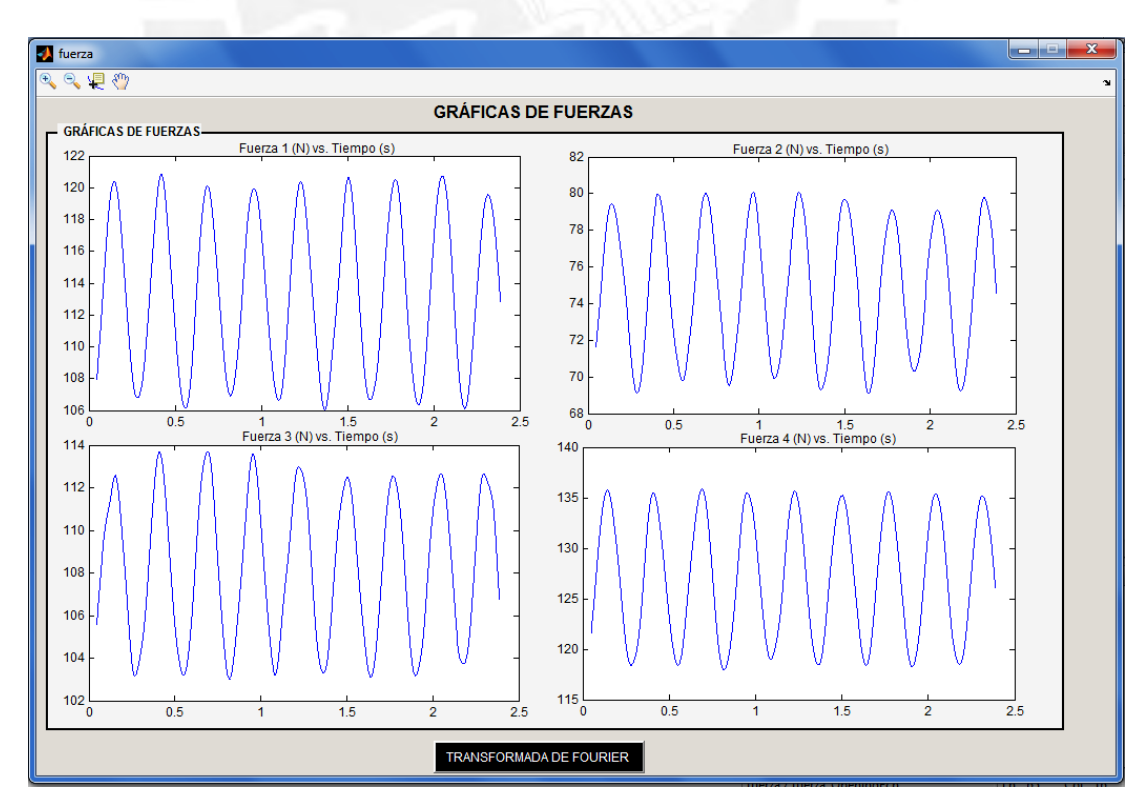

**Figura 4.13:** Señales de fuerza en escala de Newtons.

Para obtener la transformada de Fourier, tanto en magnitud como en fase, se empleó una instrucción propia del MATLAB y se aplicó una ventana FLATTOP previamente usando el comando flattopwin de MATLAB. Esto con la finalidad de incrementar el ancho de banda de la transformada de Fourier. Asimismo, para comprobar que el software realiza correctamente la operación, se utilizó una señal sinusoidal referencial (sin desfase) para compararla con la señal de fuerza obtenida y obtener ciertos parámetros de interés.

El la figura 4.14 se aprecian ambas señales, las cuales se pueden distinguir en la leyenda que aparece en la parte superior. Se tomaron 3 puntos de prueba que corresponden a los picos máximos de las señales y se calculó el periodo, la frecuencia y el desfase entre las señales:

$$
T = 0.4175 - 0.1463 = 0.2712 s \qquad F = 3.69 Hz.
$$

$$
Desface (\emptyset) = \frac{(0.2712 - 0.1463) s * 360}{0.2712s} = 165.79^{\circ}.
$$

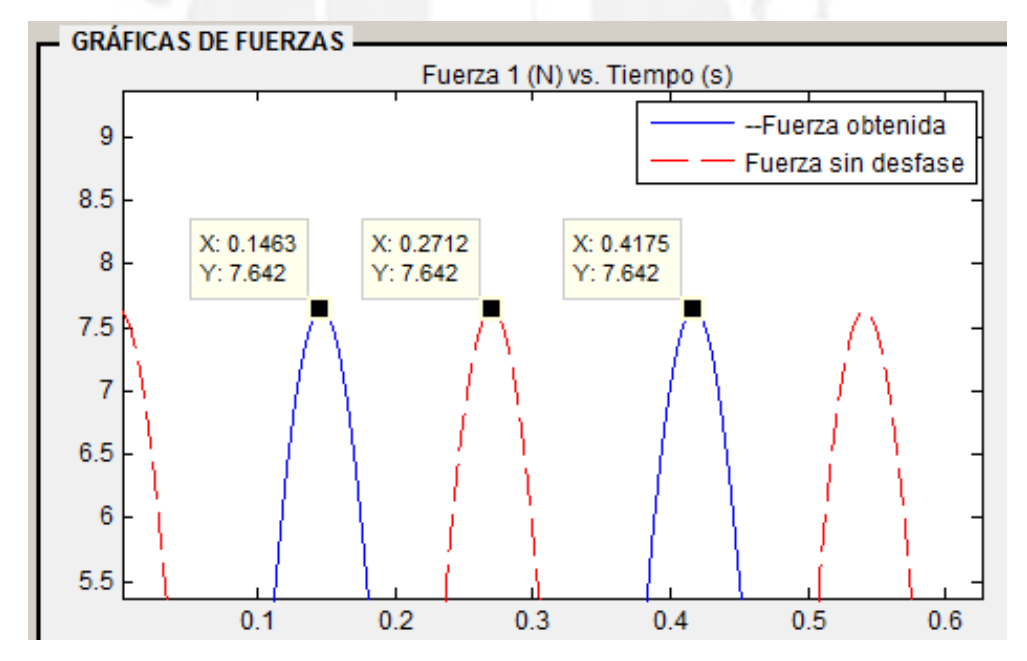

**Figura 4.14:** Fuerza obtenida (línea continua azul) y señal sin desfase, ideal (línea punteada rojo).

Realizados estos cálculos, se compara con los valores obtenidos al realizar la transformada de Fourier a la señal de fuerza y comprobamos que la operación se está realizando correctamente (ver figura 4.15)

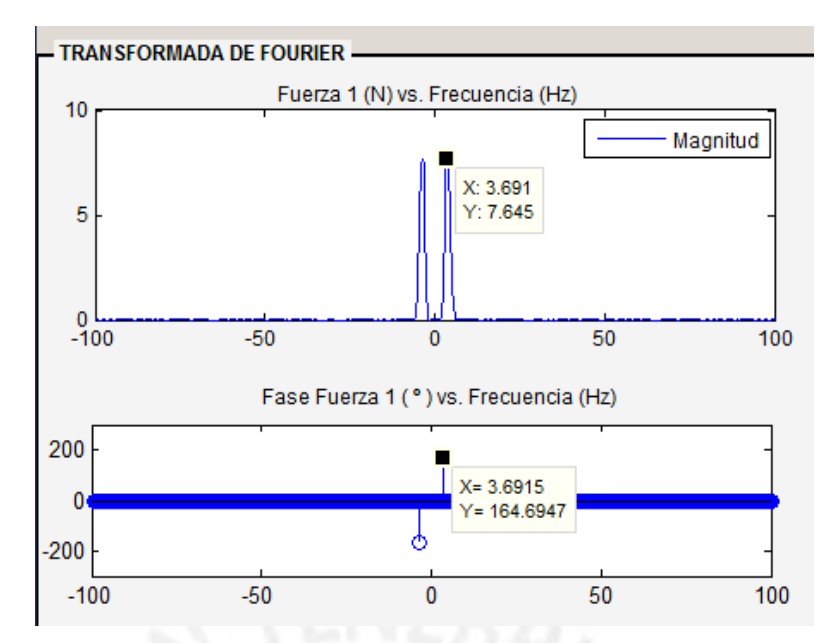

**Figura 4.15:** Transformada de Fourier de la señal fuerza (Magnitud y Fase)

# **4.5. Prueba del sistema completo**

Para realizar las pruebas del sistema de medición implementado, se montó el módulo de transmisibilidad en el soporte fabricado (ver figura 4.16) y se puso en funcionamiento.

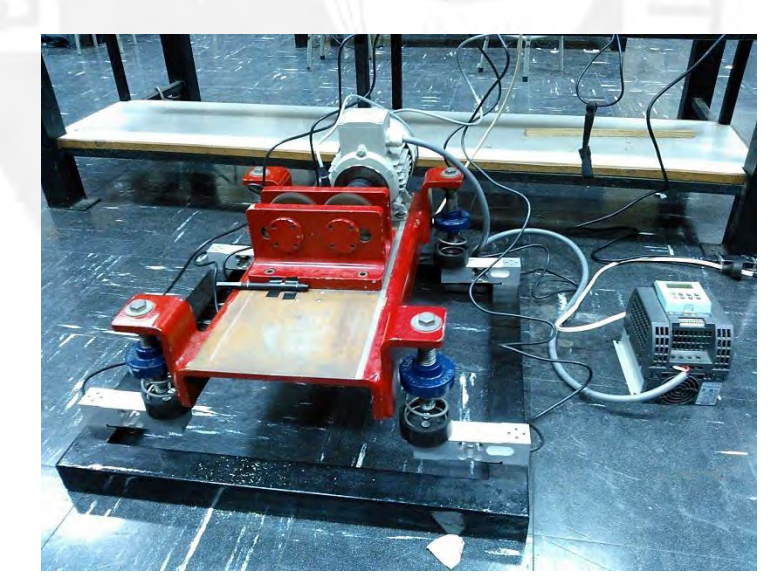

**Figura 4.16:** Montaje del módulo de transmisibilidad al soporte.

Las tarjetas electrónicas diseñadas fueron agrupadas y conectadas en un chasis hecho de aluminio (ver figura 4.17).

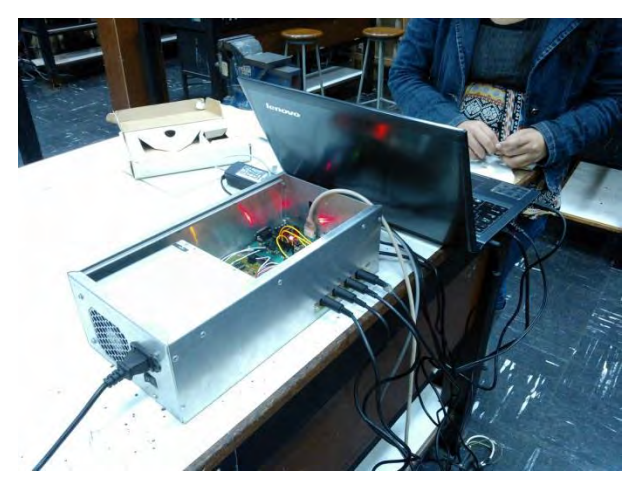

**Figura 4.17:** Chasis del equipo electrónico de medición de vibraciones.

En la figura 4.18 se observan el grupo de tarjetas utilizadas para el equipo de medición y sus conexiones entre ellas.

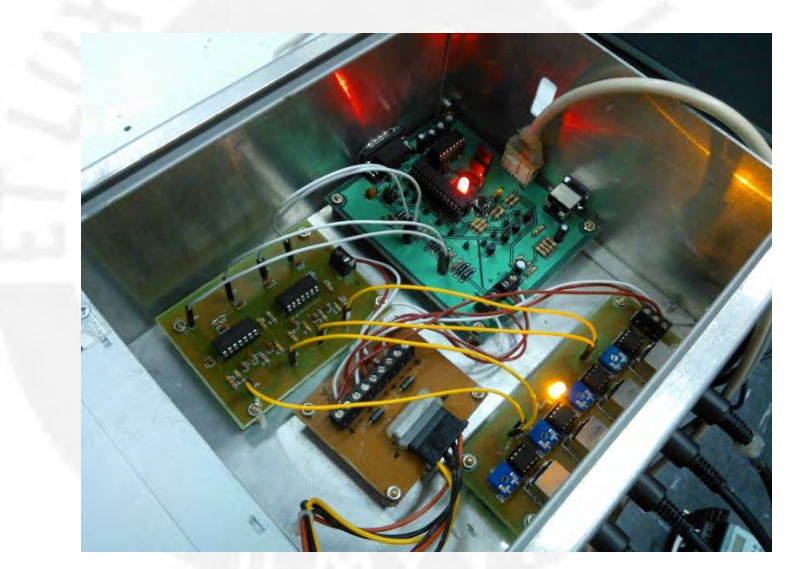

**Figura 4.18:** Montaje y conexión de tarjetas electrónicas del equipo de medición.

A continuación, se presentan las pruebas realizadas al sistema de medición de fuerza de vibraciones del módulo de transmisibilidad y los resultados obtenidos.

# **4.5.1. Pruebas del filtro analógico:**

Debido al ruido producido por el motor, era necesario eliminar las impurezas de la señal de fuerza mediante un filtro pasa bajos. En la figura 4.19, se muestra la señal antes y después de aplicado el filtro analógico mediante un osciloscopio.

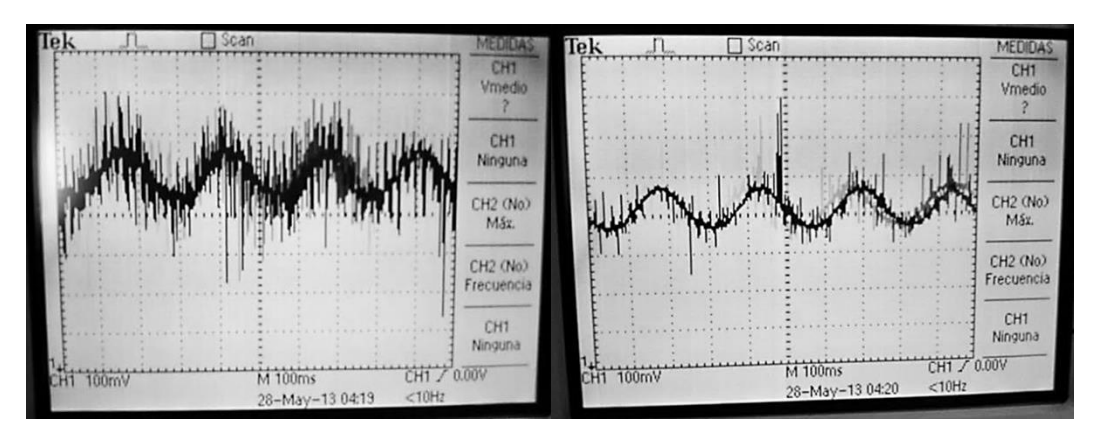

**Figura 4.19:** Señal de fuerza antes del filtro (izquierda), luego del filtro (derecha).

# **4.5.2. Pruebas de la etapa de control con una masa de calibración**

En la figura 4.20, observamos los valores de masa de cada celda obtenidos en el software MATLAB al emplear una masa de 6.348 kg.

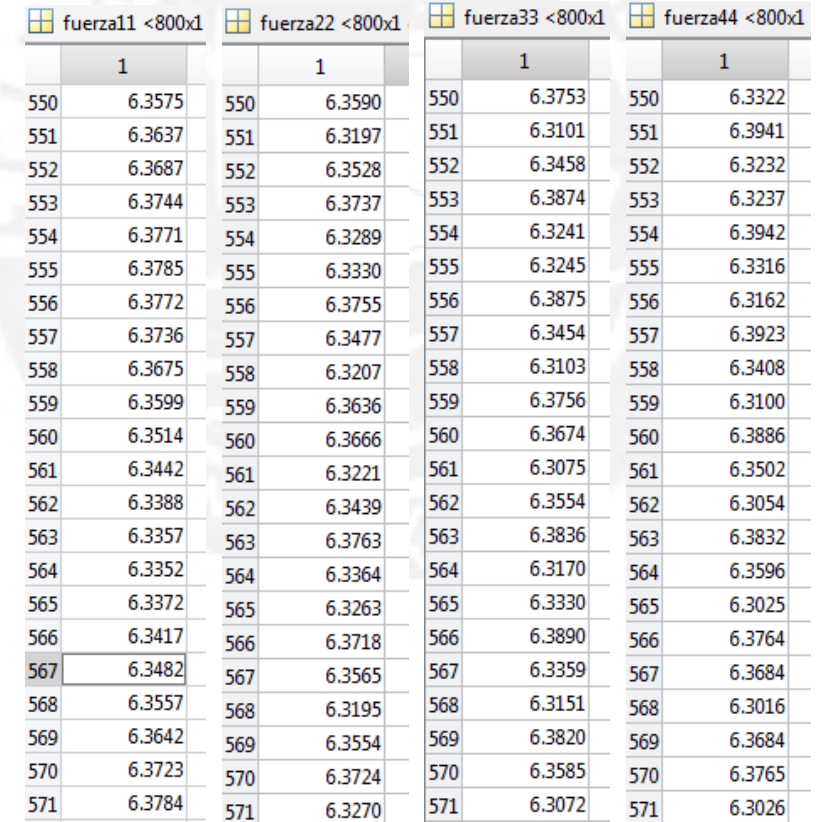

**Figura 4.20:** Valores de fuerza obtenidos en el software MATLAB con una masa de

6.348 kg.
En la tabla 4.5. se calcula la desviación estándar con las muestras obtenidas para conocer el margen de error de nuestra medición, detallada.

|                               | Celda 1         | Celda 2 | Celda 3 | Celda 4 |
|-------------------------------|-----------------|---------|---------|---------|
|                               | (kg)            | (kg)    | (kg)    | (kg)    |
| <b>Promedio</b>               | 6.348           | 6.349   | 6.347   | 6.347   |
| <b>Desviación</b><br>estándar | 0.024           | 0.020   | 0.029   | 0.032   |
|                               |                 |         |         |         |
|                               |                 |         |         | 13.160  |
| <b>Desviación</b><br>estándar | 0.024           | 0.025   | 0.024   | 0.023   |
|                               | <b>Promedio</b> | 13.161  | 13.161  | 13.161  |

**Tabla 4.5:** Promedio y desviación estándar de las celdas de carga.

Elaboración: Propia.

Los valores obtenidos son bastante cercanos a la masa de calibración, con un ligero error de precisión. Además, se observa que no se pierden valores durante la comunicación y se concluye que el muestreo y transmisión de los valores se efectúa correctamente.

#### **4.6. Resultados del sistema de medición de fuerza en vibraciones**

A continuación, se presentan los resultados de los valores adquiridos del sistema de medición implementado a 3 frecuencias importantes: 7.3, 7.5 y 7.7 Hz. Esta selección se debe a que tras observar el comportamiento del módulo en el barrido de frecuencias que maneja su variador de velocidad, se determinó que en estos valores el módulo de transmisibilidad muestra mayor conducta oscilatoria que en otros por lo que su frecuencia de resonancia se encuentra en este rango.

#### **4.6.1. Resultados a la frecuencia del variador a 7.3 Hz:**

Mediante el filtro FIR, se consiguió una atenuación considerable del ruido presente en las señales de fuerza.

Mediante el uso de un enmascaramiento a la señal inicial de fuerza, se obtiene la frecuencia portadora la cual puede graficarse en la interfaz. En la figura 4.21, se distinguen las 3 señales que se obtienen mediante el software.

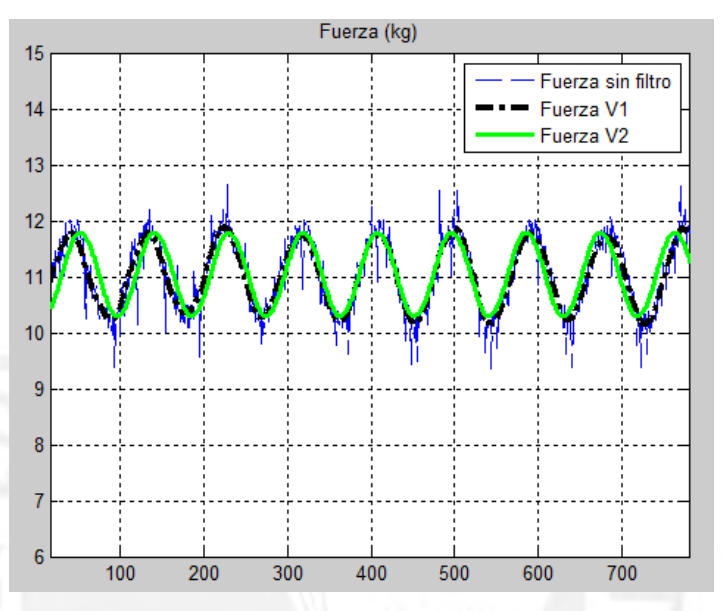

**Figura 4.21:** Señales de fuerza adquiridas a 7.3 Hz.

La señal azul (Fuerza sin filtro) corresponde a la señal de entrada ruidosa, la señal negra (Fuerza V1) corresponde a la señal resultante luego de aplicar un filtro FIR y la señal (Fuerza V2) corresponde a la señal con filtro enmascaramiento en frecuencia. Por lo tanto, se opta por enmascarar la frecuencia donde se encuentra la señal de interés. En la figura 4.22, se presentan las gráficas de fuerza tras el uso del enmascaramiento en frecuencia.

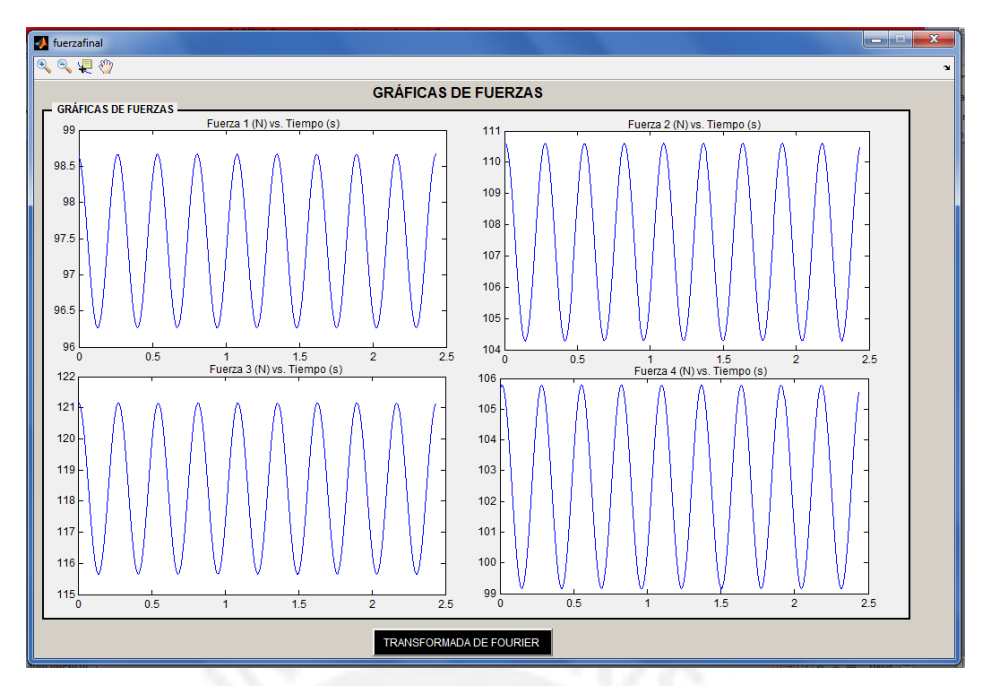

**Figura 4.22:** Señales de fuerza con enmascaramiento en frecuencia a 7.3 Hz.

A partir de estas nuevas señales, se calculó la transformada de Fourier de las fuerzas presentes en cada celda de carga (ver figura 4.23).

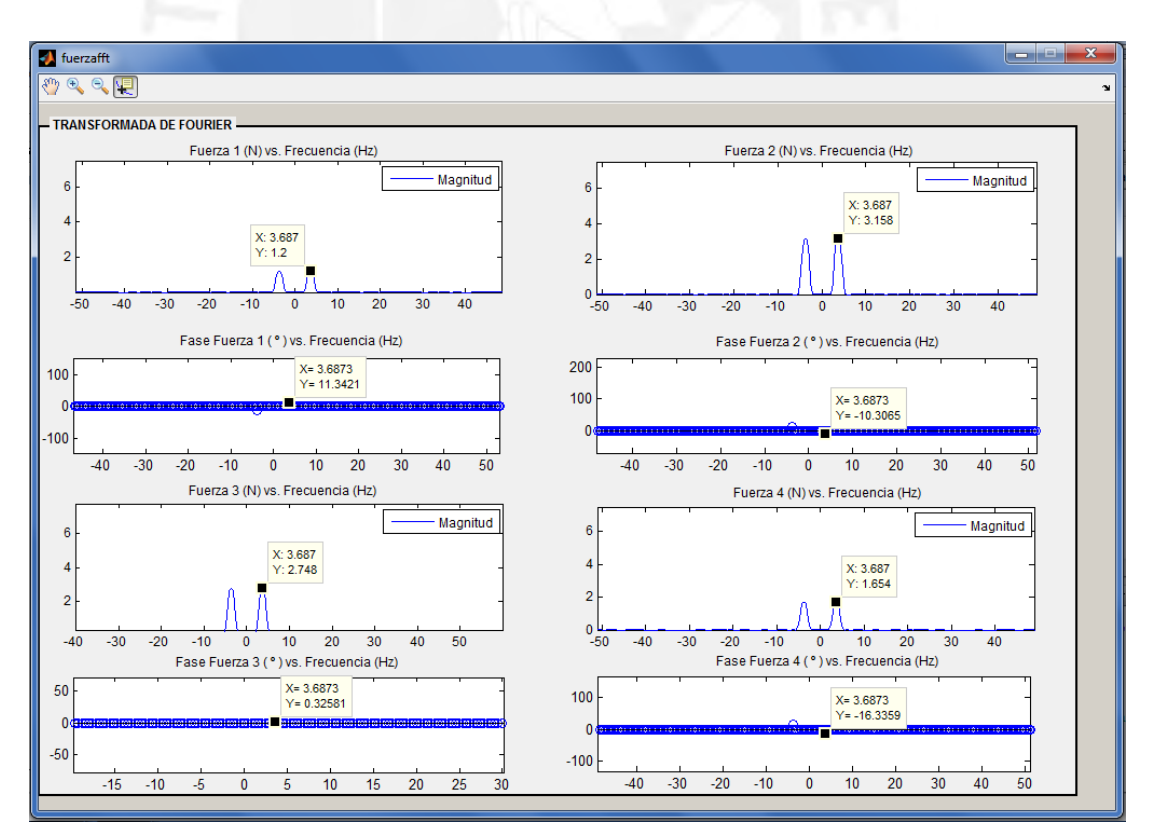

**Figura 4.23:** Transformada de Fourier de las señales de fuerza con enmascaramiento en frecuencia a 7.3 Hz.

#### **4.6.2. Resultados a la frecuencia del variador a 7.5 Hz**

A continuación, se presentan los resultados obtenidos a esta frecuencia del variador de velocidad. En la figura 4.24, se presenta las fuerzas obtenidas en el dominio del tiempo.

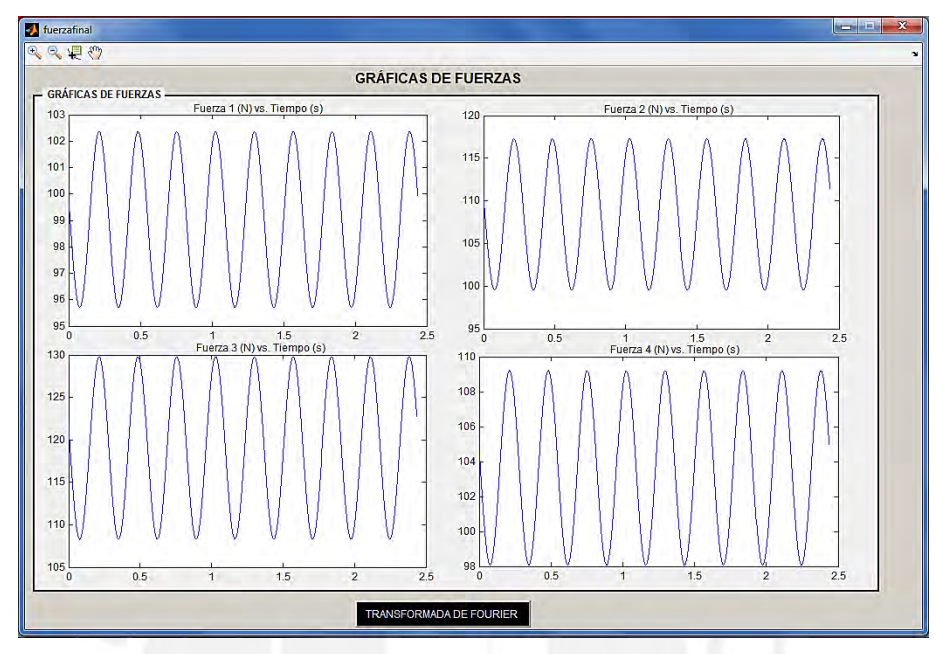

**Figura 4.24:** Señales de fuerza con enmascaramiento en frecuencia a 7.5 Hz.

La transformada de Fourier de cada señal se muestra en la figura 4.25. Se aprecia un incremento en la magnitud debido a que nos encontramos en la frecuencia de resonancia del sistema.

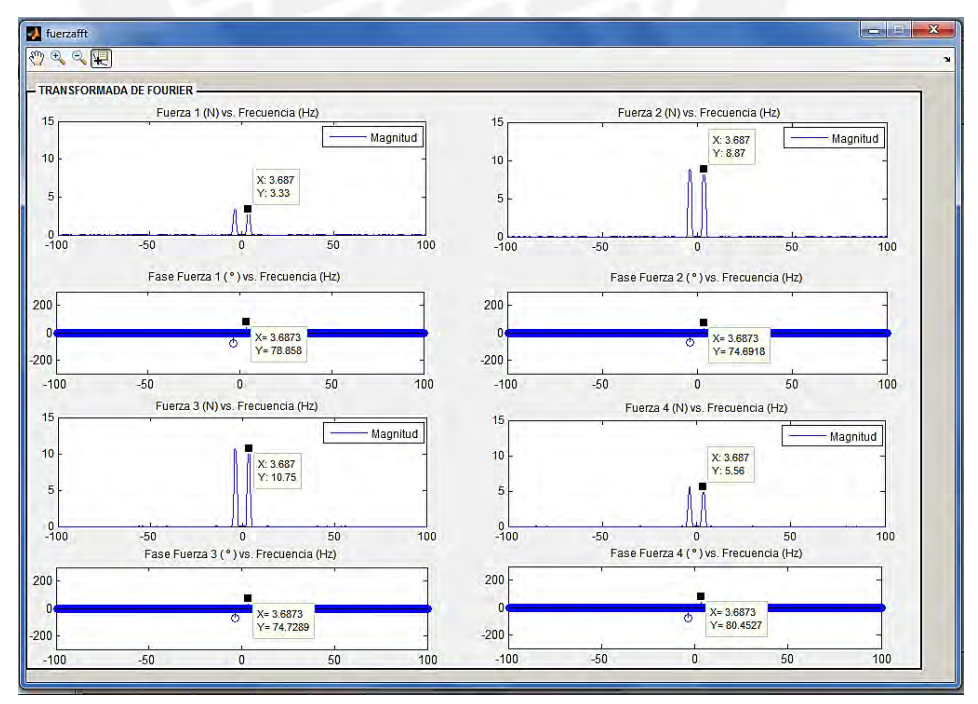

**Figura 4.25:** Transformada de Fourier de las señales de fuerza con enmascaramiento en frecuencia a 7.5 Hz.

#### **4.6.3. Resultados a la frecuencia del variador a 7.7 Hz**

Las señales de fuerza obtenidas a esta frecuencia, en el dominio del tiempo y frecuencia, se muestran en la figura 4.26 y 4.27 respectivamente. Comparado con el caso anterior, se aprecia un decremento en la fuerza dado que el sistema se empieza a alejar de la frecuencia de resonancia.

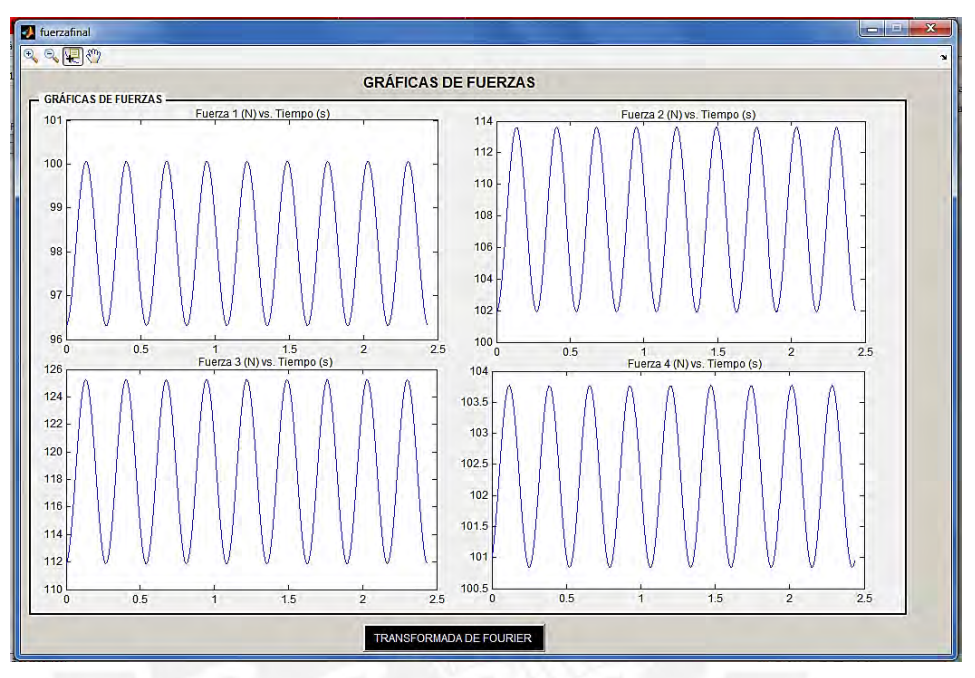

**Figura 4.26:** Señales de fuerza con enmascaramiento en frecuencia a 7.7 Hz.

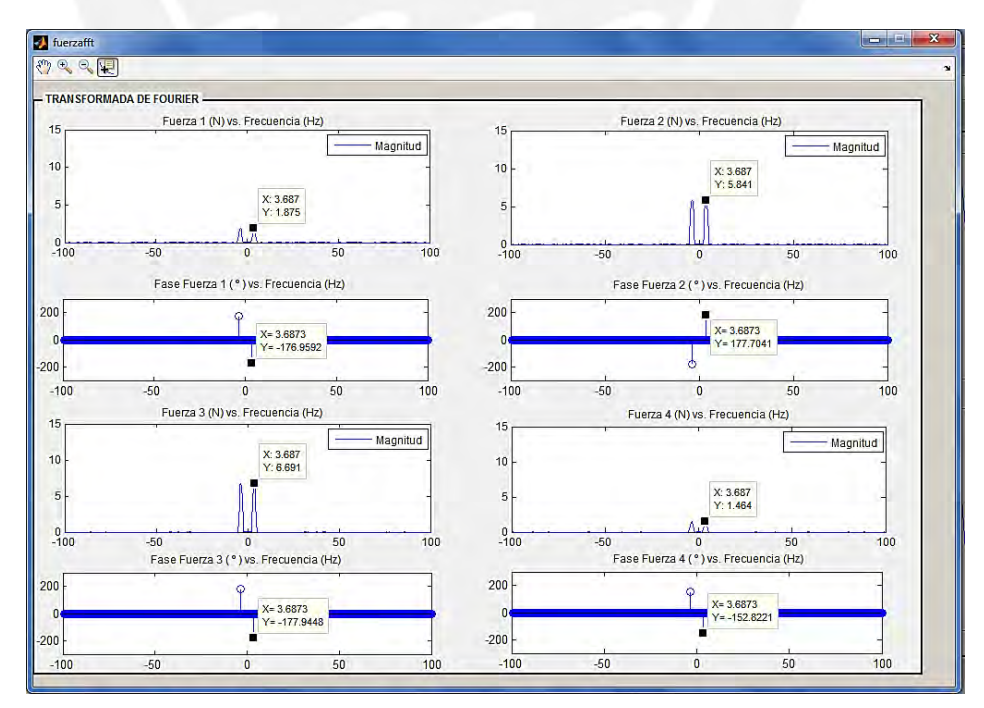

**Figura 4.27:** Transformada de Fourier de las señales de fuerza con enmascaramiento en frecuencia a 7.7 Hz.

#### **4.7. Análisis de Resultados**

Basándome en lo obtenido por nuestro sistema de medición de fuerza de las vibraciones para el módulo de transmisibilidad, podemos interpretar lo siguiente:

- 1. Mediciones de fuerza:
	- a. Los valores obtenidos de la fuerza transmitida en cada soporte muestran gráficamente formas sinusoidales que se asemejan a lo esperado teóricamente.
	- b. Cada señal de fuerza oscila en una componente DC de aproximadamente 106 N o 10.4 Kg-f que corresponde al peso estático en cada soporte. Este varía debido a la distribución no-uniforme del peso del módulo por la ubicación del motor, engranajes, etc.
	- c. Según la tabla 4.5, donde tabulamos el error relativo de los valores de fuerza medidos por las celdas de carga y procesados por MATLAB, observamos que la desviación estándar es pequeña y se adecúa a lo aceptado en instrumentación (menor al 1%).
	- d. En las 3 frecuencias de prueba sintonizadas con el variador de velocidad, se observa el cambio de magnitud de la fuerza transmitida a los soportes del módulo. En 7.3 Hz, la magnitud máxima es de 3.16 N; en 7.5 Hz, la máxima es de 10.75 N y en 7.7 Hz es 6.69 N. Se comprueba que se percibe mayor transmisibilidad en 7.5 Hz.
- 2. A su vez, con ayuda de la aplicación de filtros tanto analógicos como digitales (procesamiento en MATLAB), se logró limpiar las señales de fuerzas de interferencias en el ambiente y ruido del motor eléctrico para tener una mejor exactitud en los valores.
- 3. La aproximación realizada a las señales mediante el filtro digital FIR podría suponer una pérdida de ciertas muestras; sin embargo, comparando los valores obtenidos y comportamiento oscilatorio del módulo en resonancia nos indica que el margen de error es muy bajo y que cumple las expectativas teóricas.

#### **4.8. Observaciones**

Durante las pruebas y experimentación con el equipo de medición y el módulo de transmisibilidad, se encontraron las siguientes observaciones:

- 1. No es imprescindible el uso del filtro analógico realizado para las señales de fuerza que hemos desarrollado ya que mediante el filtrado digital se puede eliminar toda la interferencia presente en la señal.
- 2. Durante la manipulación del módulo de transmisibilidad en funcionamiento, se experimentó algunas descargas eléctricas por lo que se realizaron las acciones correctivas y preventivas para que futuros usuarios puedan manipularlo sin riesgo a ser electrocutados. Para ello, se utilizó pintura esmaltada en partes del módulo y en el soporte que se fabricó.
- 3. No se contaba con equipos de precisión que nos permitieran medir la amplitud de oscilación del módulo ya que variaba en el orden de los micrómetros. Debido a esto, no se pudo calibrar esta variable con un patrón determinado.
- 4. Dependiendo de la posición del módulo en el soporte, la frecuencia de resonancia varía. Por ello, se debe asegurar que el montaje se realice adecuadamente.
- 5. Con la cantidad de muestras tomadas del sistemas, no se consigue la resolución adecuada para distinguir variaciones de decimas de Hertz al momento de aplicar la transformada de Fourier a estas señales; ya que, la resolución es de 0.4 Hz.

La interfaz gráfica posee todos los elementos necesarios para analizar fácilmente las gráficas obtenidas y hacer un estudio detallado de las vibraciones en el módulo.

#### **CONCLUSIONES**

A partir de lo desarrollado a lo largo del presente trabajo de tesis, se concluye lo siguiente:

- 1. Gracias al acople mecánico de las celdas de carga con los resortes, se pudo obtener la mejor calidad en valores de fuerza de cada soporte.
- 2. Se comprueba que a pesar de que estos sensores no están diseñados específicamente para este tipo de aplicaciones, sirvieron adecuadamente para este proyecto.
- 3. Se logró muestrear y cuantificar el valor de la fuerza transmitida a cada soporte empleando las celdas de carga. Se obtuvieron valores de 10.46 kg-f, 12 kg-f, 13.27 kg-f y 11.12 kg-f aproximadamente en cada pata a la frecuencia de resonancia, los cuales están dentro del rango previsto. Dada la respuesta de nuestros sensores, su acondicionamiento de señal y la velocidad de muestreo del microcontrolador, se obtuvieron gráficas continuas, precisas e uniformes, con una forma de onda similar a la teórica.
- 4. Se logró establecer una comunicación con la PC con lo cual se pudo realizar el envío de los datos sensados con 800 muestras y a una velocidad de transferencia serial de 38400 baudios. Como se mostró en la tabla 4.5, luego de obtener los 800 valores de fuerza se obtuvo una desviación estándar de aproximadamente 0.02 kg.
- 5. La interfaz gráfica desarrollada en MATLAB permite visualizar y analizar las señales obtenidas de la variable fuerza de forma sencilla y dinámica tanto en tiempo como en frecuencia. Además, almacena las muestras obtenidas en una carpeta propia del programa.
- 6. La fuente de alimentación seleccionada alimenta adecuadamente las etapas del equipo de medición. Su regulador de voltaje conmutado mantiene estable la alimentación del equipo y mediante el aislamiento de tierra, se consigue optimizar la inmunidad al ruido de las señales digitales.

#### **RECOMENDACIONES**

- 1. En este sistema mecánico, se puede aplicar técnicas de control clásico o moderno para poder evitar que el motor entre en resonancia con el fin de que en un futuro cercano se aplique esto a máquinas más grandes y potentes.
- 2. Dado el bajo consumo energético de nuestro equipo de medición, se puede cambiar la fuente de alimentación por baterías y un circuito regulador de baja corriente para energizar todas las etapas que lo componen.
- 3. Aumentar el número de muestras para el equipo de medición o interpolar las muestras obtenidas para obtener más valores de referencia y con ello, mejorar la resolución de las gráficas que se muestran en el dominio de la frecuencia.
- 4. Mediante un muestreo paralelo y en tiempo real, se podría realizar un barrido en frecuencia, tanto en incremento como en decremento, para visualizar el pico de resonancia que existe en el sistema vibratorio.
- 5. Con un mayor presupuesto, se puede adquirir mejores sensores de fuerza. Existen celdas de carga como el FC22 de Measurement Specialities que funcionan por presión en un botón, por lo que la fuerza se enfoca en un punto específico del sensor.
- 6. Agregar una función de guardado de imágenes en una carpeta seleccionada por el usuario ya que solo se pueden visualizar las gráficas almacenadas en el último muestreo realizado.
- 7. Con una versión licenciada más sofisticada, se puede diseñar un programa para PC que permita visualizar lo obtenido a tiempo real y que incluya las mismas características del programa realizado. Para ello, se debe asegurar que la PC sea lo suficientemente veloz para captar las señales y procesarlas a un tiempo aceptable para que el usuario pueda realizar el análisis oportuno del comportamiento oscilatorio.

## **BIBLIOGRAFIA**

1. DE JESUS CASTILLO, Alberto

2010 *Demostración de prototipo en vibraciones mecánicas.* Trabajo de Graduación. Guatemala: Universidad de San Carlos de Guatemala, Facultad de Ingeniería – Escuela de Mecánica.

#### 2. INSTITUTO DE INVESTIGACIÓN Y DESARROLLO

2001 *Las Vibraciones Mecánicas y su Aplicación al Mantenimiento Predictivo.*  Caracas.

3. Brown, William F. y Goetchius, Ronald J. (1968). U.S. *Patente No. 3.393.557.*  United States Patent Office.

4. Cochard, Michel. (1980). U.S. *Patente No.4.213.114.* United States Patents.

5. Haker, Edwin J. y Peterson, Normal L. (1973). U.S. *Patente No. 3.778.177.*  United States Patents.

6. INSTITUTO DE INVESTIGACIÓN Y DESARROLLO

2001 *Las Vibraciones Mecánicas y su Aplicación al Mantenimiento Predictivo.*  Caracas.

7. STANBRIDGE, A.B., EWINS, D.J.

1999 "Modal Testing using a Scanning Laser Doppler Vibrometer". En IMPERIAL COLLEGE OF SCIENCE TECHNOLOGY AND MEDICINE. *Mechanical Systems and Signal Processing.* Londrés: Elsevier, pp. 255-270.

8. PCE

2012 Vibrómetro PCE-VD 3. Consulta: 31 de marzo del 2012. [<http://www.pce](http://www.pce-instruments.com/espanol/instrumentos-de-medida/medidores/vibrometros-pce-holding-gmbh-vibrometro-pce-vd-3-det_101321.htm?_list=kat&_listpos=1)[instruments.com/espanol/instrumentos-de-medida/medidores/vibrometros-pce](http://www.pce-instruments.com/espanol/instrumentos-de-medida/medidores/vibrometros-pce-holding-gmbh-vibrometro-pce-vd-3-det_101321.htm?_list=kat&_listpos=1)[holding-gmbh-vibrometro-pce-vd-3-det\\_101321.htm?\\_list=kat&\\_listpos=1>](http://www.pce-instruments.com/espanol/instrumentos-de-medida/medidores/vibrometros-pce-holding-gmbh-vibrometro-pce-vd-3-det_101321.htm?_list=kat&_listpos=1).

9. PRUFTECHNIK

2012 Vibxpert II. Consulta: 31 de marzo del 2012. [<http://www.pruftechnik.com/vibxpert-2/vibxpert-2.html>](http://www.pruftechnik.com/vibxpert-2/vibxpert-2.html).

# 10. ATECORP

2012 VbSeries. Consulta: 22 de agosto del 2017. <http://atecorp.com/products/commtest/vb8>.

## 11. PCE

2012 Vibrómetro PCE-VT 3000. Consulta: 31 de marzo del 2012. [<http://www.pce-iberica.es/medidor-detalles-tecnicos/instrumento-de](http://www.pce-iberica.es/medidor-detalles-tecnicos/instrumento-de-vibracion/vibrometro-tv300.htm)[vibracion/vibrometro-tv300.htm>](http://www.pce-iberica.es/medidor-detalles-tecnicos/instrumento-de-vibracion/vibrometro-tv300.htm).

## 12. ERBESSD [INSTRUMENTS®](http://www.erbessd-instruments.com/index.html)

2012 DIGIVIBEMX M30 - ANÁLISIS DE VIBRACIONES. Consulta: 10 de abril del 2012.

[<http://www.erbessd-instruments.com/dv300.aspx>](http://www.erbessd-instruments.com/dv300.aspx)

## 13. PONTIFICIA UNIVERSIDAD CATÓLICA DEL PERÚ

2010 *Microcontroladores.* Apuntes de Sistemas Digitales. Lima: PUCP.

## 14. TEKSCAN

2009 Datasheet FlexiForce.

## 15. BURR BROWN CORPORATION

- 1998 Datasheet INA121P
- 16. BURR BROWN CORPORATION
- 1997 Datasheet INA122P
- 17. SGS THOMSON MICROELECTRONICS
- 1997 Datasheet UA741

## 18. ANALOG DEVICES

2010 Mems Accelerometers. Consulta: 16 de abril del 2013. [<http://www.analog.com/static/imported-files/data\\_sheets/ADXL312.pdf>](http://www.analog.com/static/imported-files/data_sheets/ADXL312.pdf)

## 19. ANALOG DEVICES

2010 Mems Accelerometers. Consulta: 16 de abril del 2013. [<http://www.analog.com/static/imported-files/data\\_sheets/ADXL337.pdf>](http://www.analog.com/static/imported-files/data_sheets/ADXL337.pdf)

## 20. ALLDATASHEET

2006 IR204-A Datasheet. Consulta: 16 de abril del 2013. [<http://www.alldatasheet.com/datasheet-pdf/pdf/454978/EVERLIGHT/IR204-](http://www.alldatasheet.com/datasheet-pdf/pdf/454978/EVERLIGHT/IR204-A.html) [A.html>](http://www.alldatasheet.com/datasheet-pdf/pdf/454978/EVERLIGHT/IR204-A.html)

# 21. ALLDATASHEET

2005 PT204-6B Datasheet. Consulta: 16 de abril del 2013.

< [http://www.alldatasheet.es/datasheet-pdf/pdf/168516/EVERLIGHT/PT204-](http://www.alldatasheet.es/datasheet-pdf/pdf/168516/EVERLIGHT/PT204-6B.html) [6B.html>](http://www.alldatasheet.es/datasheet-pdf/pdf/168516/EVERLIGHT/PT204-6B.html)

## 22. DATASHEETS

1998 MOC70T3 Datasheet. Consulta: 16 de abril del 2013. [<http://www.datasheets.org.uk/MOC70T3-datasheet.html>](http://www.datasheets.org.uk/MOC70T3-datasheet.html)

# 23. DATASHEET CATALOG

 2003 ATmega8L. Consulta: 16 de abril del 2013. [<http://www.datasheetcatalog.net/es/datasheets\\_pdf/A/T/M/E/ATMEGA8L.shtml>](http://www.datasheetcatalog.net/es/datasheets_pdf/A/T/M/E/ATMEGA8L.shtml)

# 24. DATASHEET CATALOG

2003 ATmega16L. Consulta: 16 de abril del 2013.

[<http://www.datasheetcatalog.com/datasheets\\_pdf/A/T/M/E/ATMEGA16L.shtml>](http://www.datasheetcatalog.com/datasheets_pdf/A/T/M/E/ATMEGA16L.shtml)

## 25. MICROCHIP

2013 PIC16F877A. Consulta: 16 de abril del 2013.

[<http://www.microchip.com/wwwproducts/Devices.aspx?dDocName=en010242>](http://www.microchip.com/wwwproducts/Devices.aspx?dDocName=en010242)

## 26. DATASHEET CATALOG

2002 Max232. Consulta: 16 de abril del 2013.

[<http://www.datasheetcatalog.net/es/datasheets\\_pdf/M/A/X/2/MAX232.shtml>](http://www.datasheetcatalog.net/es/datasheets_pdf/M/A/X/2/MAX232.shtml)

# 27. ALLDATASHEET

2005 FT232R Datasheet. Consulta: 16 de abril del 2013. [<http://www.alldatasheet.es/datasheet-pdf/pdf/144590/FTDI/FT232R.html>](http://www.alldatasheet.es/datasheet-pdf/pdf/144590/FTDI/FT232R.html)

## 28. FAIRCHILD SEMICONDUCTOR

2005 Datasheet Regulador LM7805, LM7812.

- 29. Murata Manufacturing Co.
- 2010 Application Manual for Power Supply Noise Suppression and Decoupling for Digital ICs
- 30. FLUKE

2017 FLUKE 805. Consulta: 26 de abril del 2017.

[http://www.fluke.com/fluke/pees/Analizadores-de-Vibraciones/Fluke-805-Vibration-](http://www.fluke.com/fluke/pees/Analizadores-de-Vibraciones/Fluke-805-Vibration-Meter.htm?PID=74298)[Meter.htm?PID=74298](http://www.fluke.com/fluke/pees/Analizadores-de-Vibraciones/Fluke-805-Vibration-Meter.htm?PID=74298)

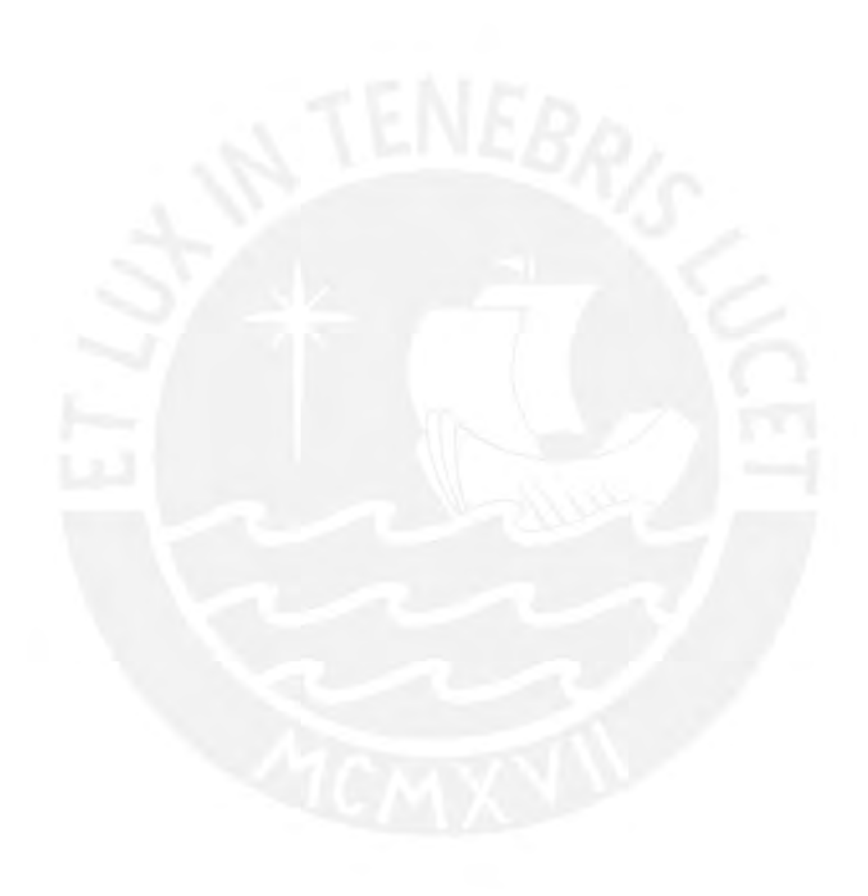

#### **ANEXOS**

Anexo 1: Hoja de datos técnica de sensor de fuerza Flexiforce.

Anexo 2: Hoja de datos técnica del OPAMP INA121P.

Anexo 3: Hoja de datos técnica del OPAMP INA122P.

Anexo 4: Hoja de datos técnica del OPAMP UA741.

Anexo 5: Hoja de datos técnica del Atmega8L.

Anexo 6: Programa principal del microcontrolador.

Anexo 7: Hoja de datos técnica del circuito integrado MAX232.

Anexo 8: Programa principal de la interfaz.

Anexo 9: Documento de tesis

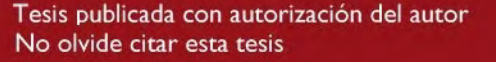